**UNIVERSIDADE DE CAXIAS DO SUL**

**CLAUDIA DANIELI**

# **APLICATIVO EDUCATIVO PARA COMPREENSÃO DAS EMOÇÕES EM CRIANÇAS AUTISTAS**

**CAXIAS DO SUL 2014**

# **UNIVERSIDADE DE CAXIAS DO SUL CENTRO DE COMPUTAÇÃO E TECNOLOGIA DA INFORMAÇÃO CURSO DE BACHARELADO EM SISTEMAS DE INFORMAÇÃO**

**CLAUDIA DANIELI**

# **APLICATIVO EDUCATIVO PARA COMPREENSÃO DAS EMOÇÕES EM CRIANÇAS AUTISTAS**

Trabalho de Conclusão de Curso para obtenção do Grau de Bacharel em Sistemas de Informação da Universidade de Caxias do Sul.

Orientador Prof. Elisa Boff.

**CAXIAS DO SUL 2014**

#### **RESUMO**

Autistas tem dificuldade de reconhecer e expressar emoções. Existem muitas pessoas com autismo e um número muito pequeno de aplicativos voltados para ajudá-los. Com base nisso, este trabalho propõe o desenvolvimento de um aplicativo educativo para auxiliar na compreensão das emoções em crianças autistas. Para chegar à solução proposta, foram realizados estudos de aplicativos que se assemelham ao previsto para este projeto, assim como estudos das principais tecnologias móveis. Em seguida, foi feita uma pesquisa com profissionais de educação especial para definição das características do aplicativo. Por fim, o aplicativo foi desenvolvido e disponibilizado para profissionais de educação especial utilizarem e avaliarem o aplicativo.

**Palavras-Chaves:** Reconhecimento de Emoções, Android, Autismo, Dispositivos Móveis, Educação.

### **ABSTRACT**

Autism have difficulty to recognize and express emotions. There are many people with autism and a very small number of applications targeting help them. Based on this, this paper proposes the development of an educational application to assist in the understanding of emotions in children with autism. In order to reach the proposed solution, studies of applications were realized that similar to that provided for this project, as well as studies of the leading mobile technologies. Then, a survey was be made with educational professionals in order to define the feaytures of the application. Finally, the application was developed and made available for special education professionals to use and evaluate the application.

**Keywords:** Recognition of Emotions, Android, Autism, Mobiles, Education.

# **LISTA DE FIGURAS**

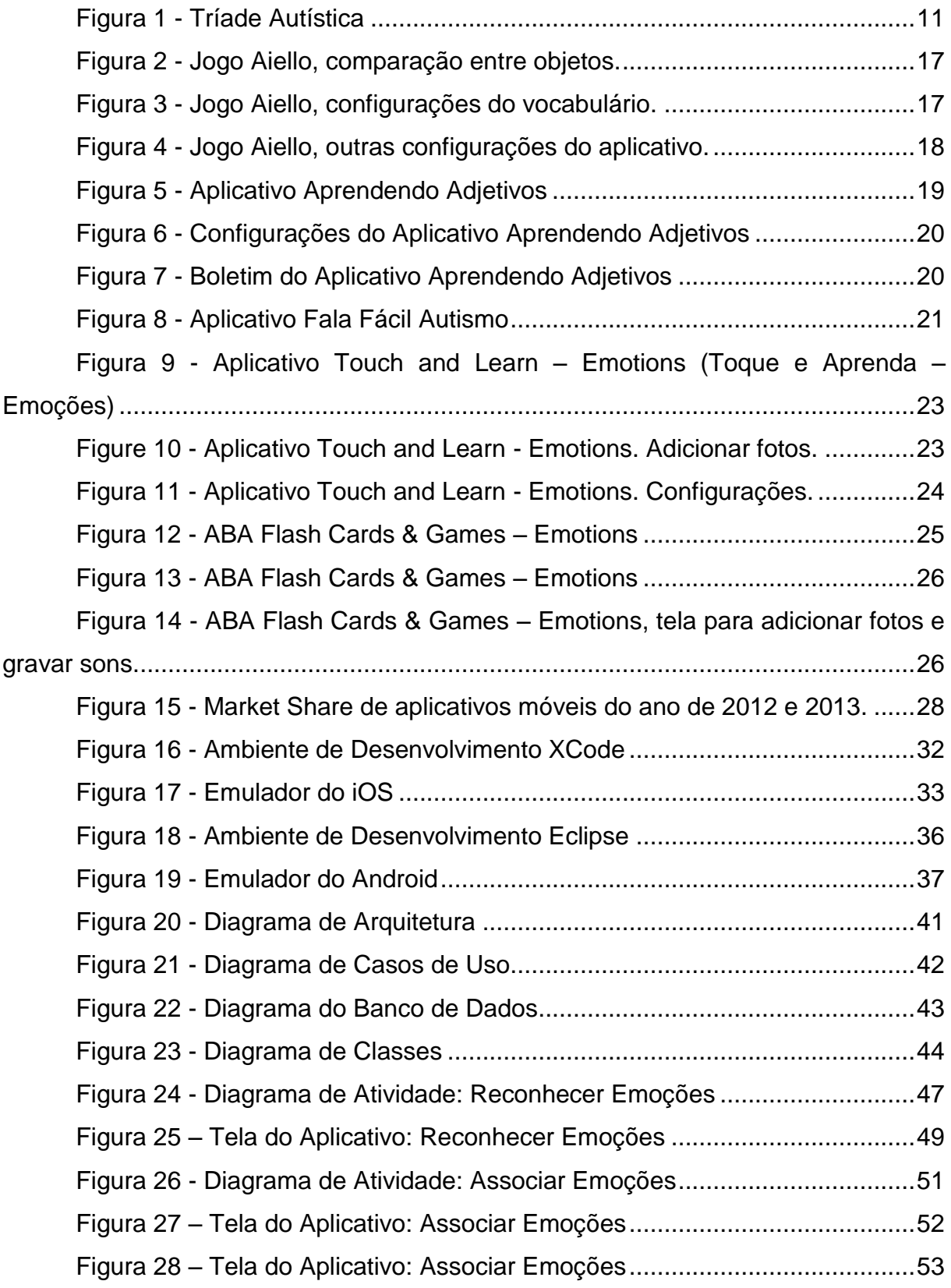

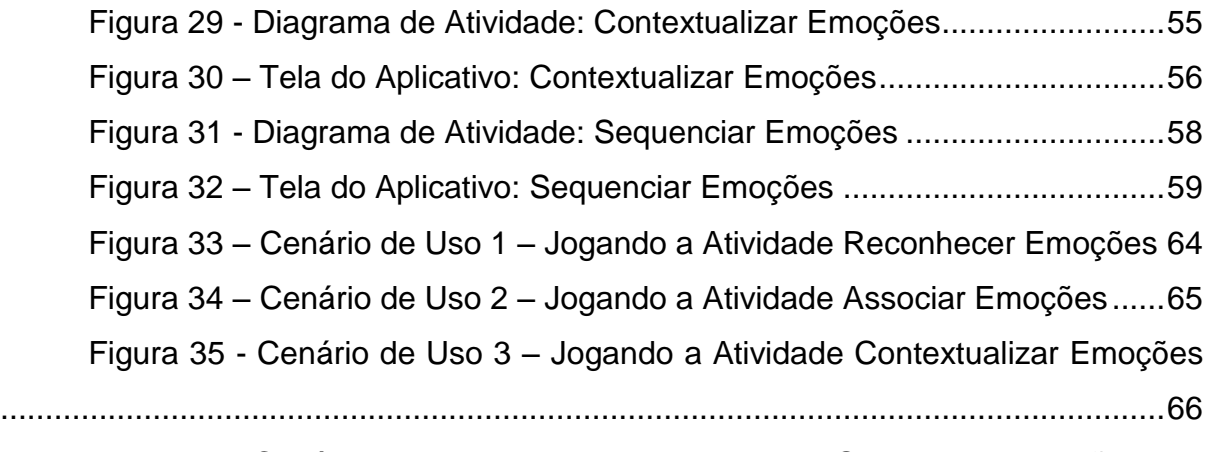

Figura 36 - Cenário de Uso 4 – Jogando a Atividade Sequenciar Emoções ..67

# **LISTA DE TABELAS**

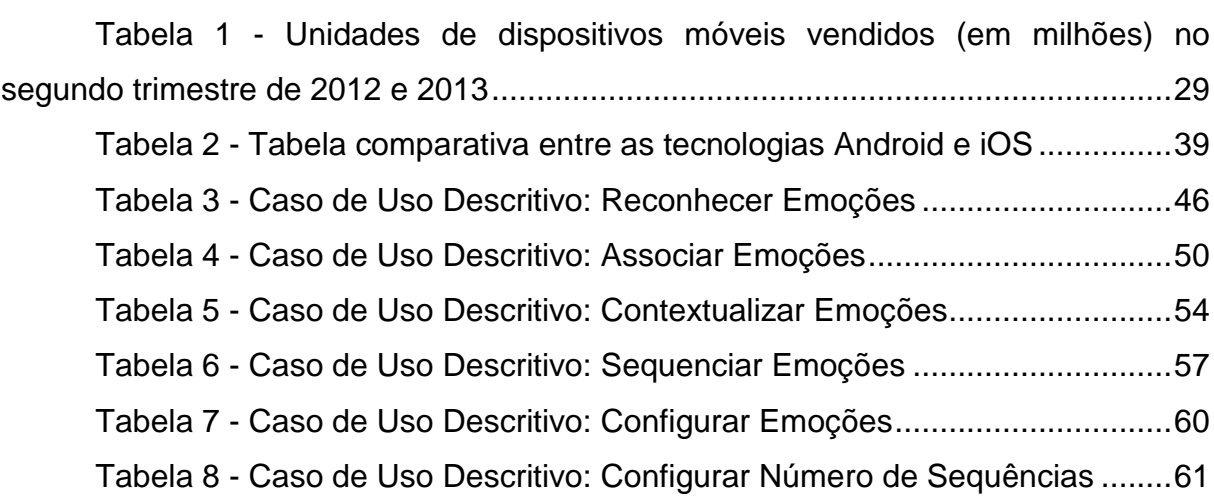

# **LISTA DE SIGLAS**

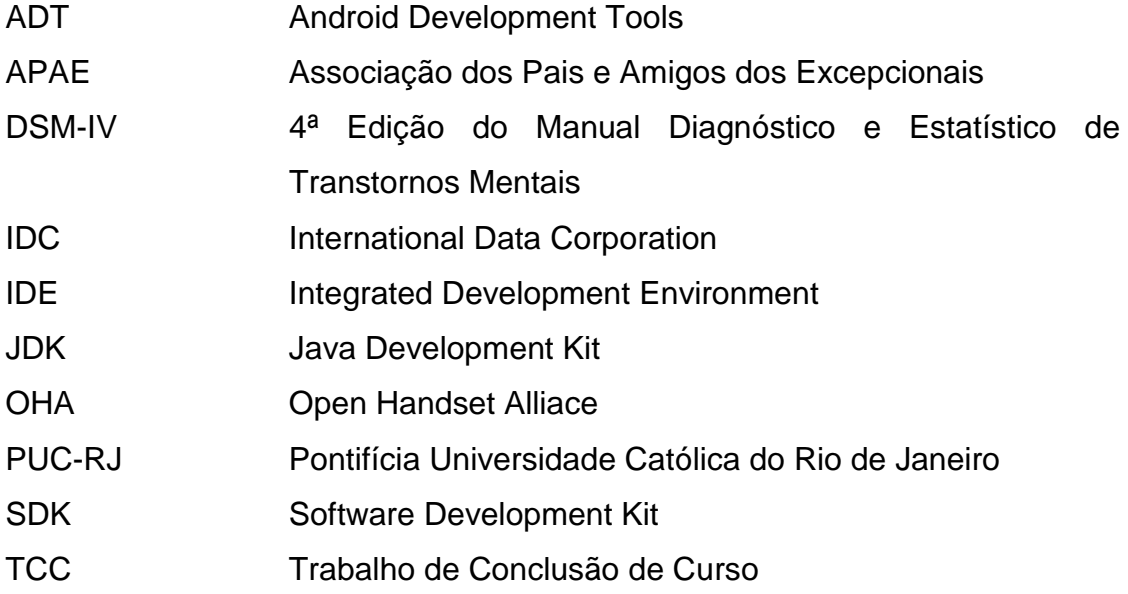

# **SUMÁRIO**

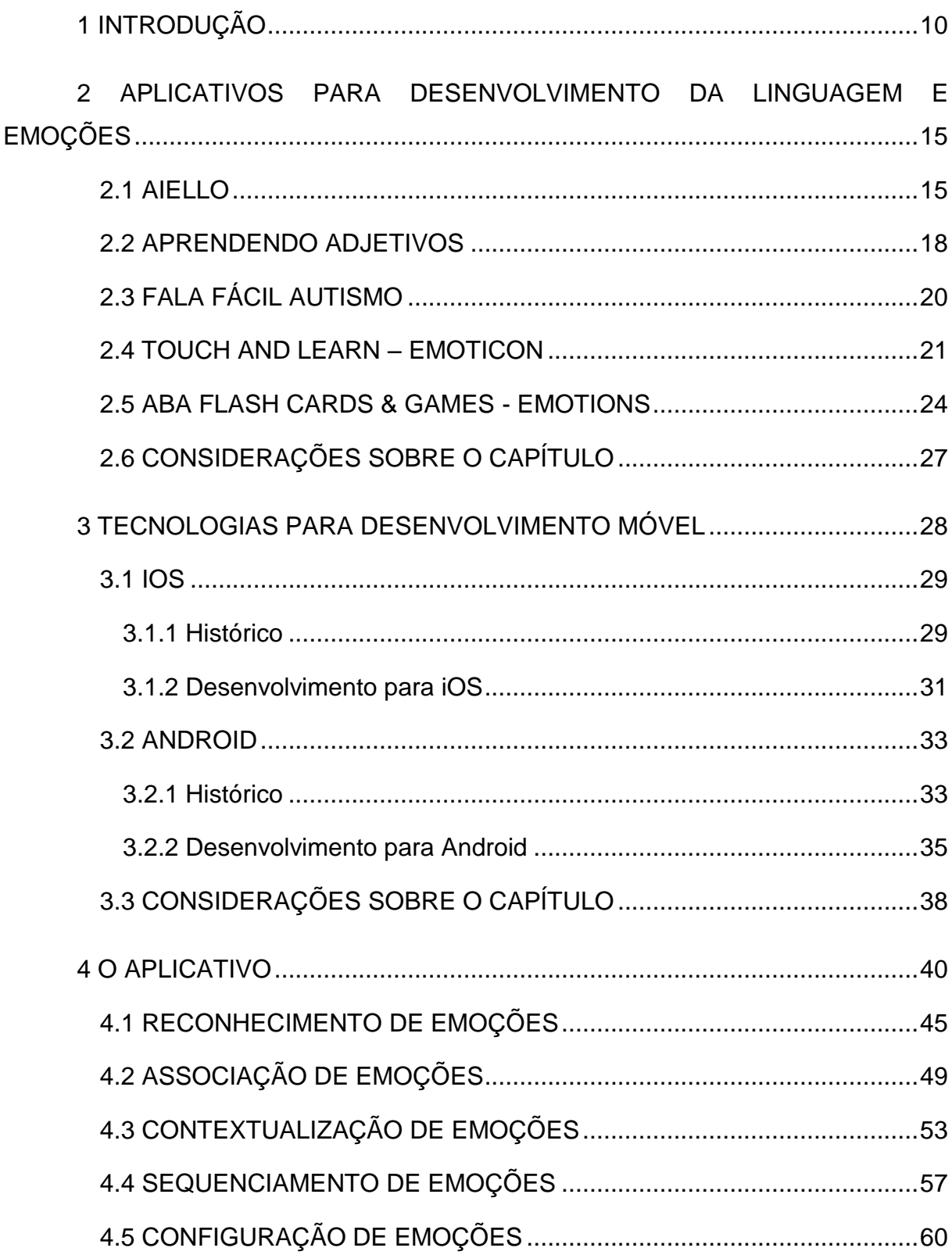

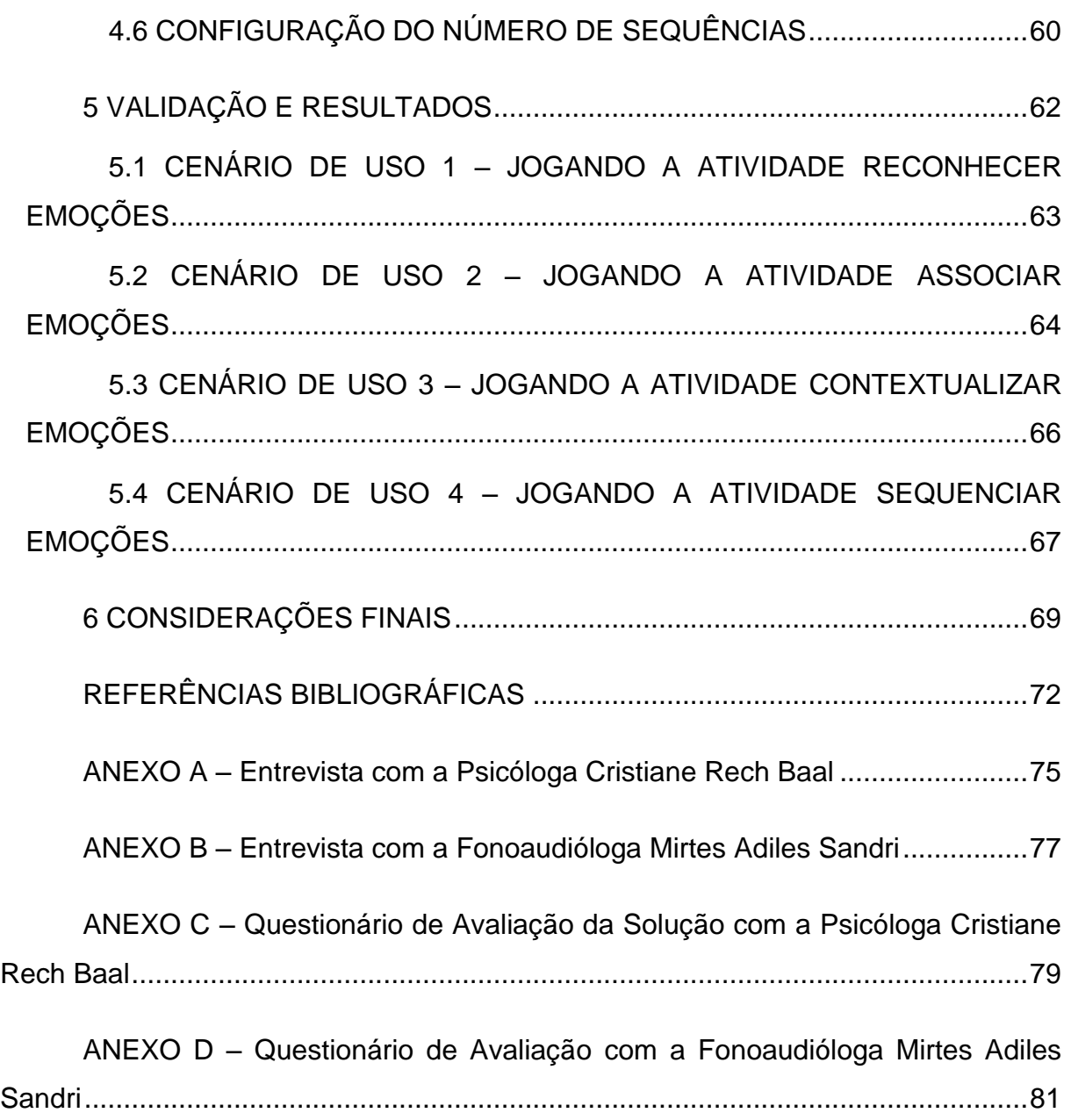

# **1 INTRODUÇÃO**

Autismo é uma síndrome, portanto um conjunto de sintomas presentes desde o nascimento e que se manifesta invariavelmente antes dos três anos de idade. É caracterizado por respostas anormais a estímulos auditivos e/ou visuais e por problemas graves na compreensão da linguagem oral. A fala custa aparecer, e quando ocorre podemos observar a ecolalia (repetição de palavras), o uso inadequado de pronomes, estrutura gramatical imatura e grande inabilidade para usar termos abstratos (FACION, 2007).

De acordo com a 4ª edição do Manual Diagnóstico e Estatístico de Transtornos Mentais (DSM-IV) de 2002 este transtorno de desenvolvimento afeta 1 a cada 100 crianças, tendo incidência maior no sexo masculino, de 3 a cada 4 crianças com autismo. No Brasil, existem poucos estudos sobre o assunto, mas levando em consideração os dados da população do país divulgados pelo IBGE (IBGE, 2010) e cruzando com os dados estatísticos do transtorno em outros países, estima-se que no Brasil existam cerca de 630 mil pessoas abaixo dos vinte anos com esse transtorno.

As pessoas com autismo têm uma grande dificuldade de desenvolver relacionamentos interpessoais, pois não se interessam pelas outras pessoas, dispensam o contato humano e apresentam também dificuldade no desenvolvimento de outras habilidades sociais, principalmente na linguagem verbal e na corpórea (gestos, mímicas, contato visual direto, expressão facial etc.) (FACION, 2007).

De acordo com a 10ª Classificação Internacional de Doenças (CID-10) de 2007, o autismo é considerado como um Transtorno Global do Desenvolvimento, onde estaria presente um padrão de desenvolvimento anormal ou alterado, manifestado antes dos três anos de idade. O funcionamento anormal das habilidades da criança estaria relacionado a três áreas: interação social, comunicação e comportamento restrito e repetitivo. Essa tríade representa uma visão mais abrangente do espectro autista e forma a base para os critérios diagnósticos atuais, como descrito na 4ª edição do Manual Diagnóstico e Estatístico de Transtornos Mentais (DSM-IV) de 2002. Os critérios do DSM-IV e da CID-10 podem ser resumidos como prejuízos qualitativos de interação social, prejuízos

qualitativos na comunicação e padrões restritos e repetitivos de comportamento, interesses e atividades. A Figura 1 ilustra a tríade austística.

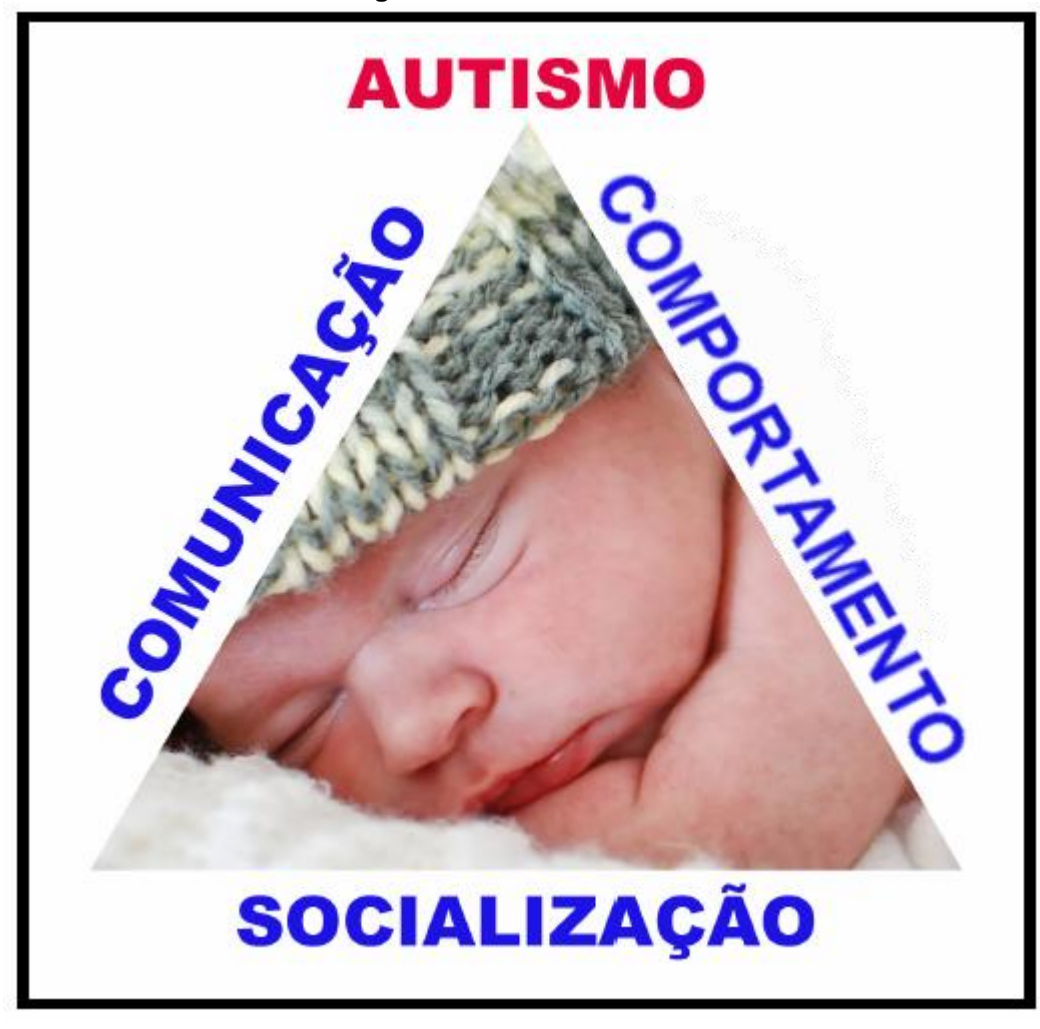

**Figura 1 - Tríade Autística**

 **Fonte: Autor**

Segundo a 4<sup>ª</sup> edição do Manual Diagnóstico e Estatístico de Transtornos Mentais (DSM-IV) de 2002, um indivíduo deve possuir um total de seis (ou mais) itens de (1), (2) e (3), com pelo menos dois itens de (1), um item de (2) e um item de (3) para ser diagnosticado com o transtorno autista:

- (1) Comprometimento qualitativo da interação social, manifestado por pelo menos dois dos seguintes aspectos:
	- (a) Comprometimento acentuado no uso de múltiplos comportamentos não verbais, tais como contato visual direto, expressão facial, posturas corporais e gestos para regular a interação social.
- (b) Fracasso em desenvolver relacionamentos com seus pares apropriados ao nível de desenvolvimento.
- (c) Ausência de tentativas espontâneas de compartilhar prazer, interesses ou realizações com outras pessoas (por ex., não mostrar, trazer ou apontar objetos de interesse).
- (d) Ausência de reciprocidade social ou emocional.
- (2) Comprometimento qualitativo da comunicação, manifestado por pelo menos um dos seguintes aspectos:
	- (a) Atraso ou ausência total de desenvolvimento da linguagem falada (não acompanhado por uma tentativa de compensar por meio de modos alternativos de comunicação, tais como gestos ou mímica).
	- (b) Em indivíduos com fala adequada, acentuado comprometimento da capacidade de iniciar ou manter uma conversa.
	- (c) Uso estereotipado e repetitivo de linguagem ou linguagem idiossincrática.
	- (d) Ausência de jogos ou brincadeiras de imitação social variados e espontâneos próprios do nível de desenvolvimento.
- (3) Padrões restritos e repetitivos de comportamentos, interesses e atividades, manifestados por pelo menos um dos seguintes aspectos:
	- (a) Preocupação insistente com um ou mais padrões estereotipados e restritos de interesse, anormais em intensidade ou foco.
	- (b) Adesão aparentemente inflexível a rotinas ou rituais específicos e não funcionais.
	- (c) Maneirismos motores estereotipados e repetitivos (por ex., agitar ou torcer mãos ou dedos, ou movimentos complexos de todo o corpo).
	- (d) Preocupação persistente com partes de objetos.

Além das características acima, segundo o DSM-IV, o indivíduo deve possuir atrasos ou funcionamento anormal em pelo menos uma das seguintes áreas, com início antes dos 3 anos de idade: (1) interação social, (2) linguagem para fins de comunicação social, ou (3) jogos imaginativos ou simbólicos. E por último, a perturbação não deve ser melhor explicada por Transtorno de Rett ou Transtorno Desintegrativo da Infância, que são transtornos com alguns sintomas em comum e algumas vezes são confundidos com o autismo.

Segundo Colby (1793, apud CUNHA, 2010), os computadores são considerados ferramentas promissoras para auxiliar o desenvolvimento de pessoas com autismo. Algumas das primeiras pesquisas que mostraram resultados positivos no uso do computador para tratar pessoas com autismo datam de 1973. Segundo Dautenhahn (2000, apud CUNHA, 2010), um dos principais fatores que motivam o uso de computadores no tratamento dessas pessoas é que por meio deles é possível criar ambientes controlados, interessantes e sem distrações. Essas são consideradas características importantes para o sucesso no tratamento de pessoas com autismo. Por esse motivo foi escolhido o uso de dispositivos móveis, que por não possuírem mouse nem teclado e o contato ser direto na tela, se torna mais interessante e diminui a distração dos autistas.

Autistas tem dificuldades para lidar com as suas emoções, não sabem como expressar o seu afeto e também não percebem a emoção ou os sentimentos dos outros. Em muitos casos não conseguem manter um contato olho a olho (CAMARGOS, 2002).

No Brasil existem poucos *softwares* ou aplicativos criados especificamente para autistas. Muitas vezes os pais ou profissionais de educação especial são obrigados a usar um *software* que foi desenvolvido para crianças em geral, o que dificulta mais o aprendizado, pois podem ter características que não atendem as necessidades de autistas.

Para suprir essas necessidades, esse trabalho propõe o desenvolvimento de um aplicativo para dispositivos móveis com atividades específicas para autistas verbais. Como existem muitas áreas em que os autistas podem ter dificuldades, como já foi mencionado acima, foi proposto que o foco principal do aplicativo serão atividades para melhorar a capacidade de comunicação e compreensão da relação entre situação e emoção.

Para atingir os objetivos, serão estudadas e apresentadas no capítulo 2, as soluções existentes atualmente que se assemelham à solução proposta, sendo avaliados pontos positivos e negativos de cada aplicativo. Em seguida, no capítulo 3, serão apresentados estudos técnicos sobre as tecnologias de dispositivos móveis mais utilizados atualmente. Após será feita uma pesquisa com fonoaudiólogos, psicólogos e profissionais de educação especial que trabalham com autistas para verificar atividades que estimulam o desenvolvimento da linguagem e das emoções.

Com base nessa pesquisa serão definidas no capítulo 4 as características que o aplicativo deverá possuir, assim como a elaboração dos diagramas e os protótipos do aplicativo. Após esses estudos será realizada a etapa de desenvolvimento da solução proposta, para que em seguida o aplicativo seja disponibilizado para profissionais de educação especial para que o aplicativo seja testado e validado. Ao final, projeta-se a aplicação de questionário para esses profissionais de educação especial para que os mesmos possam avaliar o aplicativo e relatarem suas experiências na utilização do aplicativo e os ganhos adquiridos.

## **2 APLICATIVOS PARA DESENVOLVIMENTO DA LINGUAGEM E EMOÇÕES**

Atualmente existem poucos *softwares* e aplicativos criados especificamente para autistas, e dentre os existentes a maioria é em inglês ou espanhol. Por causa disso, muitos pais e profissionais de educação especial acabam utilizando aplicativos que não foram criados pensando nas características e limitações da criança autista, o que muitas vezes dificulta e diminui as possibilidades de aprendizado. Este capítulo apresenta alguns *softwares* e/ou aplicativos que foram projetados para autistas e/ou que possuam algumas características semelhantes às previstas para este projeto.

#### 2.1 AIELLO

O Aiello (AIELLO, 2013) é um jogo desenvolvido especificamente para crianças autistas. O jogo foi desenvolvido em 2011, por Rafael Cunha como parte de uma dissertação de mestrado em Ciência da Computação da PUC-RJ, com o auxílio de dois fonoaudiólogos.

O jogo é gratuito e só está disponível *online*. Para ter permissão para jogar é necessário enviar um email para o desenvolvedor solicitando um usuário e senha. Além disso, o jogo é *desktop* o que pode dificultar o uso pelas crianças autistas devido à necessidade de usar o mouse. Segundo Correia (2006), portadores do espectro autista possuem uma coordenação motora consideravelmente abaixo da população dita normal. Por esse motivo, o uso de dispositivos móveis é mais indicado para autistas, pois o contato é diretamente na tela.

O objetivo principal do jogo é a aquisição e ampliação de vocabulário. O jogo possui um personagem principal (mascote), um esquilo, que fala o nome de um objeto qualquer para a criança como mostra na Figura 2. O desenho desse objeto aparece no quadro e abaixo aparecem vários outros desenhos para a criança escolher o desenho igual do quadro. Além da aquisição de vocabulário a criança aprende a distinguir objetos iguais e diferentes.

Quando a criança escolhe o objeto correto, o esquilo diz palavras de estímulo como "parabéns", "muito bem" e "bom trabalho" para ajudar na sustentação do foco durante o jogo.

Outro ponto positivo do jogo é a grande variedade de configurações como mostra a Figura 3. Uma das configurações possíveis é a de vocabulário. As palavras são divididas em categorias como frutas, objetos para higiene pessoal, animais, alimentos, roupas, etc., e o aplicativo pode ser configurado para se treinar somente uma categoria de palavras para facilitar no aprendizado. Também pode ser configurado no aplicativo somente uma palavra para ser treinada, assim a criança aprende aquela palavra pela repetição.

Outra configuração possível no jogo, como pode ser observada pela Figura 4, é a quantidade de objetos a serem comparados. Conforme a criança vai progredindo pode ser aumentado o nível de dificuldade. Também pode ser parametrizado no aplicativo, a quantidade de vezes que o esquilo repete a palavra que está aparecendo no quadro até a criança acertar a resposta certa, entre outras configurações.

Todas essas configurações são muito positivas e possibilitam o uso do jogo por crianças com vários níveis de dificuldade e também possibilitam um aprendizado focado na área que o adulto deseja que a criança aprenda no momento.

Um ponto que pode ser negativo no jogo, é o fato da mascote (esquilo) ficar repetindo o nome do objeto que está aparecendo no quadro várias vezes, até a criança acertar. Isso pode incentivar a ecolalia que é uma característica das crianças autistas como foi citado no capítulo de Introdução.

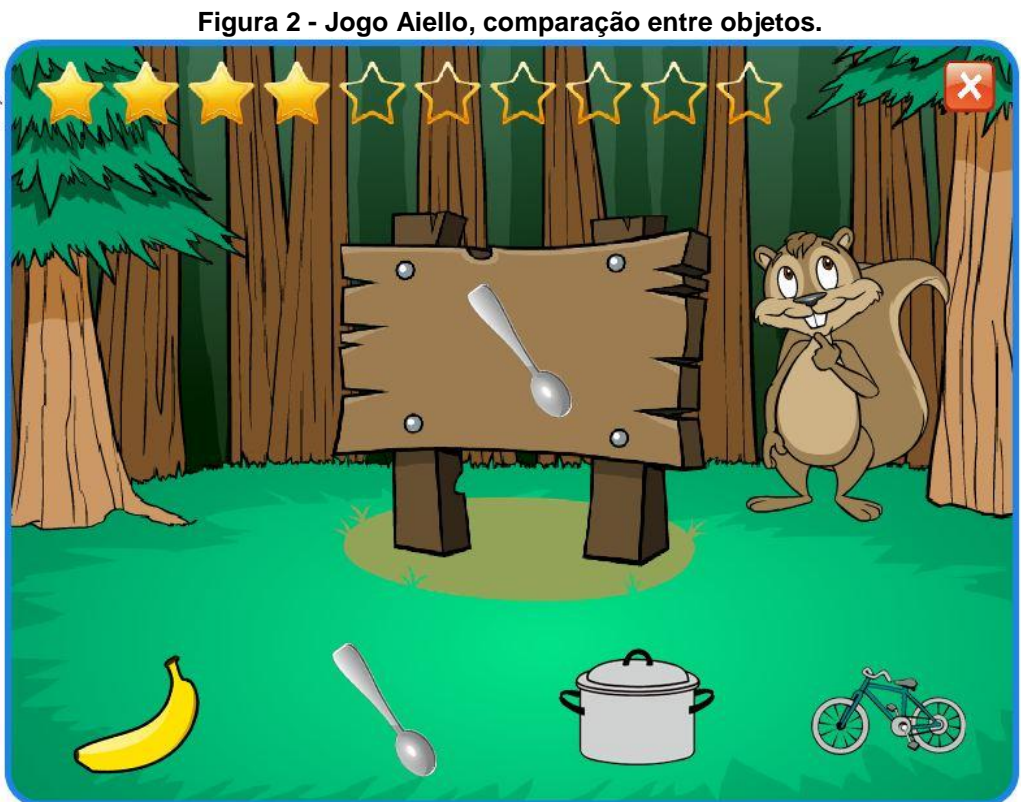

 **Fonte: Aiello (2013)**

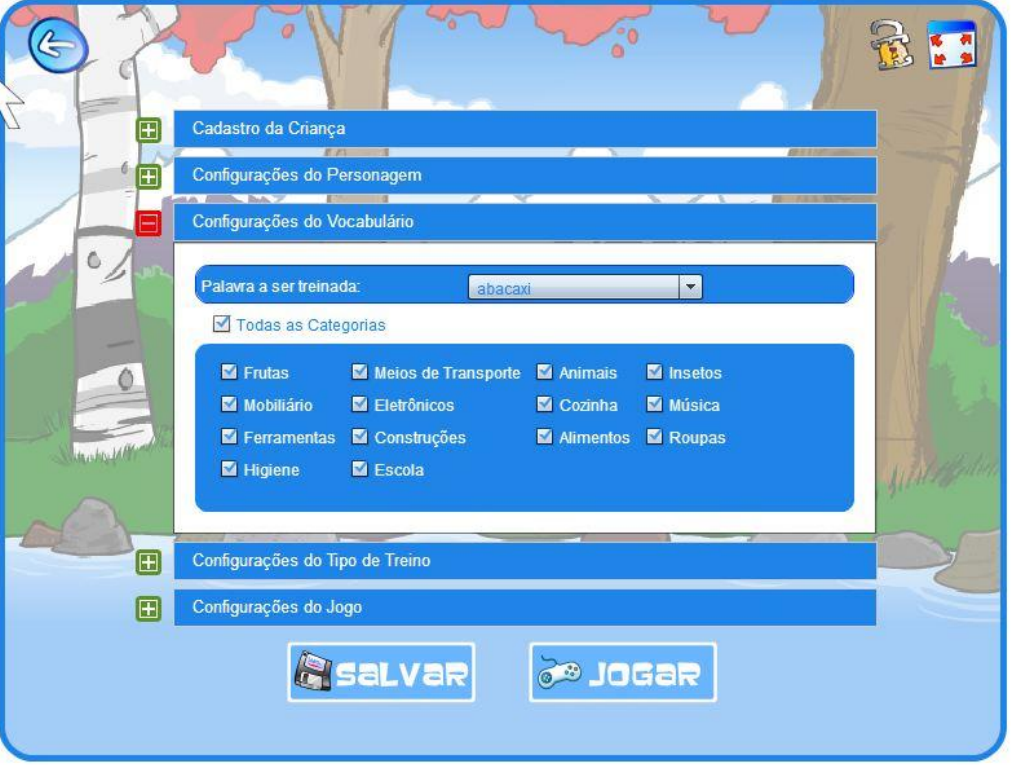

**Figura 3 - Jogo Aiello, configurações do vocabulário.**

 **Fonte: Aiello (2013)**

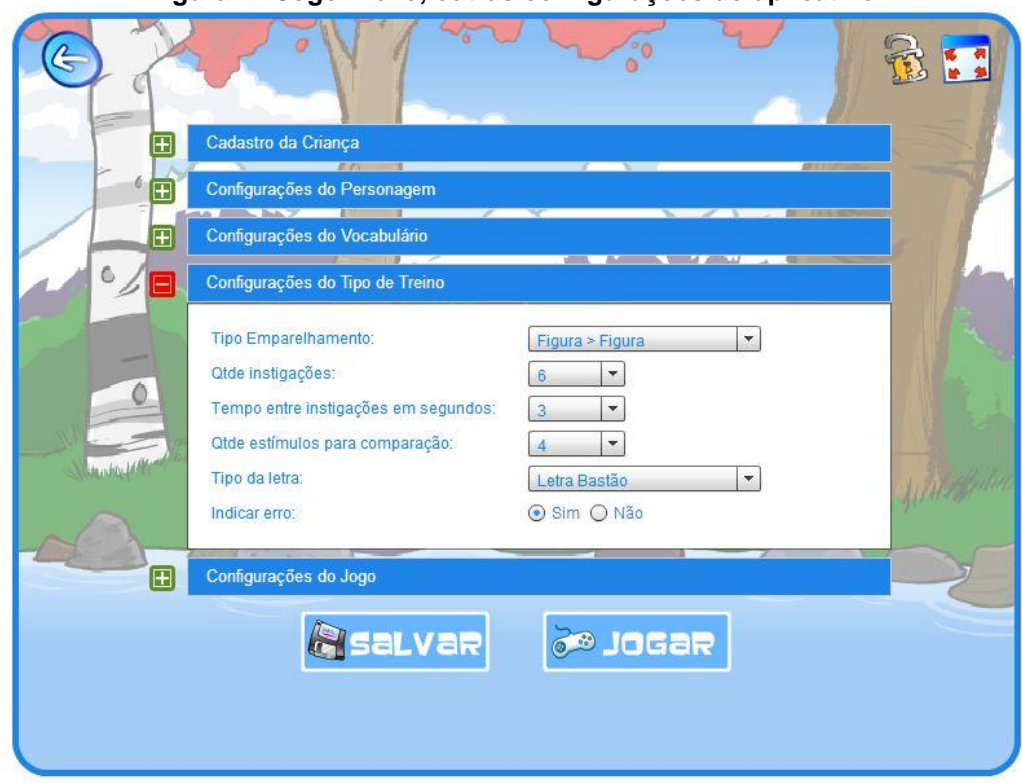

**Figura 4 - Jogo Aiello, outras configurações do aplicativo.**

 **Fonte: Aiello (2013)**

# 2.2 APRENDENDO ADJETIVOS

O Aprendendo Adjetivos (EARS, 2013a) é um aplicativo comercial desenvolvido para iPhone e iPad pela empresa Smarty Ears, fundada pela fonoaudióloga brasileira Bárbara Fernandes e foi lançado em 2012. Foi desenvolvido para crianças com distúrbios de comunicação, de linguagem ou de desenvolvimento como crianças com autismo ou síndrome de down, entre outras síndromes.

O aplicativo é indicado para pais, professores, educadores especiais ou fonoaudiólogos. Os adjetivos foram divididos em oito categorias (aparência, cores, sentimento, quantidade, formato, tamanho, temporal e tato), para que o ensino possa ser focado em uma área específica. Na categoria sentimentos, que é o foco desde trabalho, as palavras que são ensinadas são: zangado, feliz, nervoso, triste, assustador, animado, entediado.

O aplicativo é simples, a criança precisa diferenciar palavras contrárias – como vazio e cheio, animado e entediado, velho e jovem – e pronunciá-las. No exemplo da Figura 5, o aplicativo pergunta qual dos cachorros está seco e a criança deve selecionar umas das opções que aparecem na tela.

Assim como o jogo Aiello, o Aprendendo Adjetivos também possui uma tela de parametrização conforme pode ser visto na Figura 6. É possível habilitar somente as categorias desejadas ou habilitar somente os adjetivos desejados, para que apareçam somente as perguntas conforme o que foi configurado nessa tela.

Além disso, ainda existe um cadastro de alunos, que é voltado para os educadores especiais que trabalham com mais de uma criança. No final de cada atividade o aplicativo mostra um boletim do aluno que demonstra o aprendizado da criança (Figura 7). Com isso pode-se avaliar o progresso da criança sessão a sessão e fazer um comparativo para ver se a mesma está evoluindo.

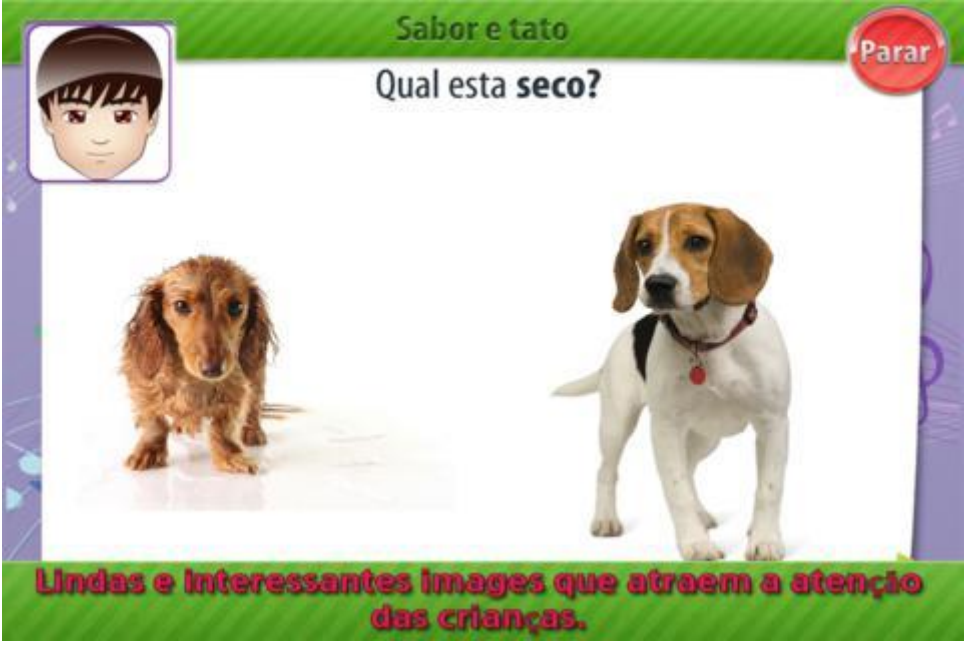

**Figura 5 - Aplicativo Aprendendo Adjetivos**

 **Fonte: EARS (2013b)**

| Mostra texto<br>ON        | <b>Conceitos:</b> |            |             |    |                |     |
|---------------------------|-------------------|------------|-------------|----|----------------|-----|
| <b>Ouando</b> errado:     | Aparencia         |            |             |    |                | ON  |
| Seguir sem feedback       | Limpo             | <b>ION</b> | confortável | ON | Sujo           | ON  |
| Nenhuma sinal             | Elegante          | <b>ION</b> | Peludo      | ON | Longo          | ON  |
| Sinal                     | Novo              | ON         | Macio       | ON | Reluzente      | ON. |
| Apresentacao do conteudo: | Valioso           | <b>ON!</b> | Quebrado    | ON |                |     |
| Aleatorio                 | Cores             |            |             |    |                | ON  |
| Em ordem                  | Azul              | <b>ON</b>  | Verde       | ON | Amarelo        | ON  |
|                           | Rosa              | <b>ON</b>  | Preto       | ON | Vermelho       | ON  |
|                           | Roxo              | <b>ON</b>  |             |    |                |     |
|                           | Sentimentos       |            |             |    |                | ON  |
|                           | Com raiva         | <b>IDN</b> | Feliz       | ON | <b>Nervoso</b> |     |

**Figura 6 - Configurações do Aplicativo Aprendendo Adjetivos**

 **Fonte: [EARS](https://itunes.apple.com/br/app/aprendendo-adjetivos/id540241022?mt=8) (2013b)**

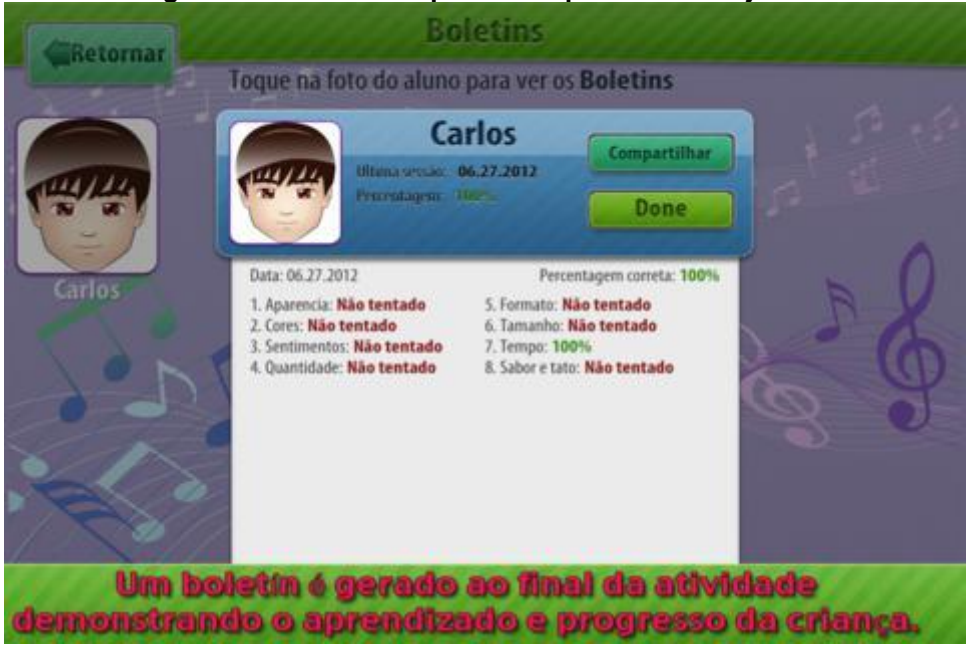

**Figura 7 - Boletim do Aplicativo Aprendendo Adjetivos**

 **Fonte: [EARS](https://itunes.apple.com/br/app/aprendendo-adjetivos/id540241022?mt=8) (2013b)**

# 2.3 FALA FÁCIL AUTISMO

O aplicativo Fala Fácil Autismo (LABS, 2013) é voltado para autistas não verbais e está disponível no Google Play para dispositivos móveis com o sistema operacional Android. Possui três botões conforme pode ser observado na Figura 8,

com as opções "Eu quero", "Eu estou" e "Eu vou". Dependendo da opção escolhida, aparecem imagens abaixo do botão para o autista demonstrar o que deseja fazer. Por exemplo, escolhe o botão "Eu estou" e depois seleciona a opção "Doente".

É muito útil para as crianças que não falam, pois muitas vezes elas não conseguem pedir o que querem ou demonstrar o que estão sentindo.

> "Cerca de metade dos autistas nunca falam, e emitem poucos sons ou resmungos. Quando a linguagem desenvolve, não tem tanto valor de comunicação e geralmente se caracteriza por uma ecolalia imediata e/ou retardada, repetição de frases estereotipadas, inversão pronominal (utilização do pronome "ele" quando a significação é "eu")." (CAMARGOS, 2002)

Foi desenvolvido especificamente para autistas, mas pode ser usado por qualquer pessoa que tem dificuldade de linguagem e que tenha movimento nas mãos.

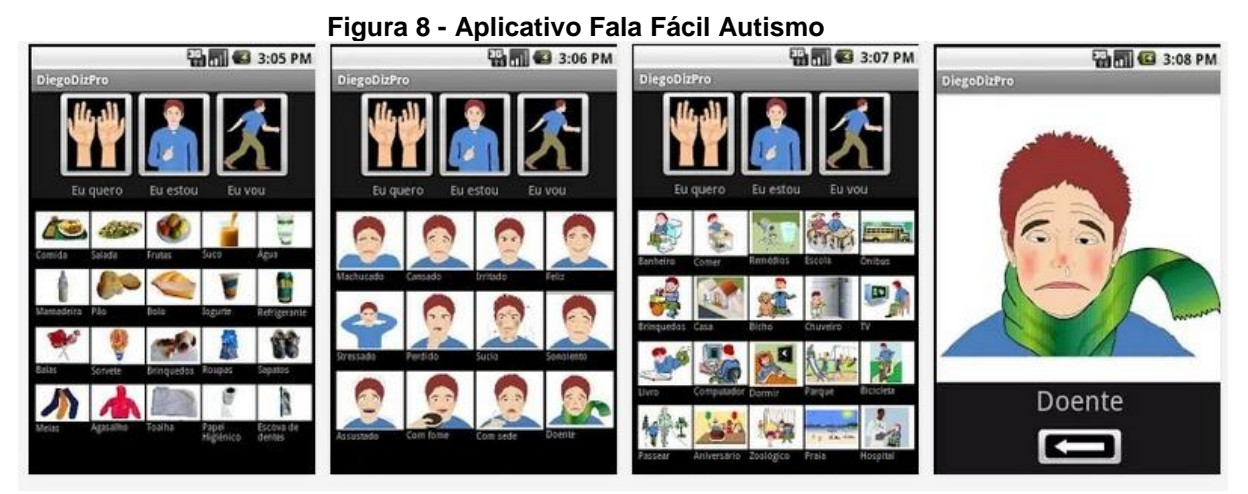

**Fonte: LABS (2013)**

## 2.4 TOUCH AND LEARN – EMOTICON

O aplicativo Touch and Learn – Emoticon (APPS, 2013b), (em português Toque e Aprenda – Emoções), é um aplicativo disponível na *App Store*, é gratuito e tem compatibilidade tanto para *smartphones* como para *tablets* com o sistema operacional iOS.

O Aplicativo não foi desenvolvido especificamente para autistas, mas pode ser usado, pois auxilia na compreensão das emoções. Muitos autistas têm dificuldades para entender e expressar as emoções como citado por Assumpcao Jr, Sprovieri, Kuczynski e Farinha (1999) onde diz que "existe uma dificuldade da percepção das expressões faciais nas crianças autistas, o que interfere diretamente nos relacionamentos sociais (...). Assim, a ausência desta característica cognitiva específica dificultaria a compreensão dos próprios estados mentais, bem como o dos outros". Nesse sentido o aplicativo pode contribuir para auxiliar nesse aprendizado.

Ainda segundo Assumpcao Jr, Sprovieri, Kuczynski e Farinha (1999), a criança autista consegue reconhecer os elementos que compõe uma expressão facial, mas não apresenta condições de, ao juntá-los, atribuir a esta um significado específico.

O aplicativo é focado em ajudar as crianças a ler a linguagem corporal e entender as emoções através da expressão facial. Esse aprendizado se dá através de fotos de crianças demonstrando diferentes emoções. O aplicativo mostra algumas imagens de crianças e pergunta qual está demonstrando determinada emoção (Figura 9). Por exemplo: mostra quatro imagens de diferentes emoções e pergunta "Qual está cansada?". Através da observação das imagens e com o auxílio de um adulto, a criança deve aprender a identificar os diferentes tipos de emoções pelos traços do rosto e pelo olhar.

É muito importante para uma criança saber reconhecer esses tipos de emoções para poder interagir com as outras crianças. Também precisa aprender a demonstrar seus sentimentos para as outras pessoas e com isso melhorar a sua capacidade de relacionamentos sociais.

Um ponto muito positivo desse aplicativo é a possibilidade de se adicionar fotos como pode ser visto na Figura 10. Isso é muito interessante, pois é possível adicionar as fotos da própria criança para ela poder reconhecer as suas emoções, ou também adicionar as fotos das pessoas do seu cotidiano para facilitar o reconhecimento posterior das emoções das pessoas a sua volta.

Assim como já visto nos aplicativos Aiello e no Aprendendo Adjetivos, este aplicativo também possui a possibilidade de configuração das palavras que serão treinadas. Por exemplo, é possível deixar marcado para aparecer somente imagens referentes à feliz e triste. Depois que a criança consegue aprender essas emoções, se adiciona mais emoções, como por exemplo, cansada e assustada, para ir aumentando o aprendizado. Além de configurar por tipo de emoção, também pode

ser configurado as fotos individualmente que poderão aparecer durante o jogo, conforme mostra na Figura 11.

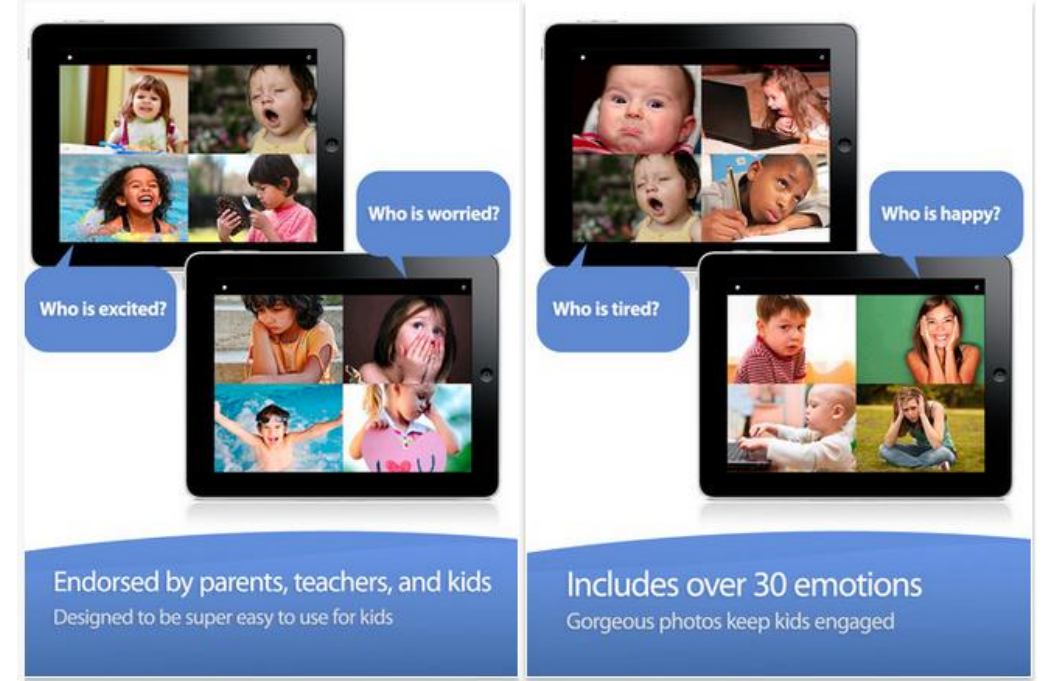

**Figura 9 - Aplicativo Touch and Learn – Emotions (Toque e Aprenda – Emoções)**

**Fonte: APPS (2013b)**

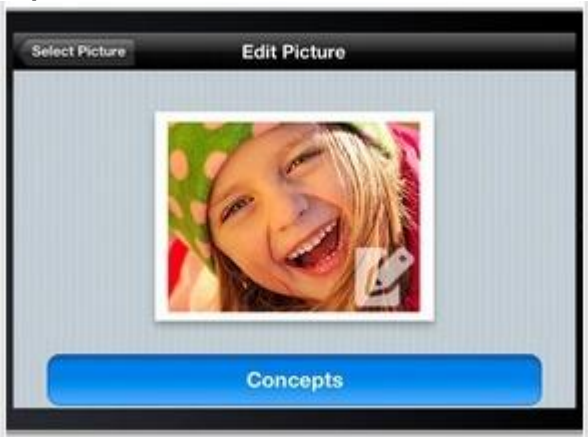

**Figure 10 - Aplicativo Touch and Learn - Emotions. Adicionar fotos.**

 **Fonte: APPS (2013b)**

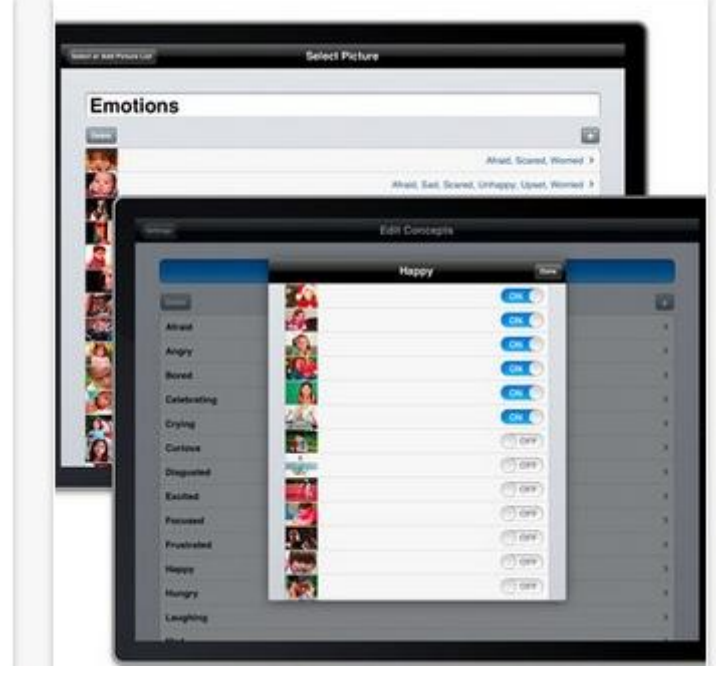

**Figura 11 - Aplicativo Touch and Learn - Emotions. Configurações.**

 **Fonte: APPS (2013b)**

## 2.5 ABA FLASH CARDS & GAMES - EMOTIONS

O aplicativo ABA Flash Cards & Games – Emotions (APPS, 2013a), assim com o Touch and Learn – Emoticon, é um aplicativo disponível na *App Store*, é gratuito e tem compatibilidade tanto para *smartphones* como para *tablets* com o sistema operacional iOS.

Esse aplicativo também não foi desenvolvido especificamente pra autistas. O aplicativo é similar ao Touch and Learn – Emoticon. Possui várias atividades focadas na compreensão das emoções.

Uma dessas atividades é igual à mostrada no aplicativo anterior. Aparecem diversas fotografias e a criança deve identificar qual delas está demonstrando determinada emoção (Figura 12). Também existe a atividade ao contrário, isto é, aparece somente uma figura demonstrando determinada emoção e ao lado escrito várias opções para escolher (feliz, triste, cansado, com fome, etc.), como pode ser observado na Figura 13.

Nesse aplicativo também há muitas opções de configurações, uma delas pode ser observada na Figura 14. Através dessa tela é possível adicionar imagens ou fotos e também o som que deve ser executado quando a criança clicar nessa

imagem. Isso é muito interessante, pois os pais podem adicionar fotos dos familiares e amigos da criança e gravar os comandos de voz dessas pessoas, para que as crianças reconheçam de quem são essas imagens e sons.

Além disso, há uma infinidade de configurações como, por exemplo: cor da fonte, tamanho da fonte, ortografia (maiúsculas ou minúsculas), *looping* ligado ou desligado para que as imagens passem automaticamente, velocidade do *looping,*  som ligado ou desligado, etc. Também existem configurações para modificar o modo de exibição das imagens, tais como: mostrar somente imagens, somente a palavra escrita, imagem e palavra, etc. E por último, pode ser marcada figura a figura para determinar qual deve aparecer ou não durante as atividades.

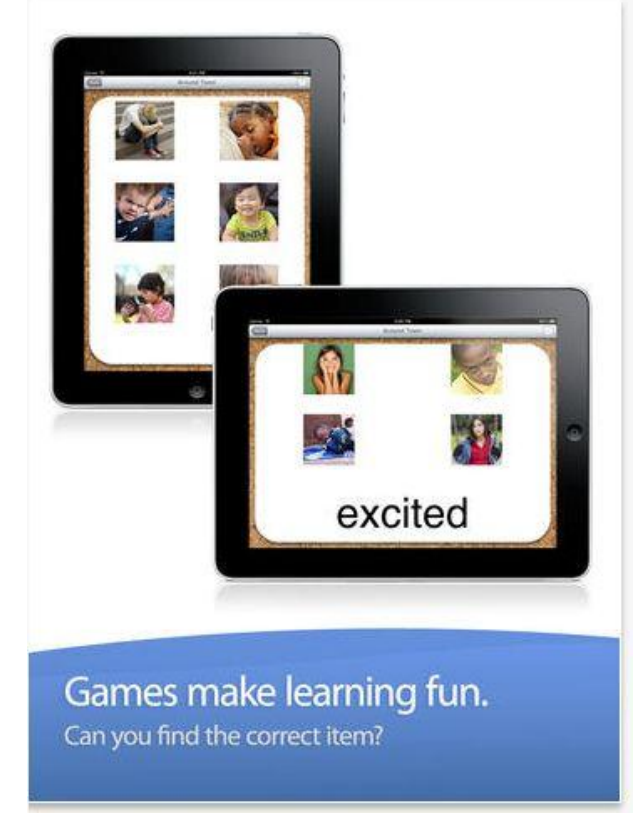

**Figura 12 - ABA Flash Cards & Games – Emotions**

 **Fonte: APPS (2013a)**

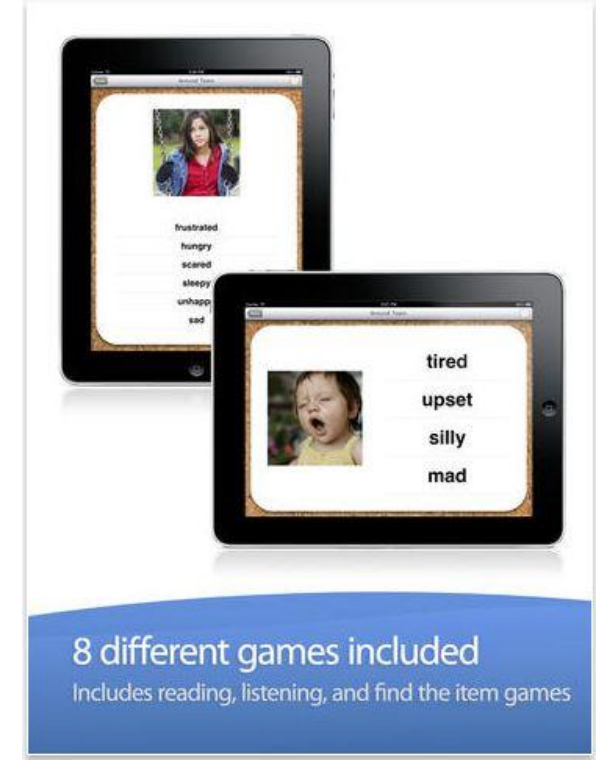

**Figura 13 - ABA Flash Cards & Games – Emotions**

 **Fonte: APPS (2013a)**

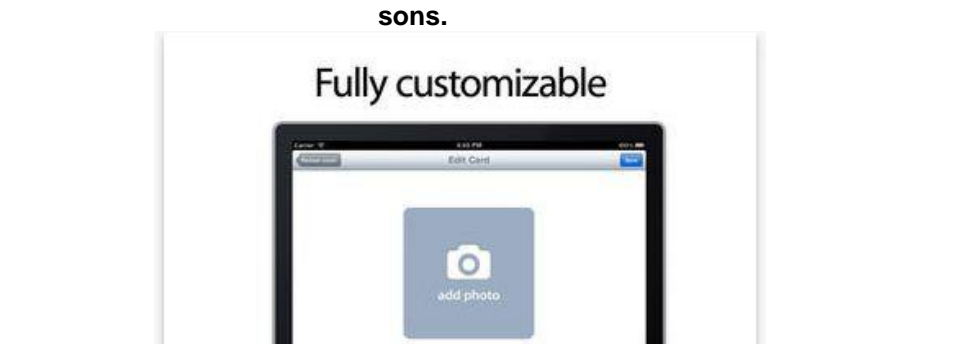

**Figura 14 - ABA Flash Cards & Games – Emotions, tela para adicionar fotos e gravar** 

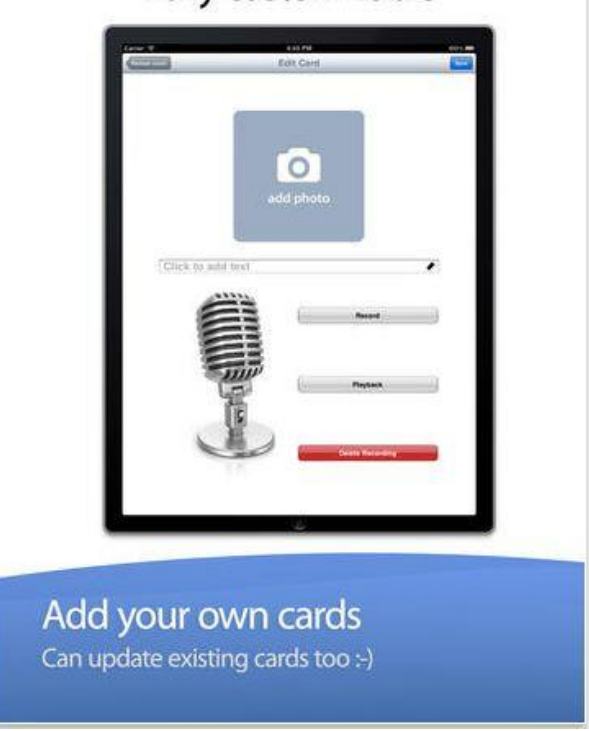

 **Fonte: APPS (2013a)**

## 2.6 CONSIDERAÇÕES SOBRE O CAPÍTULO

Após os estudos de aplicativos disponíveis para autistas, verificou-se que essa é uma área pouco explorada e que existem poucos *softwares* para esse público alvo, tanto para *desktop* como para dispositivos móveis. Levando em consideração mais especificamente o foco desse trabalho, que é a compreensão da relação entre situação e emoção, o número de aplicativos é muito pequeno para a demanda.

Somente foram encontrados dois aplicativos que estão focados na compreensão das emoções, o Touch and Learn – Emoticon e o ABA Flash Cards & Games – Emotions, embora nenhum deles foi desenvolvido para autistas, ambos podem ser usado para essa finalidade. Os dois aplicativos em questão têm compatibilidade tanto para *smartphones* como para *tablets* e funcionam somente em dispositivos móveis do sistema operacional iOS. Não foi encontrado nenhum aplicativo em android com essas características mencionadas anteriormente.

A solução proposta para esse trabalho possui características similares a esses dois aplicativos, com atividades em que a criança deve reconhecer a emoção através de imagens. Porém, foram usados desenhos de rostos e não fotos de pessoas como nos aplicativos mencionados. Também possui atividades um pouco mais avançadas, para que a criança entenda uma emoção através de uma situação.

Outra característica que tem no trabalho proposto é o uso de uma mascote, como existe no aplicativo Aiello, orientando as crianças nas suas atividades. A mascote ajuda a prender a atenção da criança e evitar que ela perca o foco da atividade. Também possui atividades de perguntas e respostas como quase todos os aplicativos estudados.

## **3 TECNOLOGIAS PARA DESENVOLVIMENTO MÓVEL**

Atualmente o mercado de dispositivos móveis é caracterizado por duas grandes plataformas: Android e iOS. Segundo uma pesquisa recente realizada pela IDC (IDC, 2013), o Android está em primeiro lugar em *market share* com 79,3% de participação no segundo trimestre de 2013. Em segundo lugar aparece o iOS com 13,2% de *market share*. Os outros 7,5% são divididos pelo Windows Mobile/Phone, BlackBerry, entre outros conforme pode ser observado na Figura 15, representando uma quantidade inexpressiva de *market share* e por esse motivo não foram estudados nesse trabalho.

Ainda segundo essa mesma pesquisa, no segundo trimestre de 2013 foram vendidos 187 milhões de dispositivos móveis com o sistema operacional Android, contra 31 milhões de unidades vendidas pela sua rival iOS. Em comparação com o mesmo período do ano passado, o Android teve um acréscimo nas vendas de 73,5%, enquanto o iOS teve um aumento menor, de 20% (Tabela 1).

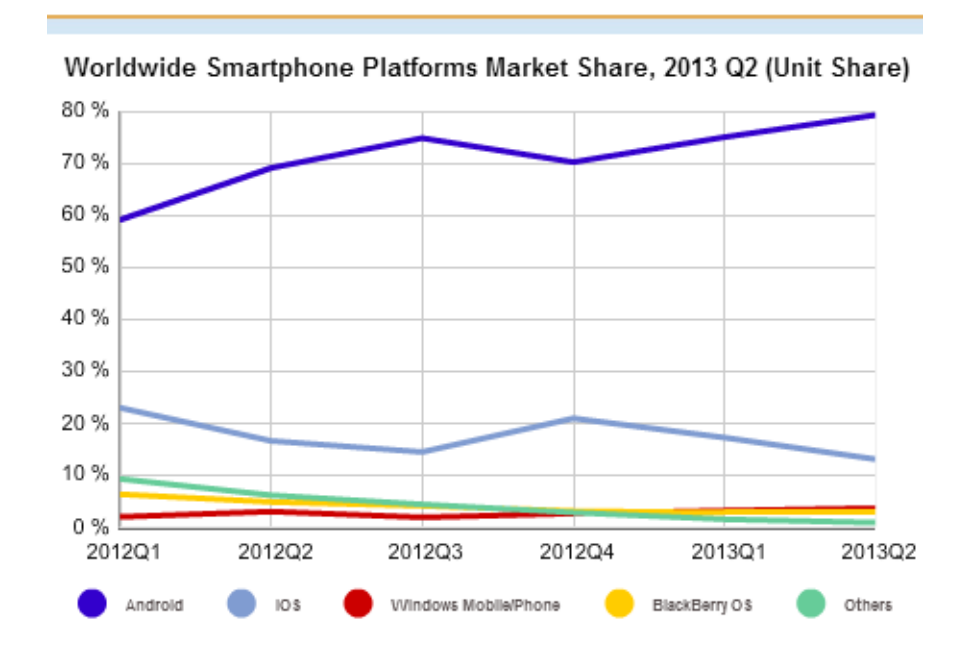

**Figura 15 - Market Share de aplicativos móveis do ano de 2012 e 2013.**

 **Fonte: IDC (2013).**

<span id="page-29-0"></span>

| <b>Operating System</b> | 2Q13 Unit<br><b>Shipments</b> | 2Q13 Market<br>Share | 2Q12 Unit<br><b>Shipments</b> | 2Q12 Market<br><b>Share</b> | Year-over-<br><b>Year Change</b> |
|-------------------------|-------------------------------|----------------------|-------------------------------|-----------------------------|----------------------------------|
| Android                 | 187.4                         | 79.3%                | 108                           | 69.1%                       | 73.5%                            |
| ios                     | 31.2                          | 13.2%                | 26                            | 16.6%                       | 20.0%                            |
| Windows Phone           | 8.7                           | 3.7%                 | 4.9                           | 3.1%                        | 77.6%                            |
| BlackBerry OS           | 6.8                           | 2.9%                 | 7.7                           | 4.9%                        | $-11.7%$                         |
| Linux                   | 1.8                           | 0.8%                 | 2.8                           | 1.8%                        | $-35.7%$                         |
| Symbian                 | 0.5                           | 0.2%                 | 6.5                           | 4.2%                        | $-92.3%$                         |
| Others                  | N/A                           | 0.0%                 | 0.3                           | 0.2%                        | $-100.0%$                        |
| Total                   | 236.4                         | 100.0%               | 156.2                         | 100.0%                      | 51.3%                            |

**Tabela 1 - Unidades de dispositivos móveis vendidos (em milhões) no segundo trimestre de 2012 e 2013**

**Fonte: IDC (2013).**

No decorrer deste capítulo será apresentado um histórico e as principais características referentes ao ambiente de desenvolvimento dessas duas plataformas para dispositivos móveis. Posteriormente será feito um comparativo entre as duas tecnologias.

3.1 IOS

## **3.1.1 Histórico**

O iOS é o sistema operacional para dispositivos móveis da Apple. Foi lançado em 2007, juntamente com o iPhone. Nessa época era chamado de iPhone OS, somente em 2010 teve seu nome alterado para iOS, quando outros dispositivos como iPod's e iPad's também passaram a utilizar o sistema operacional.

No início, o sistema operacional do iPhone só rodava aplicativos nativos. Mas, em outubro de 2007, a Apple liberou o desenvolvimento de aplicações de terceiros. A primeira versão do iOS foi a 1.0, que possuía poucos aplicativos e funcionava na primeira versão do iPhone, o 2G. No ano de 2008 veio a versão 2.0 juntamente com o lançamento do iPhone 3G, a grande melhoria dessa versão foi a inclusão da App Store, tornando disponível a instalação de aplicativos criados por terceiros. Em 2009 foi liberada a versão 3.0 juntamente com o lançamento do iPhone 3GS. Em janeiro de 2010, quando a Apple apresentou o iPad, o sistema operacional foi atualizado para a versão 3.2. A partir de então, o iOS foi adaptado para rodar os aplicativos em telas com maior dimensão. Em junho de 2010 a Apple apresentou a versão 4.0 juntamente com o iPhone 4, nessa versão surgiu o FaceTime, um aplicativo para chamadas de vídeo. Também nessa versão o sistema operacional se tornou multitarefa. Em outubro de 2011 a Apple lançou a versão 5.0 juntamente com o iPhone 4S, as maiores novidades dessa versão foi o assistente virtual Siri, uma central de notificações, sincronia com iTunes via Wi-Fi e o iCloud, um serviço de armazenamento de dados na nuvem. Em junho de 2012 a Apple anunciou a versão 6.0 que traz a integração nativa com o Facebook. Atualmente, o sistema está em sua sétima versão. Essa versão apresentou a maior mudança de [interface](http://pt.wikipedia.org/wiki/Interface_gr%C3%A1fica)  [gráfica](http://pt.wikipedia.org/wiki/Interface_gr%C3%A1fica) entre uma versão atual e a anterior desde sua primeira versão, todos os aplicativos nativos foram redesenhados. (DANA, 2013).

Os dispositivos com iOS contam ainda com o iTunes, *software* de sincronização da Apple. Nele é possível comprar e organizar milhares de músicas, filmes e livros. No iTunes também há a App Store, o canal de distribuição de aplicativos e jogos na plataforma iOS. Segundo a Apple (APPLE, 2013a), a App Store conta com 900 mil aplicativos e jogos para os seus dispositivos iOS. Os itens comprados em um dispositivo Apple aparecerão em todos os outros dispositivos daquele usuário.

A seguir seguem as principais características do iOS (APPLE, 2013b):

- Interface elegante e intuitiva: foi projetado para ser fácil e intuitivo de entender.

- Multitarefa: é possível executar vários aplicativos ao mesmo tempo, alternando a visualização entre eles.

- Fotos e vídeos: permite capturar imagens e vídeos, editar e compartilhar rapidamente nas redes sociais. Possui agrupamento e busca inteligentes.

- Siri: assistente de voz que permite que se faça buscas na internet, realiza ligações, escreva mensagens, emails, ou se faça anotações somente por comandos de voz.

- Maps: Aplicativo de mapas que mostra imagens detalhadas mesmo em zoom total. Contém imagens e nomes de ruas, assim como navegação falada e atualizações de tráfego em tempo real.

- Facetime: aplicativo para chamadas de vídeo entre dispositivos da Apple.

- iCloud: é um serviço de armazenamento de dados na nuvem. Armazena músicas, fotos, documentos, contatos e muito mais, e deixa todos os arquivos atualizados em todos dispositivos Apple.

- Safari: é o navegador de dispositivos da Apple. Permite que se compartilhe links nas redes sociais, assim como acessar os links compartilhados pelos amigos. Também salva informações no iCloud, e é possível recuperá-las em outros dispositivos Apple.

Game Center: é uma rede social de jogos. Permite que se jogue com amigos diversos aplicativos e mantém um ranking de pontuação.

Air Play: permite transmitir para a Apple TV o conteúdo do dispositivo móvel.

#### **3.1.2 Desenvolvimento para iOS**

Para desenvolver aplicativos para o sistema operacional iOS, é necessário ter um computador Mac. Assim como a Apple não permite que seu sistema operacional móvel seja utilizado por aplicativos de outros fabricantes, o mesmo acontece com o desenvolvimento de seus aplicativos, onde é necessário ter um computador da sua marca. Isso dificulta para o desenvolvedor, pois um computador Mac é muito mais caro do que um computador Windows por exemplo.

O mesmo acontece com o dispositivo móvel, como não existem *smartphones* ou *tablets* com iOS de outras marcas que não sejam da Apple, é necessário ter um dispositivo dessa marca para testar os aplicativos desenvolvidos no sistema operacional móvel iOS. Os dispositivos da Apple têm um custo relativamente maior se comparado a outras marcas.

O desenvolvimento de aplicativos para a plataforma iOS é feito a partir da IDE *(Integrated Development Environment*) XCode. Para baixar o XCode é necessário fazer um registro de desenvolver Apple<sup>1</sup>. O *download* do XCode é gratuito. A Figura 16 mostra o ambiente de desenvolvimento XCode.

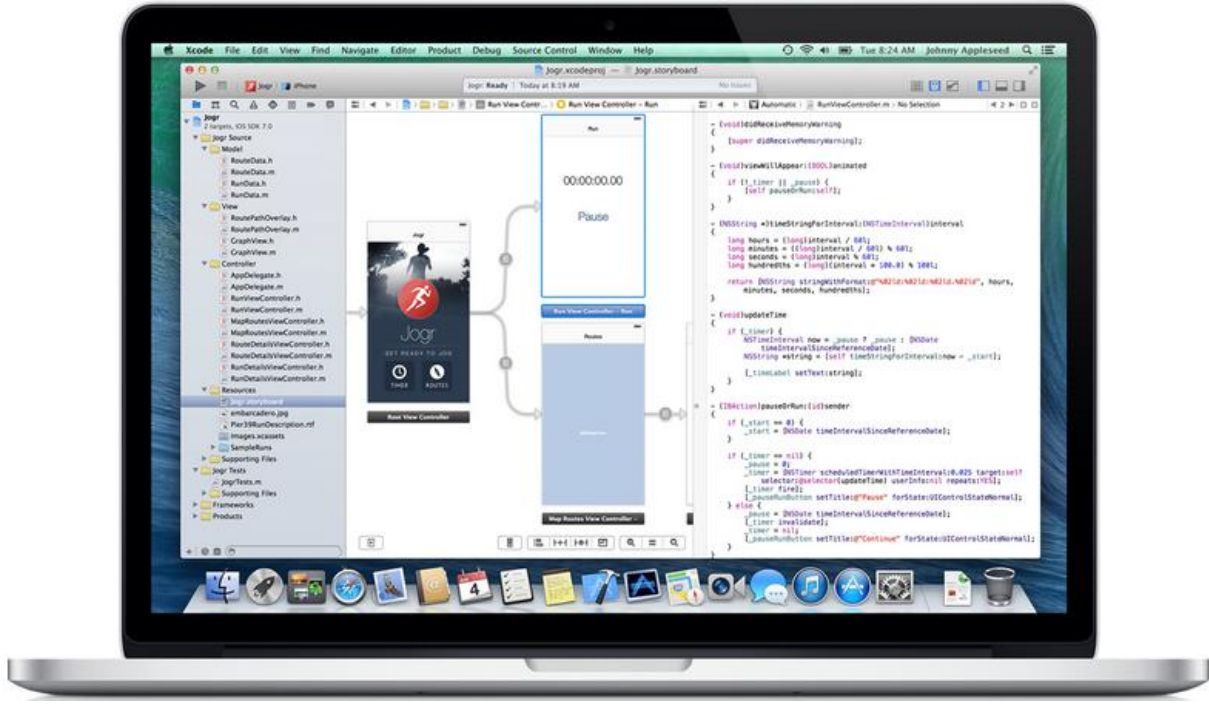

#### **Figura 16 - Ambiente de Desenvolvimento XCode**

**Fonte: APPLE (2013c)**

Os aplicativos para o sistema operacional móvel iOS são desenvolvidos com a linguagem de programação Objective-C (ABLESON, SEN, KING ORTIZ, 2012). Objective-C é, assim como o XCode, um produto pouco difundido e específico para o ambiente Mac.

Ao fazer o *download* do XCode, é instalado também o SDK (*Software Development Kit*) que contém todas as ferramentas necessárias para o desenvolvimento de aplicativos iOS, como ferramentas de depuração e testes, design, documentação, códigos fonte de exemplo, e o iOS Simulator, que é o emulador de dispositivos móveis iOS. Com o iOS Simulator é possível simular um iPhone ou um iPad em várias versões do iOS. (APPLE, 2013d). A Figura 17 mostra o emulador do iOS simulando um iPad.

<sup>32</sup>

 $\overline{a}$ 1 https://developer.apple.com/xcode/

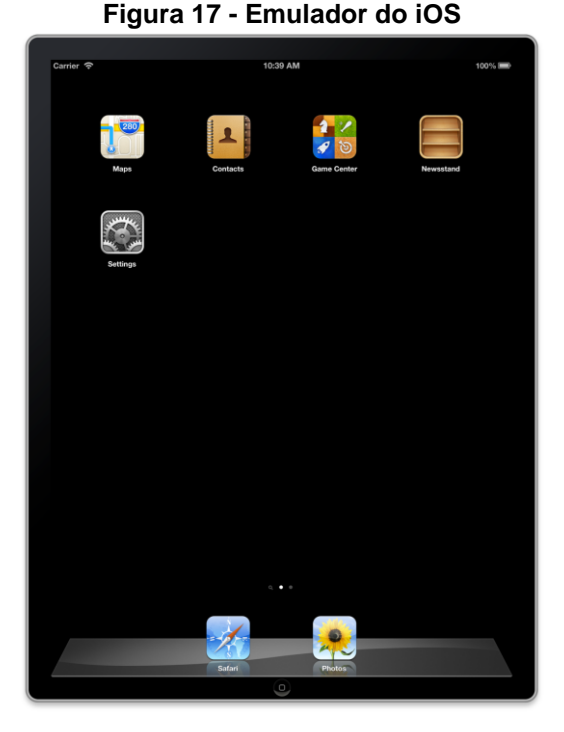

 **Fonte: APPLE (2013d)**

Além de fazer testes no emulador, há a opção de se testar em um aparelho real, porém para isso é necessário ter feito um cadastro no site da App Store. A Apple não permite que se instale um aplicativo diretamente em algum aparelho para testar, sem ter feito esse cadastro previamente. O preço para que o desenvolvedor tenha permissão para instalar um aplicativo em aparelhos reais, é a partir de 99 dólares por ano. Esse mesmo cadastro também vale para publicar aplicativos na App Store (APPLE, 2013d).

3.2 ANDROID

### **3.2.1 Histórico**

O Android é o sistema operacional para dispositivos móveis da Google. É uma plataforma de código fonte aberto, baseado em Linux.

A empresa Android Inc. e seu produto, o sistema operacional Android, foram comprados pela Google em 2005. Posteriormente, em 2007, a Google, junto com fabricantes de celulares e operadoras de telefonia, criou o grupo Open Handset Alliace (OHA). Esse grupo formado por diversas empresas tem o objetivo de controlar as atualizações realizadas no Android e manter a compatibilidade entre diversos dispositivos e as redes móveis (PEREIRA E SILVA, 2009).

Segundo Pereira e Silva (2009), a OHA, consiste em todas as estruturas envolvidas no processo de telefonia móvel:

- Operadoras de celular: responsáveis pela conexão. Fornecem o serviço para o usuário final;

- Fabricantes de aparelho: responsáveis pela criação do *hardware*;

- Empresas de semicondutores: fazem os chips dos aparelhos de celulares e *tablets*;

- Empresas de *software*: desenvolvem os *softwares* que serão executados no Android;

- Empresas de comercialização: são as empresas responsáveis pela divulgação, marketing e comercialização dos produtos para o usuário;

No site da OHA (http://www.openhandsetalliance.com/oha\_members.html), é possível consultar todas as empresas que fazem parte desse grupo. Entre essas empresas estão presentes a Dell, a LG, a Samsung, entre outras.

O primeiro *smartphone* com o sistema operacional móvel Android foi lançado para desenvolvedores em setembro de 2008. A primeira versão, o Android 1.0 foi chamado de Astro, essa versão possuía poucos aplicativos, mas já possuía o Android Market. Curiosamente, a partir da versão 1.5, as versões do sistema seguem uma nomenclatura de doces, iniciando pela Cupcake (1.5), Donut (1.6) e Eclair (2.0) em 2009. No ano seguinte veio a versão Froyo (2.2) e a versão Gingerbread (2.3). Em 2011 foi lançada a versão Honeycomb (3.0), essa foi a primeira versão que tinha suporte para *tablet*, no mesmo ano foi lançada a versão Ice Cream Sandwich (4.0). Entre julho de 2012 e julho de 2013 foi lançada a versão Jelly Bean (4.1, 4.2 e 4.3), esta é a ultima versão do Android.

A Google já anunciou o nome de sua próxima versão. Será a versão 4.4 e se chamará KitKat. O sistema deve chegar ao mercado entre o fim deste ano e o início do ano de 2014.

Segundo a Google (GOOGLE, 2013a), no ano de 2013 o Android atingiu a incrível marca de 900 milhões de dispositivos ativados com o seu sistema operacional móvel. Além disso, o Google Play, o canal oficial de distribuição de aplicativos na plataforma Android, já possui cerca de 975 mil aplicativos disponíveis para baixar. Esses aplicativos vão desde jogos, aplicativos educativos, finanças,

humor, corporativos, saúde, medicina, comunicação, etc. Também existe a seção onde é possível baixar livros e filmes.

Por serem desenvolvido pela Google, todos os dispositivos Android tem total integração com todos os serviços da empresa, como o Google Maps, o Google Drive, o Google Play, o Gmail e Youtube.

A seguir seguem as principais características do Android (GOOGLE, 2013b):

- Widgets: ícones que ficam na tela inicial, onde é possível escolher entre os aplicativos favoritos. É possível ver atualizações desses aplicativos sem abri-los e sem ter que sair da tela inicial.

- Notificações: Uma bandeja de notificação onde é possível ter acesso a suas chamadas, mensagens de texto e novos e-mails.

- Multitarefa: é possível trocar de aplicativos e realizar várias tarefas ao mesmo tempo.

- Ações de digitação por voz: Recurso que permite escrever e-mails, mensagens ou qualquer tipo de texto através da voz. É suportado por mais de 30 idiomas.

- Fotos e vídeos: permite capturar imagens e vídeos, editar e compartilhar rapidamente nas redes sociais.

- Desbloqueio facial: disponível em alguns dispositivos específicos, utiliza o reconhecimento facial para desbloquear o dispositivo com um sorriso.

- Compartilhar com o toque: também disponível em alguns dispositivos específicos, permite compartilhar contatos, rotas, fotos e vídeos ao tocar dois aparelhos.

- Google Maps: navegação GPS passo a passo guiada por voz até o destino, pesquisa com resenhas completas de locais, mapas detalhados com prédios em 3D, e informações de tráfego ao vivo.

#### **3.2.2 Desenvolvimento para Android**

O desenvolvimento de aplicativos para a plataforma Android pode ser feito em computadores com o sistema operacional Windows ou Linux. Isso torna o desenvolvimento mais simples e barato, pois existem computadores relativamente baratos nessas plataformas, e os computadores com Windows são os mais comuns.
Além do *hardware* do computador, é importante lembrar-se do *hardware* do dispositivo móvel, que no projeto atual será utilizado *tablets*. Existem *tablets* de diversas marcas com a plataforma Android. Por esse motivo também existem *tablets* de diversos preços que podem ser usados no projeto atual, muitos a baixo custo.

O desenvolvimento para o sistema operacional móvel Android é feito a partir da popular IDE Eclipse. Também é possível desenvolver para a plataforma Android pela IDE Netbeans, porém esta é menos utilizada e recomendada.

O Eclipse já é um padrão de desenvolvimento muito conhecido por desenvolvedores e também sempre foi utilizado e recomendado durante toda a graduação. A Figura 18 mostra o ambiente de desenvolvimento Eclipse.

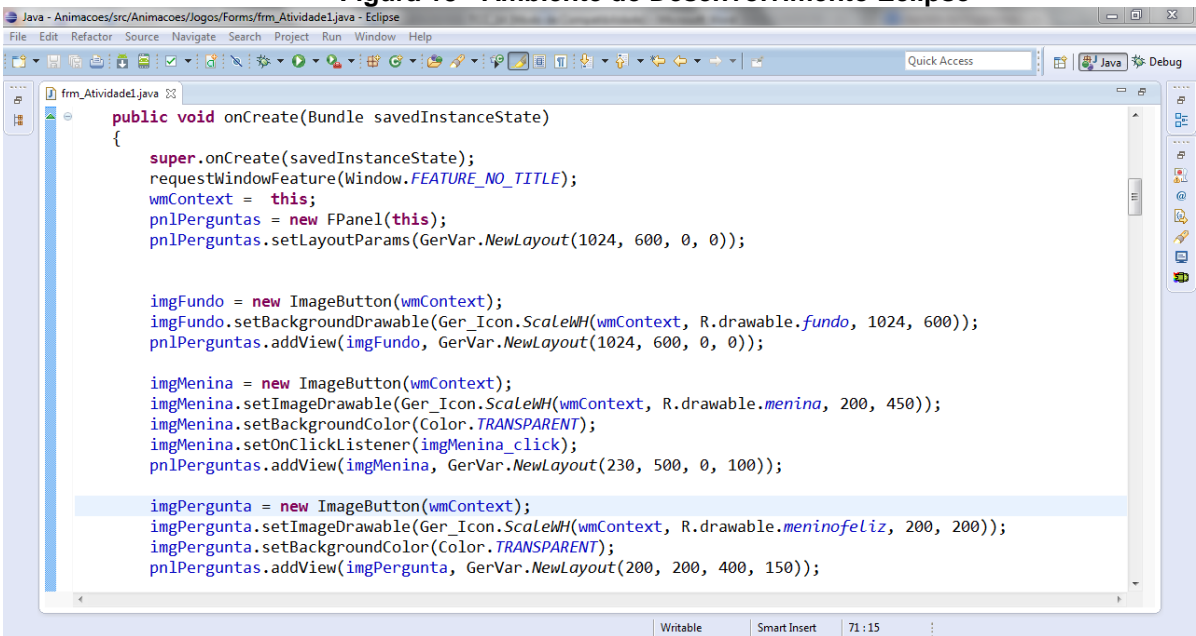

**Figura 18 - Ambiente de Desenvolvimento Eclipse**

#### **Fonte: Autor**

Os aplicativos para o sistema operacional móvel Android são desenvolvidos com a linguagem de programação Java. (ABLESON, SEN, KING ORTIZ, 2012). Java é umas das linguagens de programação mais usadas atualmente, além de ser uma das linguagens de programação ensinadas por essa instituição de ensino.

Para o desenvolvimento em Android, além de ter a IDE Eclipse instalada é necessário ter o JDK (Java *Development Kit*) instalado. O JDK é necessário para desenvolvimento com a linguagem de programação Java. O *download* e a instalação podem ser feitos pelo site da Oracle através do link http://www.oracle.com/technetwork/pt/java/javase/downloads/index.html. O Eclipse, assim como o JDK são gratuitos.

Para iniciar o desenvolvimento Android é necessário ter a ferramenta SDK (*Software Development Kit*) e o plugin do Eclipse ADT (Android *Development Tools*) instalados. Pode-se fazer o *download* do SDK do Android através do link http://developer.android.com/sdk/index.html. O SDK contém todas as ferramentas necessárias para desenvolvimento de aplicativos Android, como ferramentas de depuração e testes, documentação, códigos fonte de exemplo, bibliotecas do Android e emuladores de todas as versões do Android. (GOOGLE, 2013c).

Após ter o SDK instalado é necessário instalar o ADT. Para isso basta ir pelo Eclipse no menu *Help – Instal new Software*. Basta adicionar o seguinte link na caixa que irá aparecer: https://dl-ssl.google.com/android/eclipse. Com isso o eclipse buscará o plugin no site da Google e fará a instalação automaticamente. O SDK e o ADT do Android também são gratuitos.

Essas são as ferramentas necessárias para desenvolver um aplicativo em Android. Os testes podem ser feitos através do emulador que vem junto com o SDK, chamados de AVD (Android *Virtual Devices*). Pode-se criar emuladores de diferentes versões do Android e de diferentes tamanhos de tela, para facilitar os testes. Existem outras formas de se criar emuladores do Android, como por exemplo, através de máquinas virtuais. Outra forma de testar o aplicativo é instalar diretamente no dispositivo. A Figura 19 representa um emulador de um *tablet* Android 7 polegadas na versão 4.0.

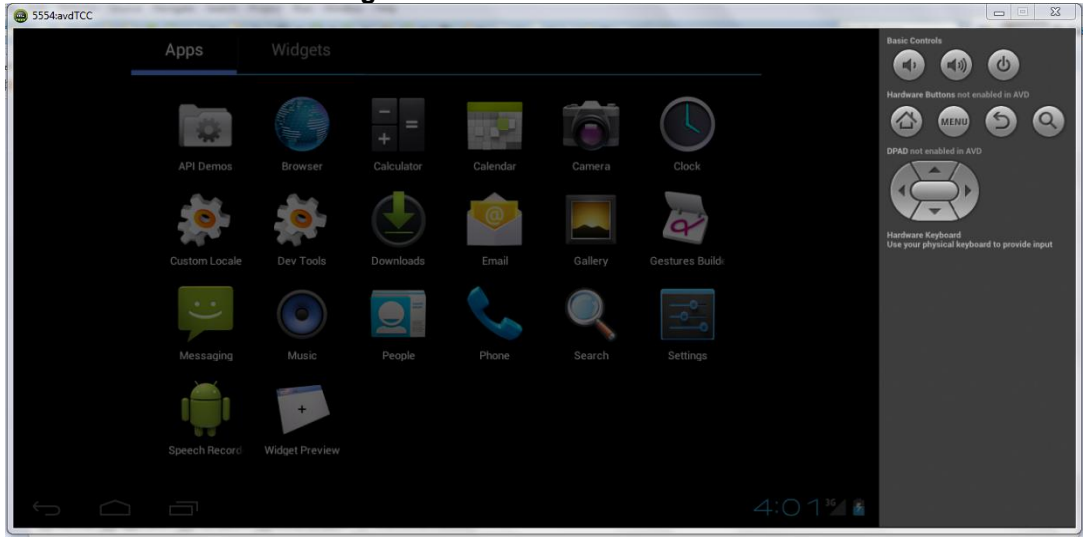

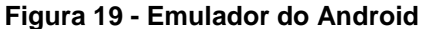

Uma das características da plataforma Android, é que não existe nenhuma diferença entre os aplicativos integrados e os aplicativos que são criados através do SDK. (ABLESON, SEN, KING ORTIZ, 2012). Isso significa que todos os aplicativos desenvolvidos podem acessar todos os recursos disponíveis do dispositivo.

Após a aplicação pronta, é preciso distribuir o aplicativo entre os usuários. No Android, depois de compilado o projeto, o Eclipse gera um arquivo de extensão .apk. Apesar de o Google Play ser o canal oficial de vendas de aplicativos da Google, este não é o único meio de distribuir aplicações em Android. O desenvolvedor é livre para distribuir seus aplicativos para quem quiser. É possível instalar este arquivo .apk em qualquer dispositivo móvel com o sistema operacional Android sem que o desenvolvedor tenha qualquer cadastro ou despesa com a Google. Por outro lado se o desenvolvedor desejar publicar seu aplicativo no Google Play, este deverá fazer um cadastro no site do Google Play e pagar uma taxa de 25 dólares. Essa taxa é paga somente uma vez e o desenvolvedor pode publicar quantos aplicativos quiser sem ter que pagar a taxa novamente. Segundo o site do Google Play, esse cadastro é analisado em 48 horas e após esse período o desenvolvedor estará liberado para publicar seus aplicativos. (GOOGLE, 2013d).

## 3.3 CONSIDERAÇÕES SOBRE O CAPÍTULO

Para a execução do aplicativo que será proposto por este trabalho no capítulo seguinte, foi escolhido o sistema operacional Android. O principal motivo dessa escolha é pelo fato do Android possuir um número amplamente maior de usuários que o iOS, conforme já foi mencionado acima e também pelo fato do autor desse projeto já ter experiência com a plataforma Android em seu ambiente profissional. Além disso, outras características foram levadas em consideração e foram abordadas nas seções anteriores como: custos de desenvolvimento, *hardware* necessário, IDE de desenvolvimento, linguagem de programação, distribuição, etc. Para facilitar o entendimento dessas características foi construído uma tabela comparativa entre as tecnologias Android e iOS conforme pode ser observado na Tabela 2.

|                        | Android                  | iOS                          |
|------------------------|--------------------------|------------------------------|
| <b>Usuários</b>        | Maior número de usuários | Menor número de usuários     |
| Custos de Hardware     | Menor custo              | Maior custo                  |
| Plataformas            | Windows, Linux, MacOS    | <b>MacOS</b>                 |
| <b>IDEs</b>            | Eclipse, Netbeans        | Xcode                        |
| Linguagem              | Java, XML                | Objective-C                  |
| aparelhos<br>Testes em | Free                     | Necessário<br>cadastro<br>na |
| reais                  |                          | App Store                    |
| Custos da licença para | \$25,00 (taxa única)     | \$99,00                      |
| desenvolvedor          |                          |                              |
| ______                 |                          |                              |

**Tabela 2 - Tabela comparativa entre as tecnologias Android e iOS**

**Fonte: Autor**

Pela Tabela 2 observa-se que o sistema operacional Android possuiu maior número de usuários e os custos de hardware, licença e distribuição são menores. Além disso, a linguagem de programação e a IDE de desenvolvimento do Android são mais conhecidas e utilizadas do que a linguagem e IDE do sistema operacional iOS.

#### **4 O APLICATIVO**

Considerando o estudo realizado com as ferramentas existentes no mercado verificou-se que o número de aplicativos em português e específico para autistas é muito pequeno para a demanda. Percebe-se a necessidade de aplicativos com características que atendam as necessidades desse público alvo específico, o que é o objetivo principal deste trabalho.

A solução proposta para esse trabalho é um aplicativo para *tablets* com sistema operacional Android, com quatro atividades diferentes para estimular a compreensão da relação entre situação e emoção. Essas atividades foram definidas através de entrevistas realizadas com profissionais da área de educação especial, sendo uma fonoaudióloga e uma psicóloga. Cabe ressaltar que ambos os profissionais possuem uma vasta experiência com crianças com autismo e inclusive já trabalharam ou trabalham em APAEs (Associação dos Pais e Amigos dos Excepcionais) atendendo crianças que possuem esse transtorno.

Esses profissionais responderam algumas perguntas e também sugeriram atividades que poderiam ser realizadas para ser trabalhado com as crianças com autismo. A entrevista feita com esses profissionais de educação especial está disponível nos Anexos A e B.

Foram definidas quatro atividades, a primeira atividade é em um nível mais fácil e a cada atividade o nível de dificuldade aumenta. Com isso, o aplicativo poderá ser usado com crianças de diferentes níveis de aprendizado. Também tem a opção de configuração das emoções, para que conforme a criança for evoluindo seja adicionado mais emoções para ampliar o seu aprendizado.

Todos os áudios do aplicativo foram produzidos pelo autor desse projeto, enquanto as imagens foram desenvolvidas em parceria com o projeto Gamification da Professora Elisa Boff.

Para otimizar a quantidade de imagens necessárias para o aplicativo, foi trabalhado somente com quatro emoções. Com o apoio das profissionais de educação especial, foram escolhidas as emoções fundamentais que os autistas têm dificuldade para compreender e expressar. São elas: feliz, triste, assustado e brabo.

O objetivo é que o aplicativo seja inicialmente usado com o apoio de um adulto, (pais ou educadores especiais), para que essa pessoa possa auxiliar na realização e no entendimento das atividades.

A seguir são apresentadas informações referentes à análise do aplicativo. Para a elaboração da análise foram utilizados os seguintes diagramas: diagrama de arquitetura, diagrama de casos de uso, diagrama do banco de dados, diagrama de classes, casos de uso descritivos, diagrama de atividades e as telas do aplicativo.

O aplicativo foi desenvolvido na IDE Eclipse na linguagem de programação Java com o auxílio da ferramenta SDK e o *plugin* do Eclipse ADT. Os testes foram feitos em uma máquina virtual do Android e também em um tablet Samsung sete polegadas com o sistema operacional Android 4.0. Para uma melhor organização do desenvolvimento, o código fonte foi divido em quatro pacotes: **Telas**, **Entidades**, **Componentes** e **DAO**. O conteúdo desses pacotes é explicado ao longo desse capítulo.

O aplicativo conta com um banco de dados local para armazenar todas as informações necessárias para o aplicativo. O banco de dados utilizado é o SQLite que está disponível em todos os dispositivos Android e utilizá-lo não requer qualquer configuração. A Figura 20 representa o diagrama de arquitetura do aplicativo.

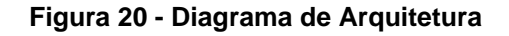

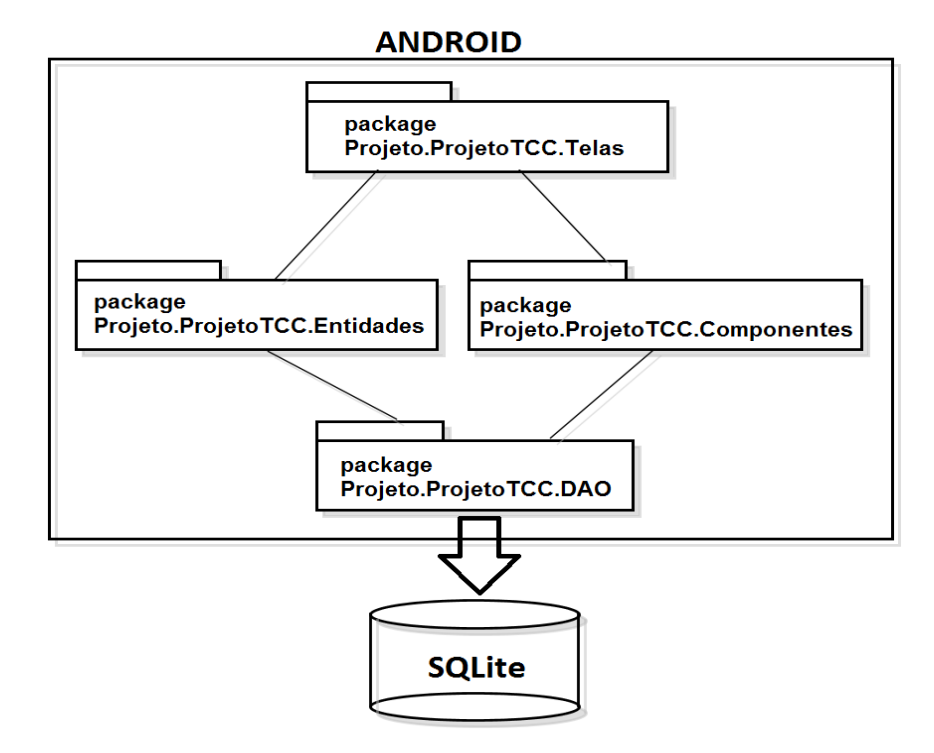

A Figura 21 representa o Diagrama de Casos de Uso. Nele é possível visualizar os autores que interagem com o aplicativo e as principais funcionalidades do mesmo. O adulto, além de auxiliar a criança em todas as atividades, é responsável por fazer a configuração do aplicativo conforme o nível de aprendizado da criança. A criança, por sua vez, pode realizar as quatro atividades disponíveis no aplicativo. Todos esses casos de uso são melhor explicados no decorrer deste capítulo.

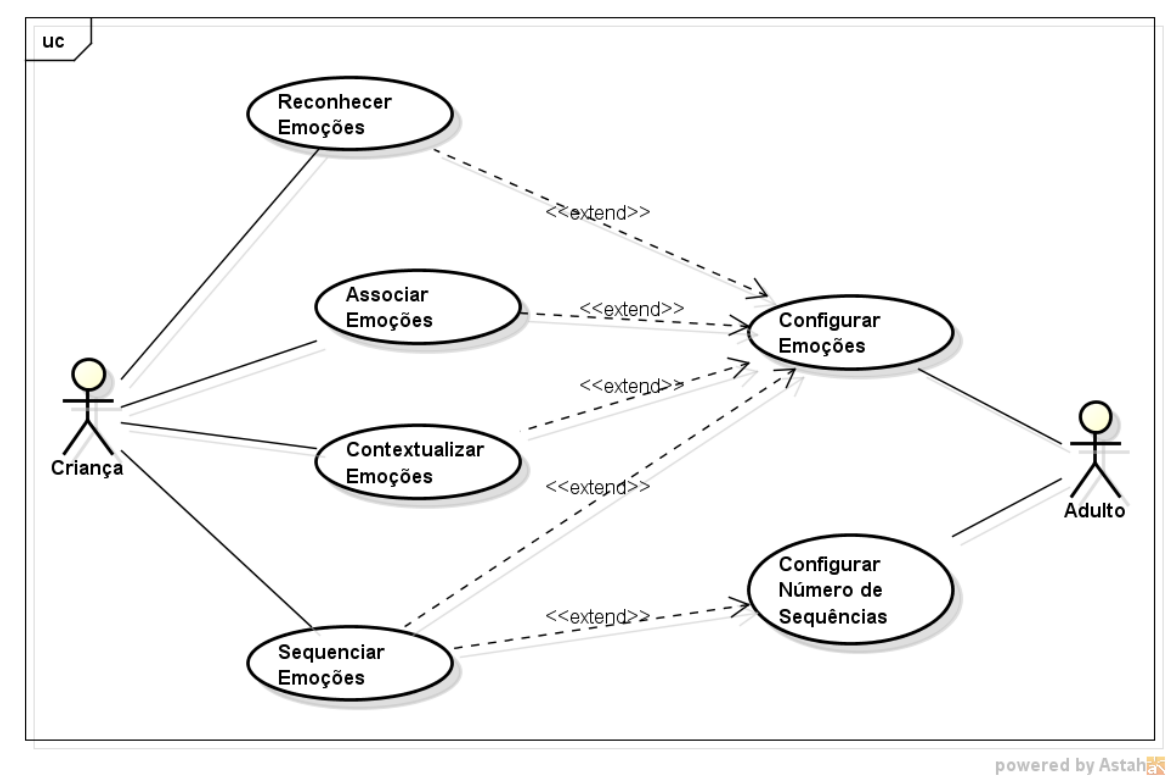

**Figura 21 - Diagrama de Casos de Uso**

#### **Fonte: Autor**

A Figura 22 mostra o Diagrama do Banco de Dados, onde é possível visualizar os relacionamentos entre as entidades.

A entidade **PerguntasEmocoes** é a tabela onde ficam armazenadas as informações necessárias para os Casos de Uso **Reconhecer Emoções** e **Contextualizar Emoções**. O Caso de Uso **Associar Emoções** usa as informações das tabelas **ParesEmocoes**, **ParesImagens** e **TiposPares**. O Caso de Uso **Sequenciar Emoções**, usa as informações das entidades **MontaSequencias** e **Sequencias**. O Caso de Uso **Configurar Número de Sequências** utiliza os dados da tabela **QtdeSeqs**. Já as informações da tabela **Emocoes** vêm do Caso de Uso **Configurar Emoções**. Os dados dessa tabela interferem nas perguntas e nas opções de escolha das quatro atividades do aplicativo.

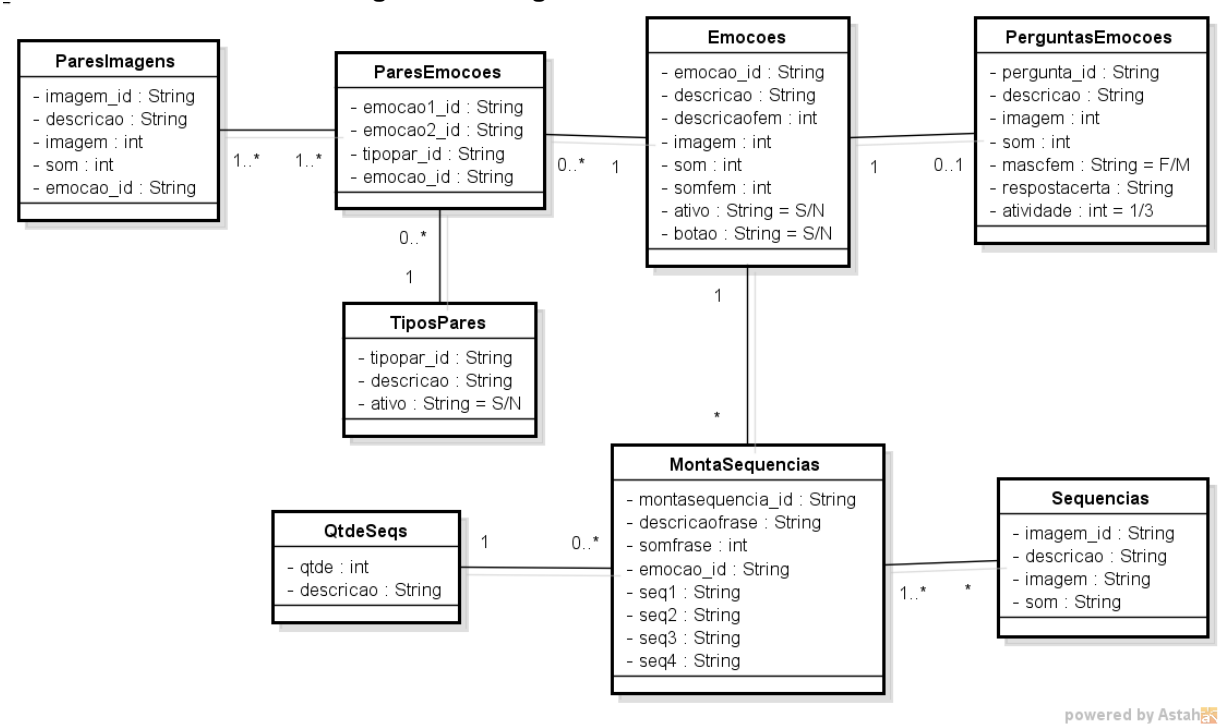

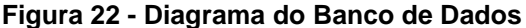

#### **Fonte: Autor**

No Diagrama de Classes do aplicativo, representado pela Figura 23, são demonstradas as classes que foram utilizadas no desenvolvimento e também o relacionamento entre elas. Foi dividido o código fonte em quatro pacotes que são detalhados a seguir.

O pacote **Telas** contém toda a interface do aplicativo. A tela inicial que é executada no início da aplicação é a classe **TelaMenu**. Por essa tela é possível acessar as quatro atividades disponíveis no aplicativo e também a tela de configuração das emoções. Esse pacote tem relacionamento com o pacote **Entidades** e o pacote **Componentes**.

O pacote **Componentes** como o próprio nome diz possui os componentes gráficos utilizados nas telas, como por exemplo as listas, os botões e as imagens. Foram utilizados componentes nativos do Android com algumas customizações de cor, tamanhos, etc. Também é nesse pacote que estão algumas variáveis globais do projeto que são utilizadas para fazer o redimensionamento dos componentes gráficos de acordo com o tamanho do dispositivo móvel utilizado para rodar o aplicativo.

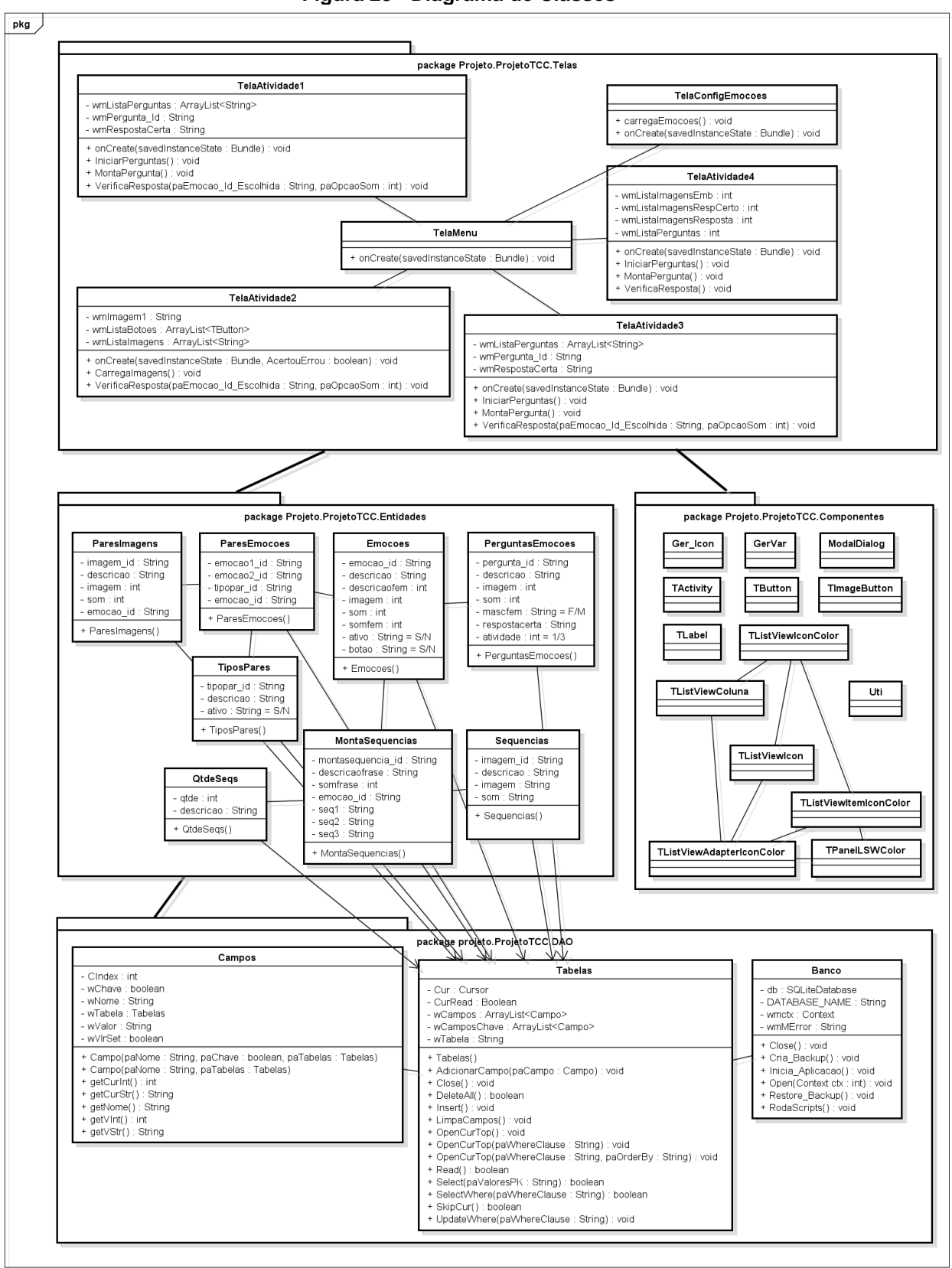

**Figura 23 - Diagrama de Classes**

powered by Astahas

O pacote **Entidades** contém todas as classes responsáveis pelos dados da aplicação. Esse pacote é um intermediário entre o pacote **DAO** e o pacote **Telas**. Pode-se observar pelo diagrama que todas as classes do pacote **Entidades** estão ligadas com a classe **Tabelas** do pacote **DAO**, essa ligação representa a herança onde a classe **Tabelas** é a superclasse e as classes do pacote **Entidades** são as subclasses. Com isso foi otimizado o código fonte, pois através da superclasse **Tabelas** é possível fazer as operações de inserção, consulta e exclusão no banco de dados sem necessidade de repetir o mesmo código nas classes do pacote **Entidades**.

No pacote **DAO** estão as classes utilizadas para acessar o banco de dados local SQLite, instalado no próprio dispositivo, com a possibilidade de atualizar os dados ou realizar consultas.

A seguir são detalhados os Casos de Uso das quatro atividades do jogo, através dos Casos de Uso Descritivos, Diagrama de Atividades e as interfaces do aplicativo. Os casos de uso "Configurar Emoções" e "Configurar Número de Sequências" são detalhados através dos Casos de Uso Descritivos.

### 4.1 RECONHECIMENTO DE EMOÇÕES

Essa é a primeira atividade e por isso é uma atividade muito simples. A partir do momento em que a criança consegue jogar essa primeira atividade com facilidade ela pode jogar a segunda atividade e assim por diante. O objetivo dessa atividade é que a criança consiga identificar emoções somente pelos traços dos rostos dos desenhos. Para isso, o aplicativo mostra para a criança desenhos de pessoas com diferentes expressões faciais expressando alguma emoção e a criança deve escolher entre as opções qual emoção aquele desenho representa.

Essa primeira atividade não envolve nenhum tipo de situação para que a criança tenha que deduzir através do contexto essa emoção, é somente uma atividade para reconhecer emoções. Autistas têm essa dificuldade para expressar as suas emoções e reconhecer emoções nas outras pessoas conforme citado no Capítulo 1.

A Tabela 3 mostra o Caso de Uso Descritivo **Reconhecer Emoções** e em seguida, a Figura 23 mostra o Diagrama de Atividades desse Caso de Uso.

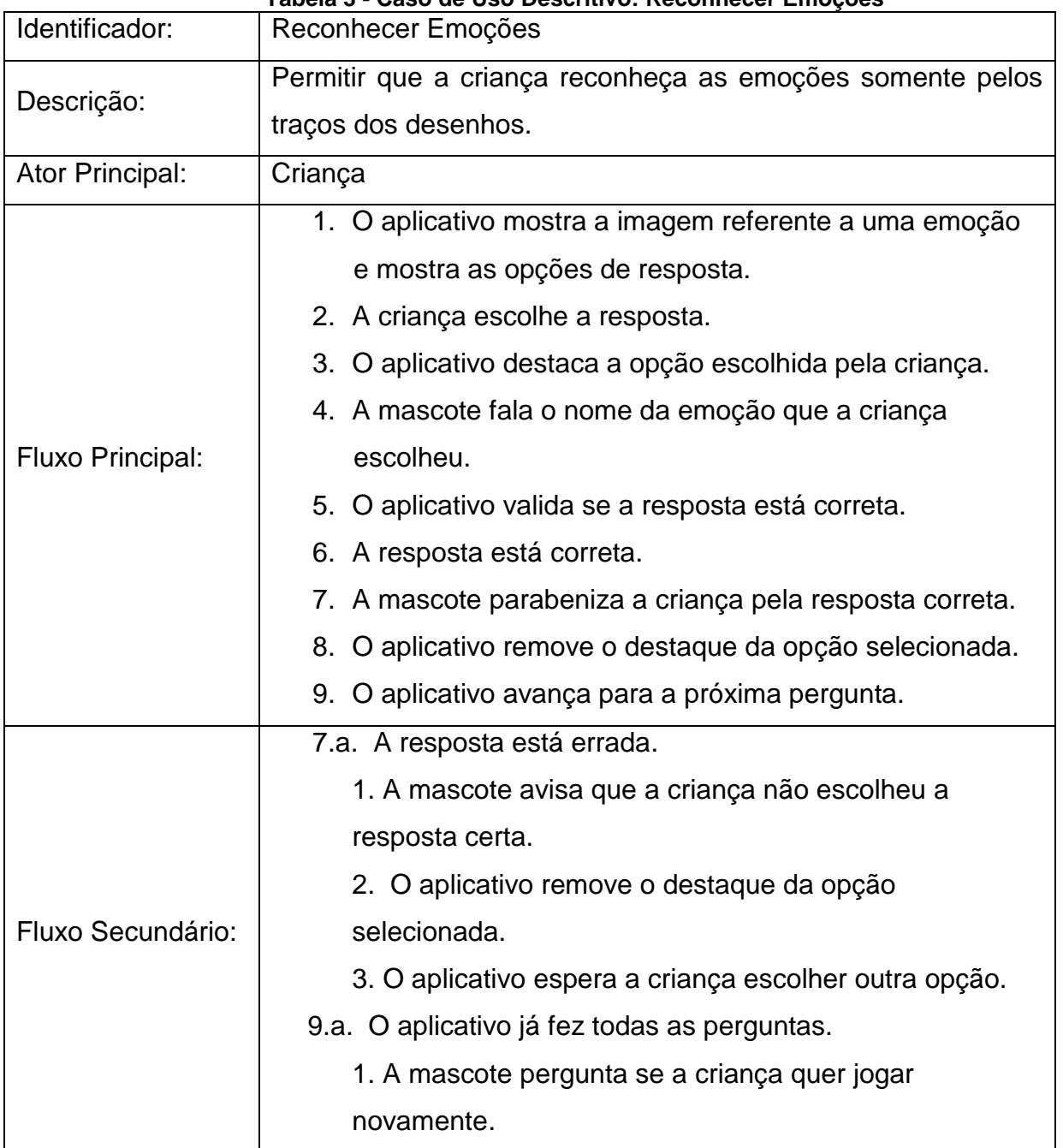

**Tabela 3 - Caso de Uso Descritivo: Reconhecer Emoções**

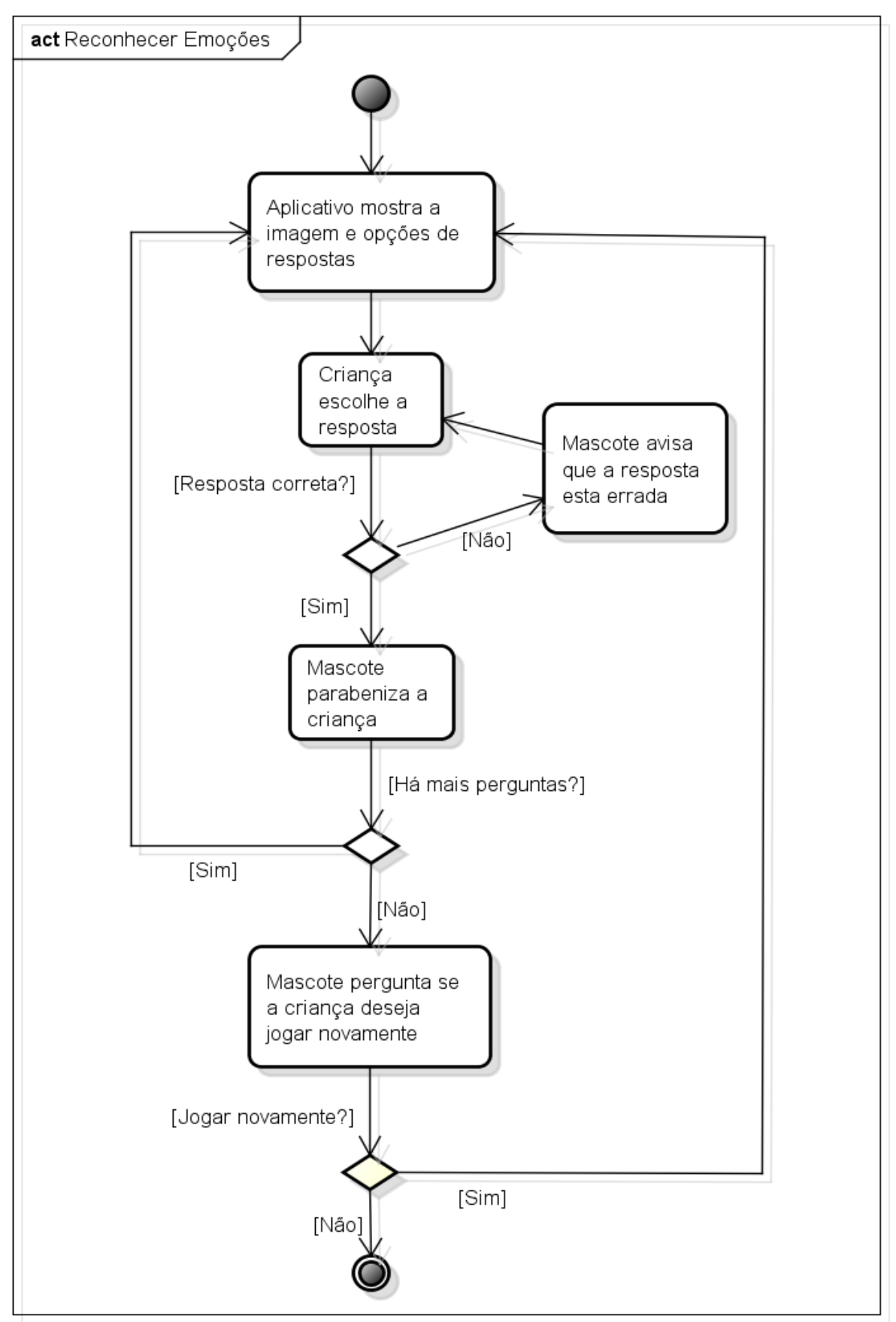

**Figura 24 - Diagrama de Atividade: Reconhecer Emoções**

Podemos observar na Figura 25 a tela do aplicativo com a primeira atividade. Nessa tela, quando é clicado nos botões das emoções (feliz, triste, assustado e brabo), a mascote fala o nome dessas emoções, e em seguida apresenta o feedback do acerto ou do erro de acordo com a opção escolhida.

No momento em que abre a atividade e também quando clica diretamente na mascote, ela vai faz a seguinte pergunta "*Como o(a) menino(a) está se sentindo?*". Quando a criança acerta uma opção, a mascote sorri, ergue os braços e também parabeniza a criança com a palavra de incentivo "*Parabéns*". Além disso, é exibido na tela uma animação com estrelinhas caindo como forma de comemoração. Porém, quando a criança erra a opção escolhida, a frase dita pela mascote é "*o-ou*" e faz cara de triste.

Optou-se por usar esse modelo tradicional de *feedback* somente com uma palavra no acerto e no erro da criança, pelo fato das crianças autistas terem muita dificuldade em entender uma frase. Isso foi uma recomendação das profissionais de educação especial e também pode ser observado pelas respostas do questionário no Anexo A. Segundo a psicóloga Cristiane Rech Baal, "atividades e ou comandos para autistas devem ser simples e objetivas, deve-se usar sempre frases curtas". A Fonoaudióloga Mirtes Adiles Sandri também cita no Anexo B que "as ordens dadas ao paciente devem ser curtas, com frases simples e objetivas".

As educadoras especiais também indicaram como deve ser o layout do aplicativo em geral. A psicóloga frisa que "as imagens e as telas em geral não devem ser muito coloridas, nem com muitos estímulos visuais ou auditivos", e a fonoaudióloga concorda citando que se deve "evitar usar muitos distrativos na tela, como animações, por exemplo, que irão distrair a atenção da criança do objetivo proposto". Essa recomendação foi seguida e por esse motivo a interface é simples, limpa e tem somente o necessário para não tirar a atenção da criança. Também não tem muitas animações, a não ser no momento do acerto para estimular a criança. Os sons apresentados são apenas de palavras ou frases curtas que ajudam no aprendizado, sempre ditos pela mascote. Também se teve o cuidado de fazer as animações, em especial a animação das estrelas, pouco colorida e com movimentos lentos.

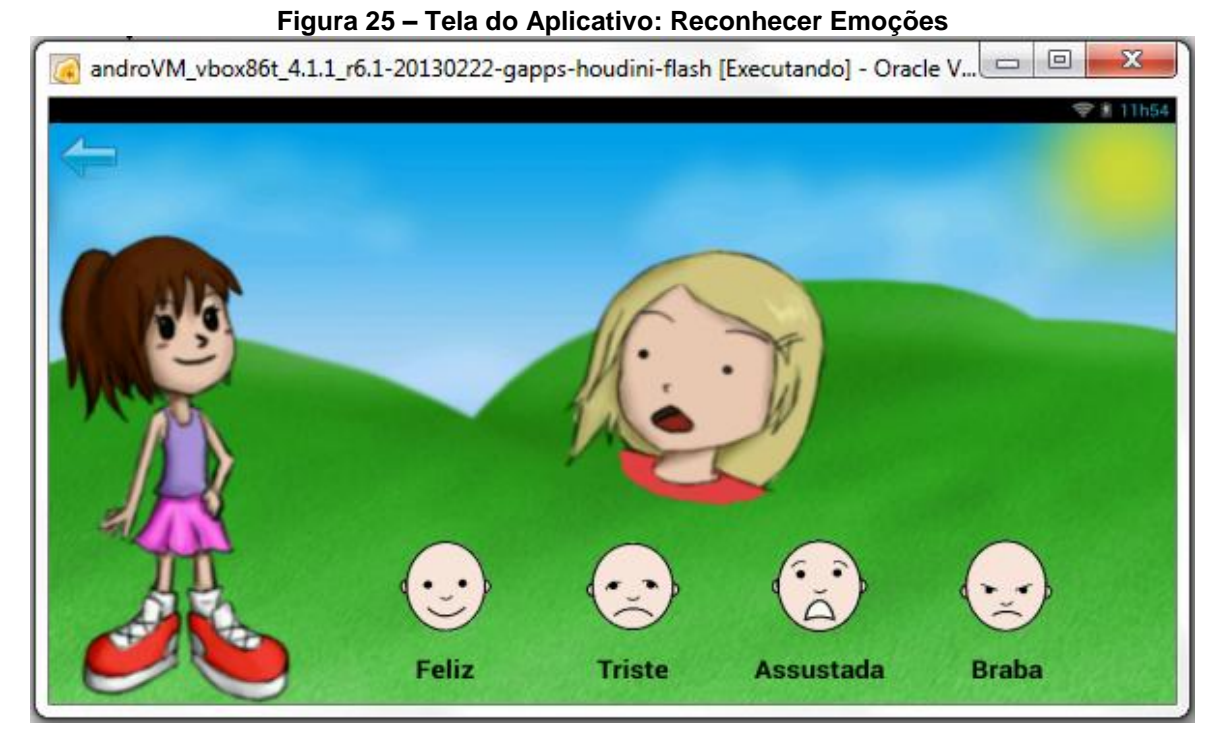

 **Fonte: Autor**

## 4.2 ASSOCIAÇÃO DE EMOÇÕES

Após a criança conseguir reconhecer as emoções na primeira atividade, a segunda atividade tem o objetivo que a mesma consiga fazer o pareamento dessas emoções. O pareamento de figuras é uma das atividades que é usado com autistas, conforme foi relatado pela fonoaudióloga Mirtes Adiles Sandri e pode ser observado no Anexo B. Conforme foi relatado por ela, nas APAEs, os profissionais de educação especial fazem este mesmo exercício com cartões de papel com as crianças autistas. Cada cartão contém um desenho e as crianças precisam encontrar os dois cartões que formam o par.

São utilizadas imagens iguais e também imagens diferentes, mas que representam a mesma emoção para a criança fazer os pares. Ex: menina e menino feliz, menina e menino triste. Ou adulto e criança feliz, adulto e criança triste, etc.

Além de aprenderem as emoções neste exercício, as crianças aprendem o conceito de igual e diferente.

A Tabela 4 mostra o Caso de Uso Descritivo **Associar Emoções** e em seguida, a Figura 25 mostra o Diagrama de Atividades desse Caso de Uso.

| Identificador:    | Associar Emoções                                             |  |
|-------------------|--------------------------------------------------------------|--|
| Descrição:        | Permitir primeiramente que a criança reconheça as emoções e, |  |
|                   | em seguida, consiga fazer o pareamento de cartas iguais e    |  |
|                   | também de cartas diferentes, mas que representem a mesma     |  |
|                   | emoção.                                                      |  |
| Ator Principal:   | Criança                                                      |  |
|                   | 1. O aplicativo embaralha e mostra as imagens viradas        |  |
|                   | para cima (a quantidade de imagens será de acordo            |  |
|                   | com o que for configurado no caso de uso configurar          |  |
|                   | emoções, a quantidade de pares será sempre de dois a         |  |
|                   | quatro pares).                                               |  |
|                   | 2. A criança escolhe a primeira imagem.                      |  |
|                   | 3. O aplicativo destaca a primeira imagem escolhida.         |  |
| Fluxo Principal:  | 4. A criança escolhe a segunda imagem.                       |  |
|                   | 5. O aplicativo destaca a segunda imagem escolhida.          |  |
|                   | 6. As duas imagens escolhidas formam o par correto.          |  |
|                   | 7. A mascote parabeniza a criança pelo acerto.               |  |
|                   | 8. O aplicativo deixa as imagens do par correto invisíveis.  |  |
|                   | 9. O aplicativo espera a criança escolher outro par de       |  |
|                   | imagens.                                                     |  |
|                   | 8.a. As imagens escolhidas não formam um par.                |  |
|                   | 1. A mascote avisa que a criança não escolheu as             |  |
|                   | imagens iguais ou que não representam a mesma                |  |
|                   | emoção.                                                      |  |
|                   | 2. O aplicativo remove o destaque das imagens                |  |
| Fluxo Secundário: | escolhidas.                                                  |  |
|                   | 3. O aplicativo espera a criança escolher outras             |  |
|                   | imagens.                                                     |  |
|                   | 9.a. O criança já acertou todos os pares.                    |  |
|                   | 1. O aplicativo pergunta se a criança quer jogar de novo.    |  |

**Tabela 4 - Caso de Uso Descritivo: Associar Emoções**

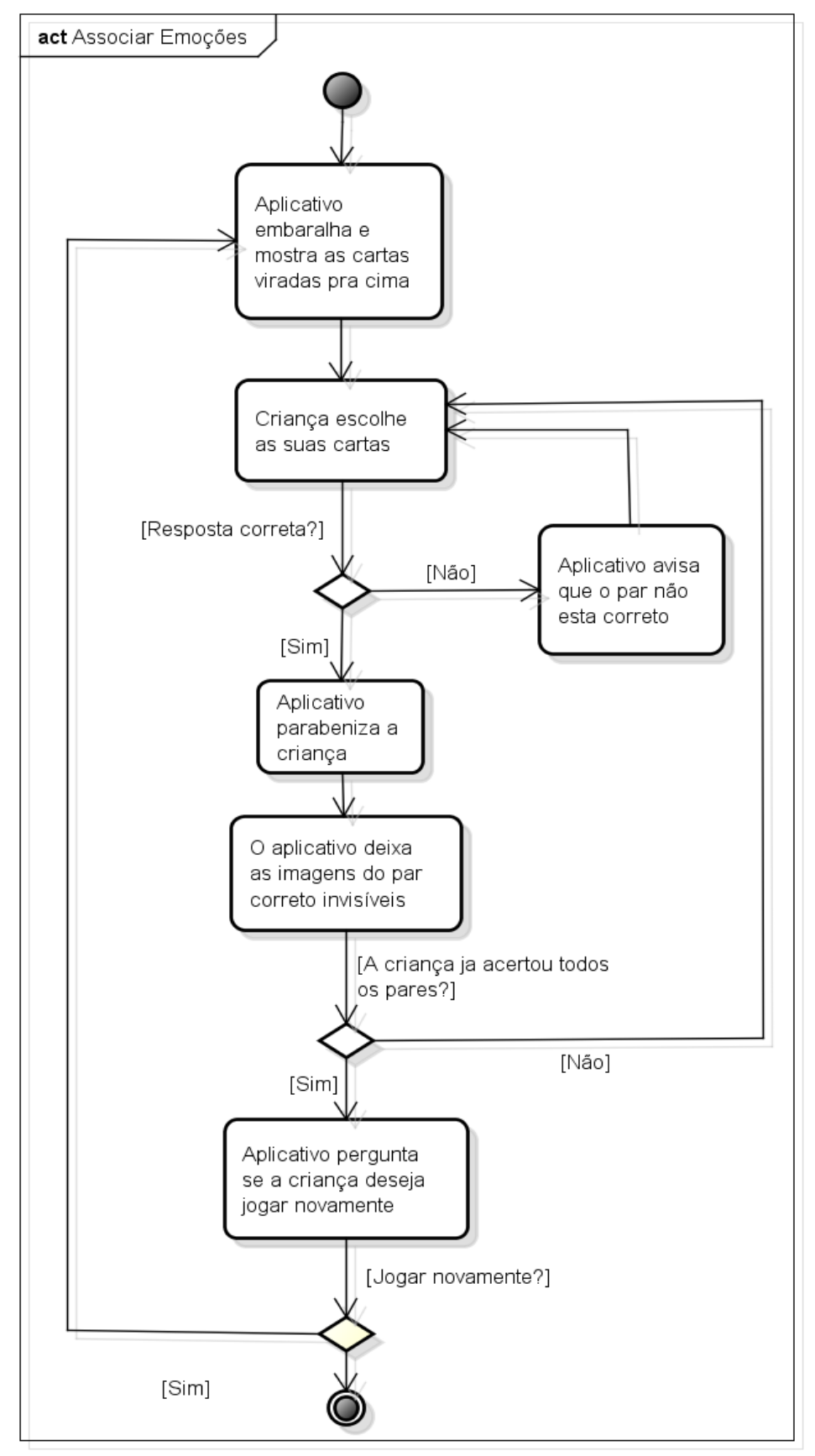

**Figura 26 - Diagrama de Atividade: Associar Emoções**

 **Fonte: Autor**

powered by Astah

A Figura 27 ilustra a tela do Caso de Uso **Associar Emoções**. Nessa atividade, quando a criança clica em uma das cartas da tela, a mascote fala o nome dessa emoção, para ajudar na fixação da palavra e no reconhecimento da emoção para a criança, assim como foi explicado na atividade anterior. O *feedback* dado pelo acerto ou pelo erro segue a mesma lógica da primeira atividade. Quando a criança entra nessa atividade, ou quando clica na mascote, ela fala a seguinte frase "*Encontre os pares*".

Também é possível observar pela Figura 27, que o aplicativo está configurado para mostrar somente as emoções feliz, triste e assustado. A emoção **brabo** está desabilitada. Essa configuração é feita no caso de uso **Configuração de Emoções** e é melhor explicada no decorrer deste capítulo. No botão verde na parte superior direita é possível escolher os tipos de pares, na figura em questão o tipo de par escolhido é o **Menina**. Os tipos de pares disponíveis são: Meninas, Meninos, Mulheres, Meninas e Meninos, Mulheres e Meninos, e Mulheres e Meninas.

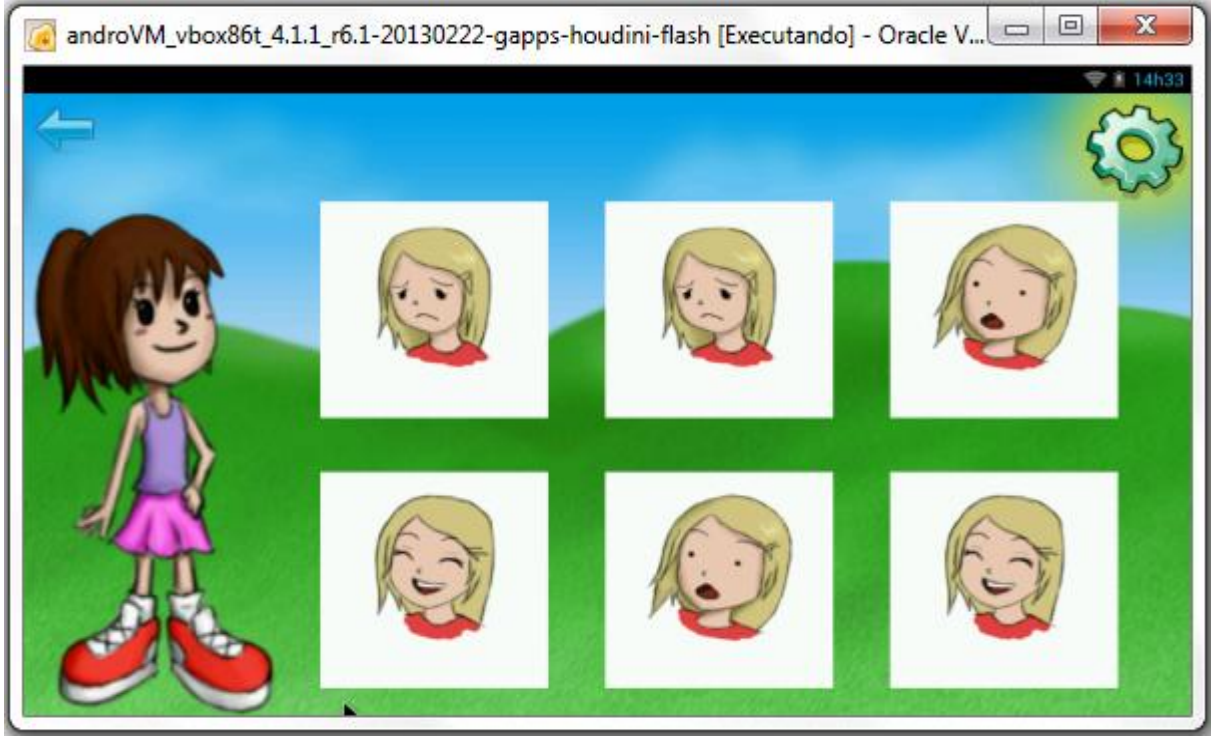

**Figura 27 – Tela do Aplicativo: Associar Emoções**

**Fonte: Autor**

A Figura 28 ilustra a tela do Caso de Uso **Associar Emoções** com o tipo de par escolhido **Mulheres** e **Meninos**.

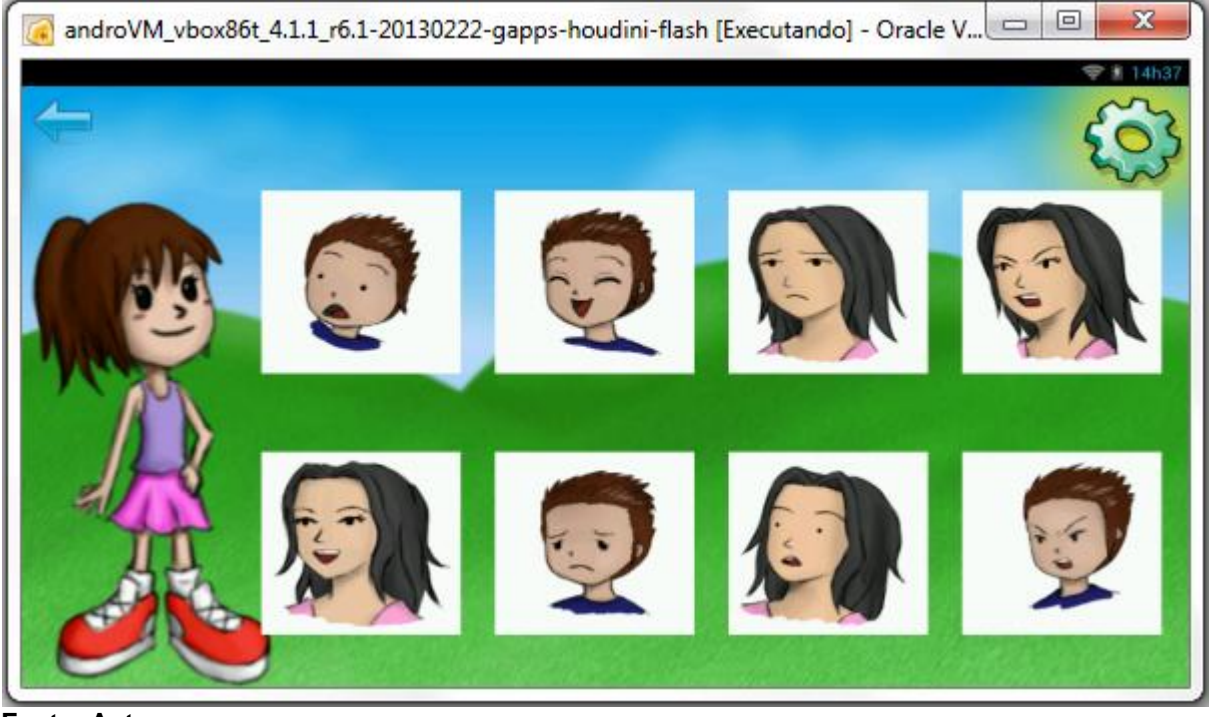

#### **Figura 28 – Tela do Aplicativo: Associar Emoções**

**Fonte: Autor**

# 4.3 CONTEXTUALIZAÇÃO DE EMOÇÕES

A atividade **Contextualizar Emoções** é uma atividade visualmente muito parecida com a primeira atividade **Reconhecer Emoções**. Porém nessa atividade sempre há uma situação envolvendo a emoção. Ela tem o objetivo que a criança consiga compreender uma emoção através da interpretação de determinada situação, ou seja, pela interpretação do contexto da imagem. Isso é muito importante para que a criança consiga fazer o mesmo no seu cotidiano, interpretando uma situação e a emoção que ela gera para o próximo, e também para si mesma.

A Tabela 5 mostra o Caso de Uso Descritivo **Contextualizar Emoções** e em seguida, a Figura 29 mostra o Diagrama de Atividades desse Caso de Uso.

| Identificador:         | Contextualizar Emoções                                   |
|------------------------|----------------------------------------------------------|
| Descrição:             | Permitir que a criança consiga compreender uma emoção    |
|                        | através da interpretação de determinada situação.        |
| <b>Ator Principal:</b> | Criança                                                  |
|                        | 1. O aplicativo mostra a imagem referente a uma emoção   |
|                        | e mostra as opções de resposta.                          |
|                        | 2. A mascote faz a pergunta.                             |
|                        | 3. A criança escolhe a resposta.                         |
|                        | 4. O aplicativo destaca a opção escolhida pela criança.  |
|                        | 5. A mascote fala o nome da emoção que a criança         |
| Fluxo Principal:       | escolheu.                                                |
|                        | 6. O aplicativo valida se a resposta está correta.       |
|                        | 7. A resposta esta correta.                              |
|                        | 8. A mascote parabeniza a criança pela resposta correta. |
|                        | 9. O aplicativo remove o destaque da opção selecionada.  |
|                        | 10. O aplicativo avança para a próxima pergunta.         |
| Fluxo Secundário:      | 7.a. A resposta está errada.                             |
|                        | 1. A mascote avisa que a criança não escolheu a          |
|                        | resposta certa.                                          |
|                        | 2. O aplicativo remove o destaque da opção               |
|                        | selecionada.                                             |
|                        | 3. O aplicativo espera a criança escolher outra opção.   |
|                        | 10.a. O aplicativo já fez todas as perguntas.            |
|                        | 1. A mascote pergunta se a criança quer jogar de novo.   |

**Tabela 5 - Caso de Uso Descritivo: Contextualizar Emoções**

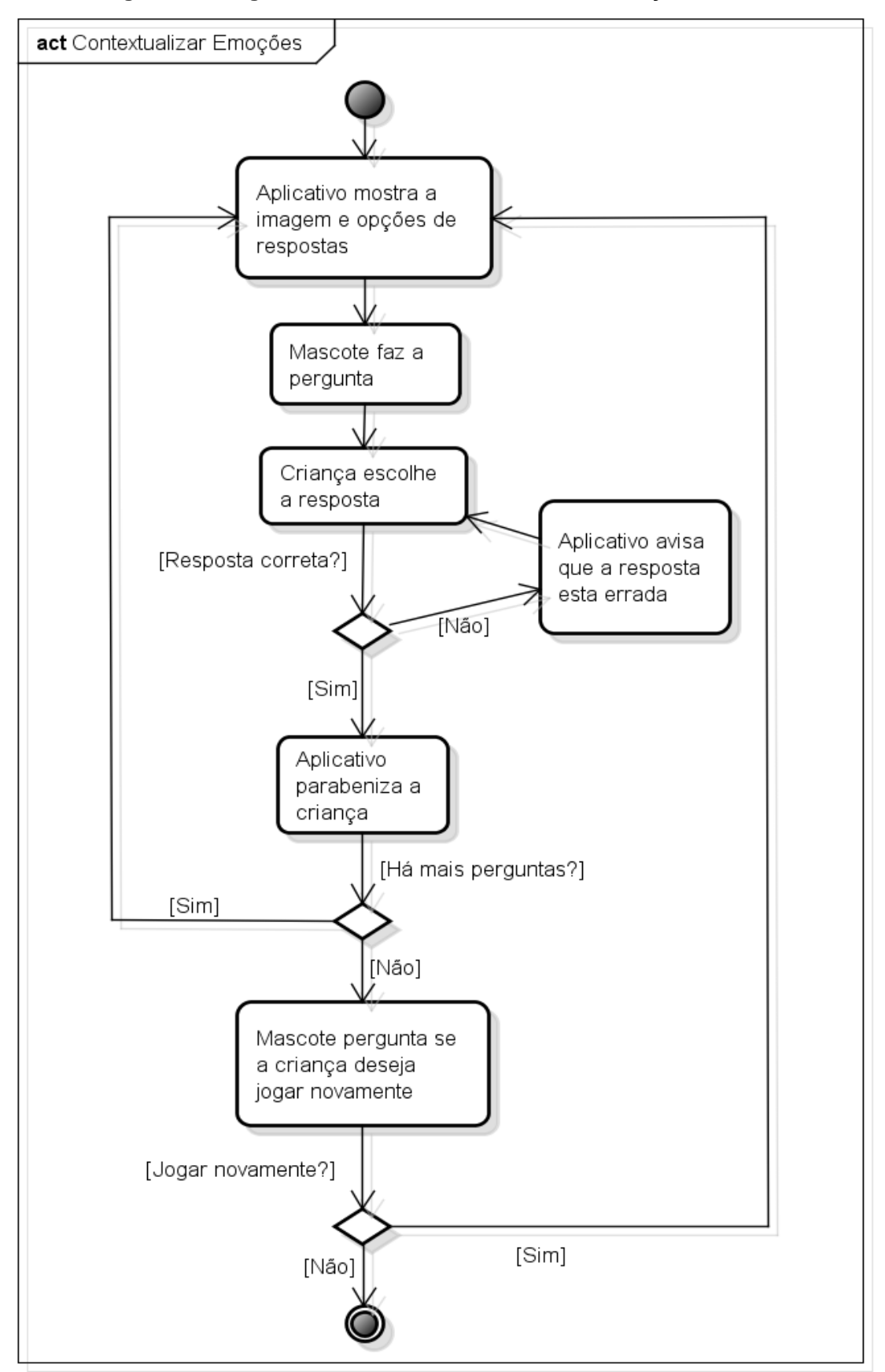

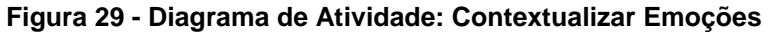

 **Fonte: Autor**

55

powered by Astah

A Figura 30 representa a tela do Caso de Uso **Contextualizar Emoções**. Essa atividade possui o funcionamento muito parecido com a primeira atividade, a diferença é que cada vez que muda a imagem, a menina fala uma nova frase. Como no exemplo da figura onde ela diz "*O menino ganhou um presente, então ele está...*". Abaixo seguem mais algumas sugestões de frases que foram dadas pelas educadoras especiais das quais foram implementadas nesse projeto do número 1 ao número 8:

- 1. Os meninos estão brincando de bola, então eles estão...
- 2. O menino ganhou um presente, então ele está...
- 3. O menino está doente, então ele está...
- 4. A menina caiu da bicicleta, então ela ficou...
- 5. O menino viu um fantasma, então ele ficou...
- 6. O menino viu uma cobra, então ele ficou...
- 7. O lápis do menino quebrou, então ele ficou...
- 8. A menina não obedeceu, então a mamãe dela ficou...
- 9. O menino quebrou seu carrinho porque está...
- 10. Lá na rua teve um barulhão, então o menino ficou...
- 11. A mamãe não deixou o menino brincar lá fora, então ele ficou...
- 12. O menino se machucou, então ele ficou...

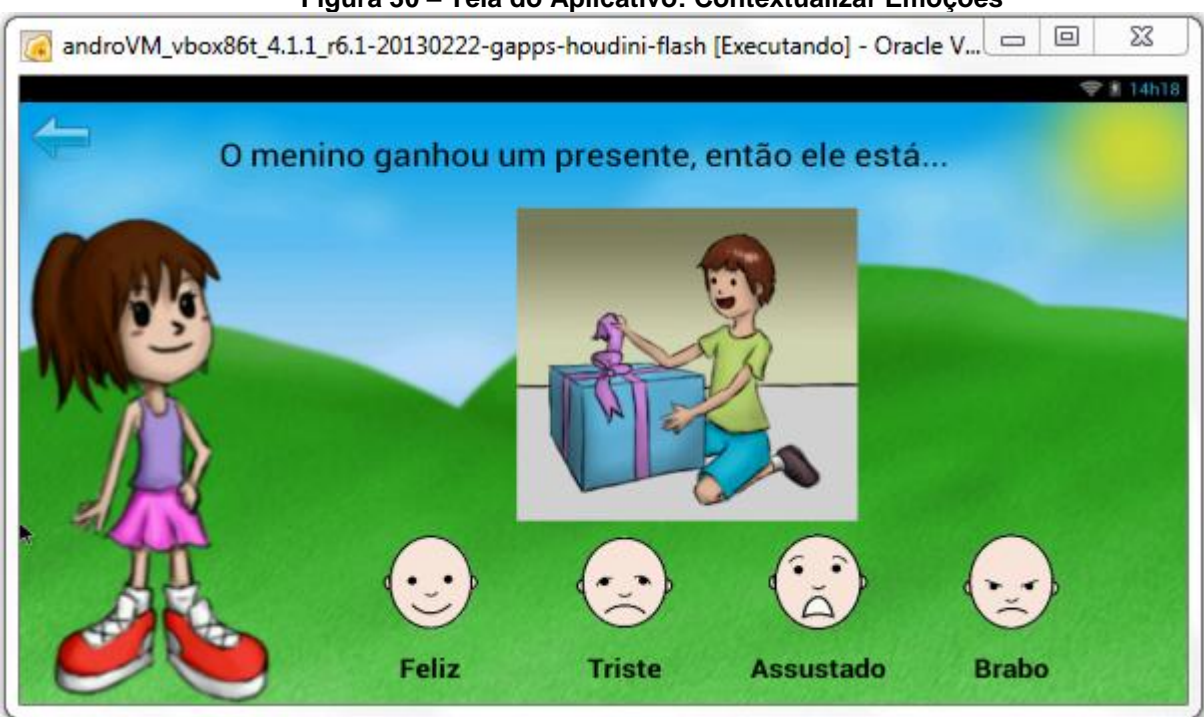

#### **Figura 30 – Tela do Aplicativo: Contextualizar Emoções**

**Fonte: Autor**

# 4.4 SEQUENCIAMENTO DE EMOÇÕES

A atividade **Sequenciar Emoções** é a última e mais completa das atividades. Ela exige que a criança consiga reconhecer as emoções através da interpretação das imagens, conhecimento esse que deve ter sido adquirido nas atividades anteriores.

| Identificador:         | Sequenciar Emoções                                           |  |
|------------------------|--------------------------------------------------------------|--|
|                        | Permitir que a criança consiga fazer a ordenação das imagens |  |
| Descrição:             | através do entendimento da causa e o efeito de uma situação, |  |
|                        | e a emoção que ela produz.                                   |  |
| <b>Ator Principal:</b> | Criança                                                      |  |
| Fluxo Principal:       | 1. O aplicativo embaralha uma sequência de imagens que       |  |
|                        | representam uma situação que provoca uma emoção.             |  |
|                        | 2. A criança arrasta as imagens formando uma nova            |  |
|                        | sequência.                                                   |  |
|                        | 3. O aplicativo valida se a resposta está correta.           |  |
|                        | 4. A ordem esta correta.                                     |  |
|                        | 5. A mascote parabeniza a criança pela resposta correta.     |  |
|                        | 6. O aplicativo avança para a próxima sequência de           |  |
|                        | imagens.                                                     |  |
|                        | 4.a. A ordem está errada.                                    |  |
| Fluxo Secundário:      | 1. A mascote avisa que a criança não ordenou as              |  |
|                        | imagens corretamente.                                        |  |
|                        | 2. O aplicativo embaralha novamente as imagens.              |  |
|                        | 3. O aplicativo espera a criança formar uma nova             |  |
|                        | sequência.                                                   |  |
|                        | 6.a. O aplicativo já passou por todas as sequências.         |  |
|                        | 1. A mascote pergunta se a criança quer jogar de novo.       |  |

**Tabela 6 - Caso de Uso Descritivo: Sequenciar Emoções**

#### **Fonte: Autor**

O aplicativo mostra imagens embaralhadas que juntas formam uma situação que gera uma emoção. A criança deve colocar essas imagens numa sequência lógica de acontecimento. O objetivo dessa atividade é que a criança consiga

entender a causa e o efeito de uma situação, para assim poder ordenar as imagens e compreender determinada emoção.

Segundo a Fonoaudióloga Mirtes Adiles Sandri, "os autistas tem dificuldades também em organização e sequência das atividades", e ainda completa dizendo que uma das atividades que são realizadas é de "colocar numa sequência lógica as imagens que representam atividades do dia a dia".

A Tabela 6 mostra o Caso de Uso Descritivo Sequenciar Emoções e em seguida, a Figura 31 mostra o Diagrama de Atividades desse Caso de Uso.

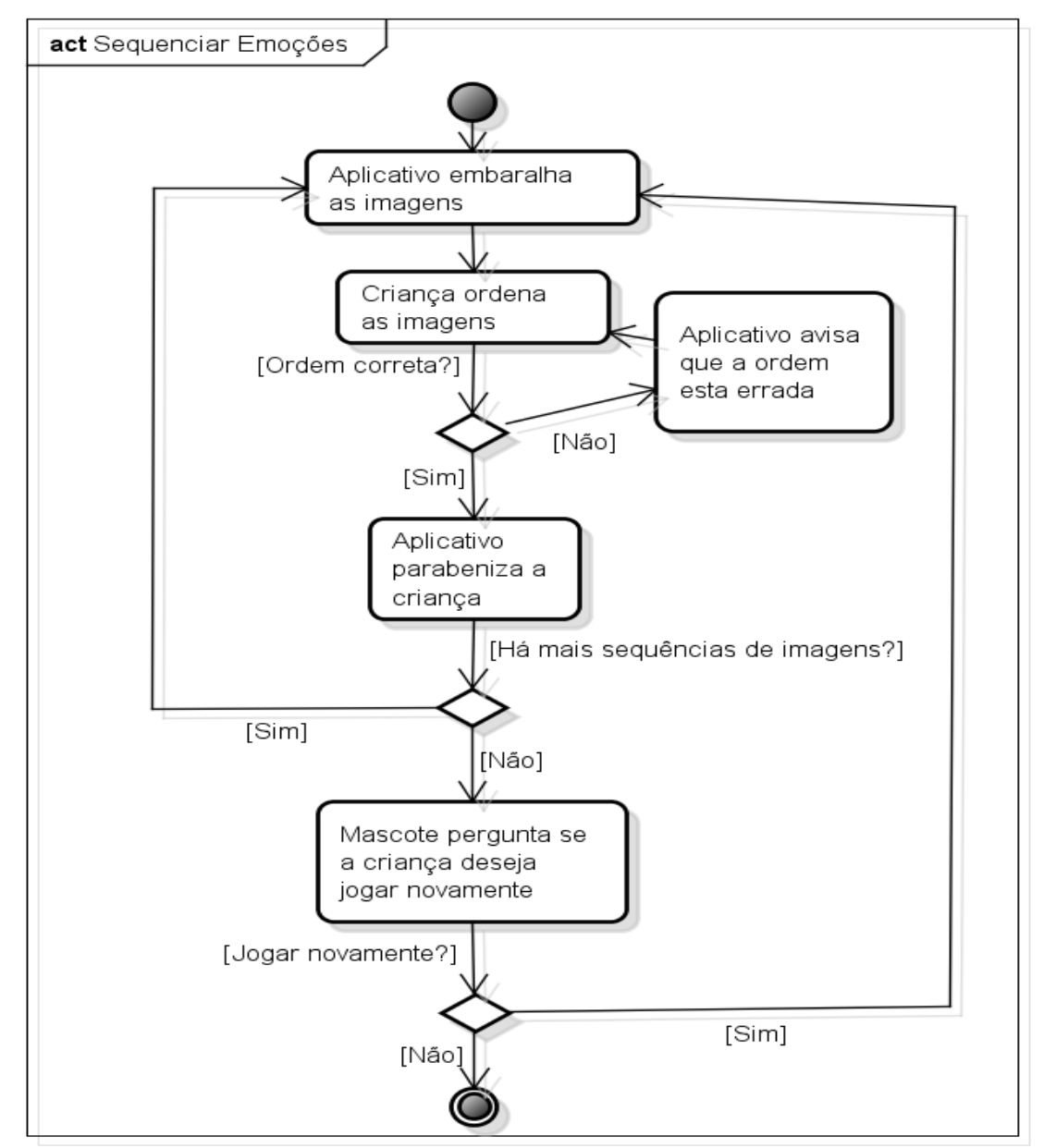

**Figura 31 - Diagrama de Atividade: Sequenciar Emoções**

powered by Astah

A Figura 32 ilustra a tela do Caso de Uso **Sequenciar Emoções**. Quando a criança entra nessa atividade, ou quando clica na mascote, ela fala a seguinte frase "*Coloque as imagens na ordem certa*". Quando a criança clica em uma das imagens da tela, a mascote fala a descrição dessa imagem. Nas imagens da Figura 32 as frases são: "O menino caiu da bicicleta", "O menino está chorando" e "O menino está andando de bicicleta". Quando a criança acerta a ordenação, a mascote fala a frase completa, por exemplo: "O menino estava andando de bicicleta, caiu e está chorando".

Abaixo seguem algumas sequências para essa quarta atividade, sugeridas pela fonoaudióloga e pela psicóloga, mas não implementadas no protótipo deste projeto:

- Criança falando no telefone, amiguinho chegando na casa, os dois brincando felizes.

- Um amiguinho escondido, o menino passa e o outro dá um susto, o menino assustado.

- Menino caminhando na floresta, vê uma cobra, menino com medo.

- Criança abrindo presente com o pacote fechado, criança com o presente na mão, criança feliz brincando com o presente.

- Mamãe preparando uma comida, menino comendo feliz.

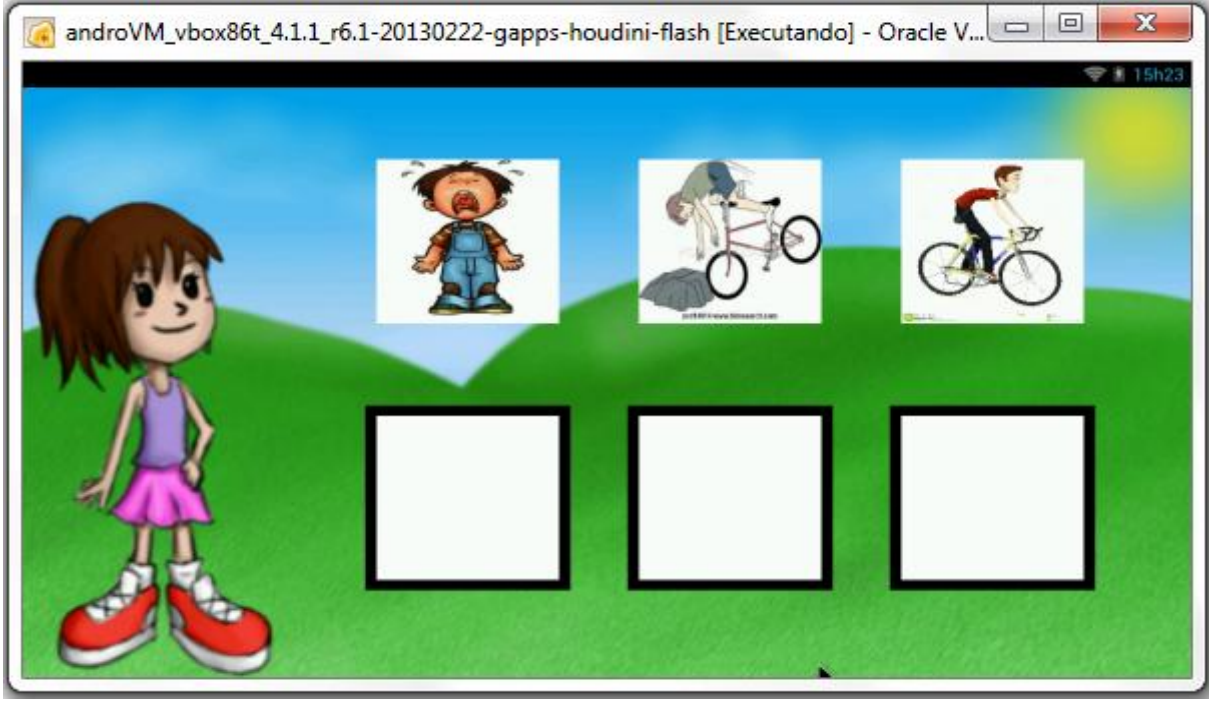

#### **Figura 32 – Tela do Aplicativo: Sequenciar Emoções**

**Fonte: Autor**

# 4.5 CONFIGURAÇÃO DE EMOÇÕES

O Caso de Uso **Configurar Emoções** é um cadastro que afeta todas as atividades já explicadas anteriormente. Nesse cadastro o adulto marca as emoções que deseja que apareçam em todas as quatro atividades. Com isso ele pode marcar inicialmente somente duas emoções, como por exemplo, feliz e triste e brincar com a criança todas as atividades explicando somente essas duas emoções. Quando a criança já tiver aprendido essas duas emoções o adulto poderá incluir mais emoções gradativamente.

A Tabela 7 representa o Caso de Uso Descritivo **Configurar Emoções**.

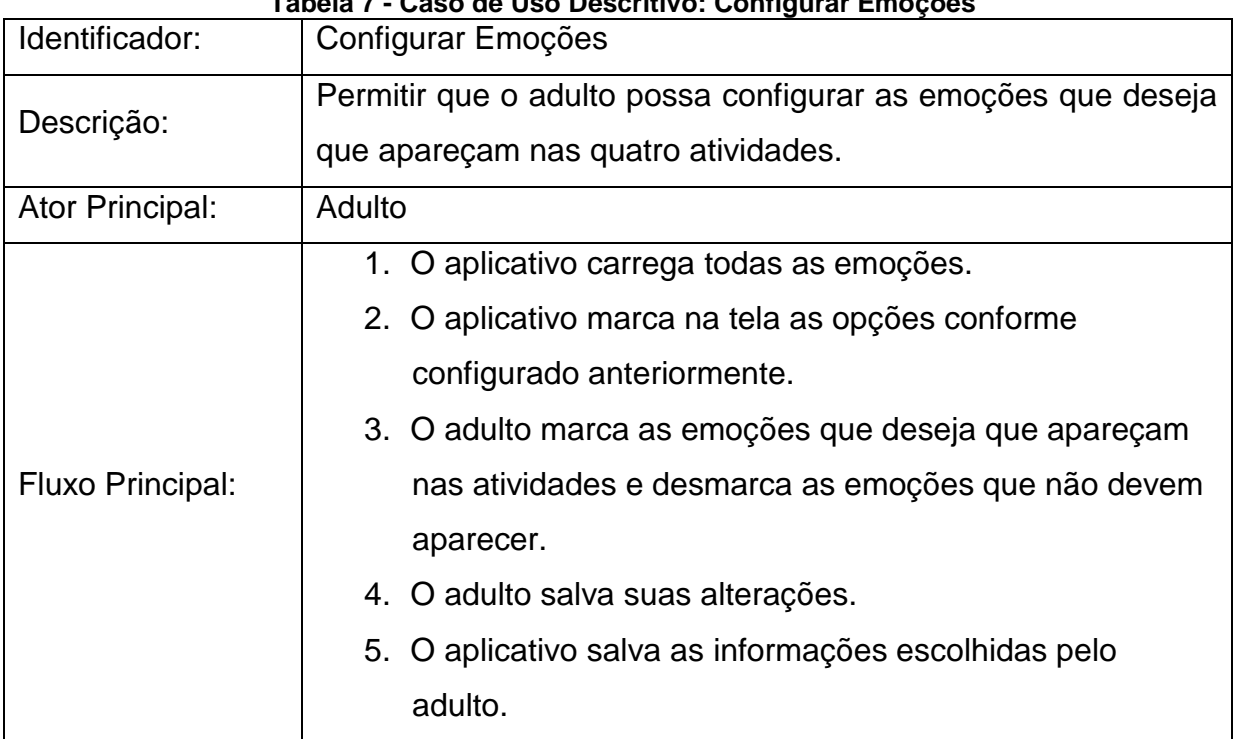

**Tabela 7 - Caso de Uso Descritivo: Configurar Emoções**

**Fonte: Autor**

# 4.6 CONFIGURAÇÃO DO NÚMERO DE SEQUÊNCIAS

O Caso de Uso **Configurar Número de Sequências** é um simples cadastro onde o adulto pode escolher o número de imagens que devem aparecer na atividade **Sequenciar Emoções**. As opções são duas, três ou quatro imagens.

A Tabela 8 representa o Caso de Uso Descritivo **Configurar Número de Sequências**.

| Identificador:   | Configurar Número de Sequências                            |  |
|------------------|------------------------------------------------------------|--|
| Descrição:       | Permitir que o adulto possa configurar o número de imagens |  |
|                  | que deverão aparecer na atividade Sequenciar Emoções.      |  |
| Ator Principal:  | Adulto                                                     |  |
| Fluxo Principal: | 1. O aplicativo carrega o número de imagens conforme       |  |
|                  | configurado anteriormente.                                 |  |
|                  | 2. O adulto escolhe o número desejado que poderá ser       |  |
|                  | duas, três ou quatro imagens.                              |  |
|                  | 3. O adulto salva suas alterações.                         |  |
|                  | 4. O aplicativo salva as informações escolhidas pelo       |  |
|                  | adulto.                                                    |  |

**Tabela 8 - Caso de Uso Descritivo: Configurar Número de Sequências**

# **5 VALIDAÇÃO E RESULTADOS**

A validação do aplicativo proposto nesse trabalho foi feita através da implementação das três atividades propostas (Reconhecer Emoções, Associar Emoções e Contextualizar Emoções) e da avaliação realizada por especialistas em educação especial. O aplicativo foi disponibilizado para esses profissionais o utilizarem e os mesmo responderam a um questionário para verificar se o objetivo proposto por esse trabalho foi atendido. Este trabalho se propôs a implementar três atividades, porém a quarta atividade proposta foi implementada quase totalmente.

A Psicóloga Cristiane Rech Baal utilizou o aplicativo na semana do dia 26 ao dia 30 de maio. Como atualmente ela não está atendendo nenhuma criança autista, ela mesma testou o aplicativo e respondeu o questionário que está disponível no Anexo C. É importante lembrar que ela já tem experiência com autistas e inclusive já trabalhou na APAE.

Foi perguntado no questionário qual era a nota do aplicativo em quesitos como usabilidade, imagens, sons, *feedback*, animações, tipos de atividades e uma avaliação geral para o aplicativo. Em todos esses itens a nota dada pela profissional foi a nota máxima, o que demonstra que de um modo geral o aplicativo foi bem aceito.

Outra profissional que utilizou o aplicativo foi a fonoaudióloga Mirtes Adiles Sandri. O relato com suas impressões referente a utilização do aplicativo está disponível no Anexo D.

Nas perguntas onde era pedido para dar uma nota para o aplicativo, a resposta obtida foi nota máxima em todos os itens, menos no item do *feedback*. Nesse item a resposta foi nota quatro (notas de um a cinco), ela explicou que "a expressão facial da menina quando diz "*o-ou*" (no erro) é igual quando ela diz "*parabéns*" (acerto)." Por essas notas, pode-se concluir que o aplicativo também foi muito bem aceito pela fonoaudióloga.

Ela utilizou o aplicativo na APAE de São Marcos com dois de seus pacientes autistas no período do dia 12 de maio ao dia 06 de junho durante oito sessões com cada criança. Os dois pacientes eram meninos, um de quatro e outro de sete anos. Ela informou que para ambas as crianças "a aceitação e interesse foram imediatos".

Apesar do curto período de tempo de utilização do aplicativo, segundo ela ambas as crianças progrediram no aprendizado das emoções que constam no aplicativo. Segundo a mãe da criança de 7 anos, ela passou a utilizar em casa mais as expressões trabalhadas no aplicativo. Apesar da primeira atividade (Reconhecer Emoções) ser a atividade mais simples, as duas crianças tiveram mais facilidade na segunda (Associar Emoções) e na terceira atividade (Contextualizar Emoções), do que na primeira. Isso se deve ao fato do autista ter dificuldade de olhar um rosto como um todo, eles fixavam o olhar na boca dos personagens e com isso faziam confusão com a emoção feliz e assustado, e também com a emoção triste e brabo, onde a boca dos personagens eram similares. Isso foi explicado pela fonoaudióloga: "Essa troca está relacionada ao comportamento que os autistas apresentam, de observar os detalhes e não o contexto geral e também que direciona o olhar mais para a boca do que para a expressão facial."

A fonoaudióloga também utilizou o aplicativo com crianças de outras patologias como síndrome de *down*, deficiência auditiva e atraso na linguagem. E citou que "todos se interessaram e interagiram adequadamente com o *software".* Por fim, a profissional deu a sua avaliação final do aplicativo: "O aplicativo atingiu o objetivo, pois contemplou atividades relacionadas às emoções, seu reconhecimento, associação e contextualização, permitindo ao paciente refletir e melhor compreender esse aspecto do desenvolvimento."

Um ponto positivo que foi destacado por ambas as profissionais foi o fato de o aplicativo permitir a escolha das emoções que serão trabalhadas possibilitando iniciar em um nível mais fácil e posteriormente incluir mais emoções.

A seguir será demonstrado um cenário de uso de cada atividade para facilitar a compreensão do funcionamento e da jogabilidade do aplicativo.

## 5.1 CENÁRIO DE USO 1 – JOGANDO A ATIVIDADE RECONHECER EMOÇÕES

Descrição do cenário: A Figura 33 mostra três imagens do Cenário de Uso da atividade **Reconhecer Emoções**. O aplicativo está configurado para as emoções *feliz* e *triste*. A criança escolhe a primeira atividade **Reconhecer Emoções**.

Primeira imagem: O aplicativo carrega o conjunto de imagens da pergunta e a mascote diz: "*Como a menina está se sentindo?*".

Segunda imagem: A criança escolhe a opção certa (triste), o aplicativo realça a opção escolhida e a mascote comemora erguendo os braços e diz: "*Parabéns*". Além disso, aparece uma animação de estrelas caindo.

Terceira imagem: Essa é uma variação da segunda imagem onde a criança escolhe a opção errada (feliz), o aplicativo realça a opção escolhida e a mascote faz cara de triste e diz: "*o - ou*".

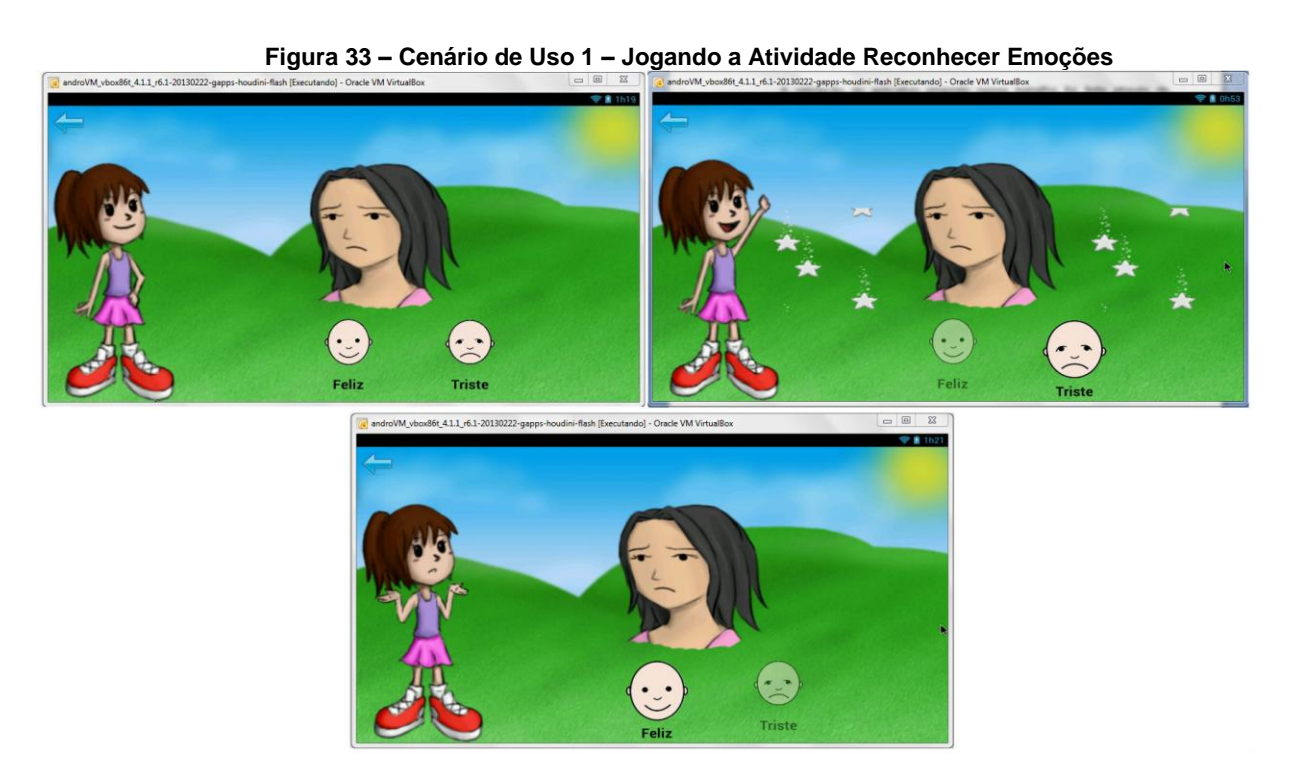

**Fonte: Autor**

## 5.2 CENÁRIO DE USO 2 – JOGANDO A ATIVIDADE ASSOCIAR EMOÇÕES

Descrição do cenário: A Figura 34 mostra cinco imagens do Cenário de Uso da atividade **Associar Emoções**. O aplicativo está configurado para as emoções *feliz*, *triste* e *assustado*. O tipo de par está configurado para "Menino". A criança escolhe a segunda atividade **Associar Emoções**.

Primeira imagem: O aplicativo carrega o conjunto de imagens conforme as opções configuradas, e a mascote diz: "*Encontre os parzinhos*".

Segunda imagem: A criança escolhe a imagem do menino feliz. O aplicativo realça a opção escolhida e a mascote fala "*Assustado*".

Terceira imagem: A criança escolhe a outra imagem do menino feliz. O aplicativo realça a opção escolhida e a mascote fala "*Assustado*". Em seguida a mascote comemora erguendo os braços e diz "*Parabéns*" e aparece uma animação de estrelas caindo.

Quarta imagem: O aplicativo deixa invisíveis as imagens que a criança já acertou.

Quinta imagem: Essa é uma variação da terceira imagem, onde a criança escolhe o par errado. Após ter escolhido a imagem do menino assustado, ela escolhe o menino triste. O aplicativo realça a opção escolhida e a mascote fala "*Triste*". Em seguida, a mascote faz cara de triste e diz: "*o - ou*".

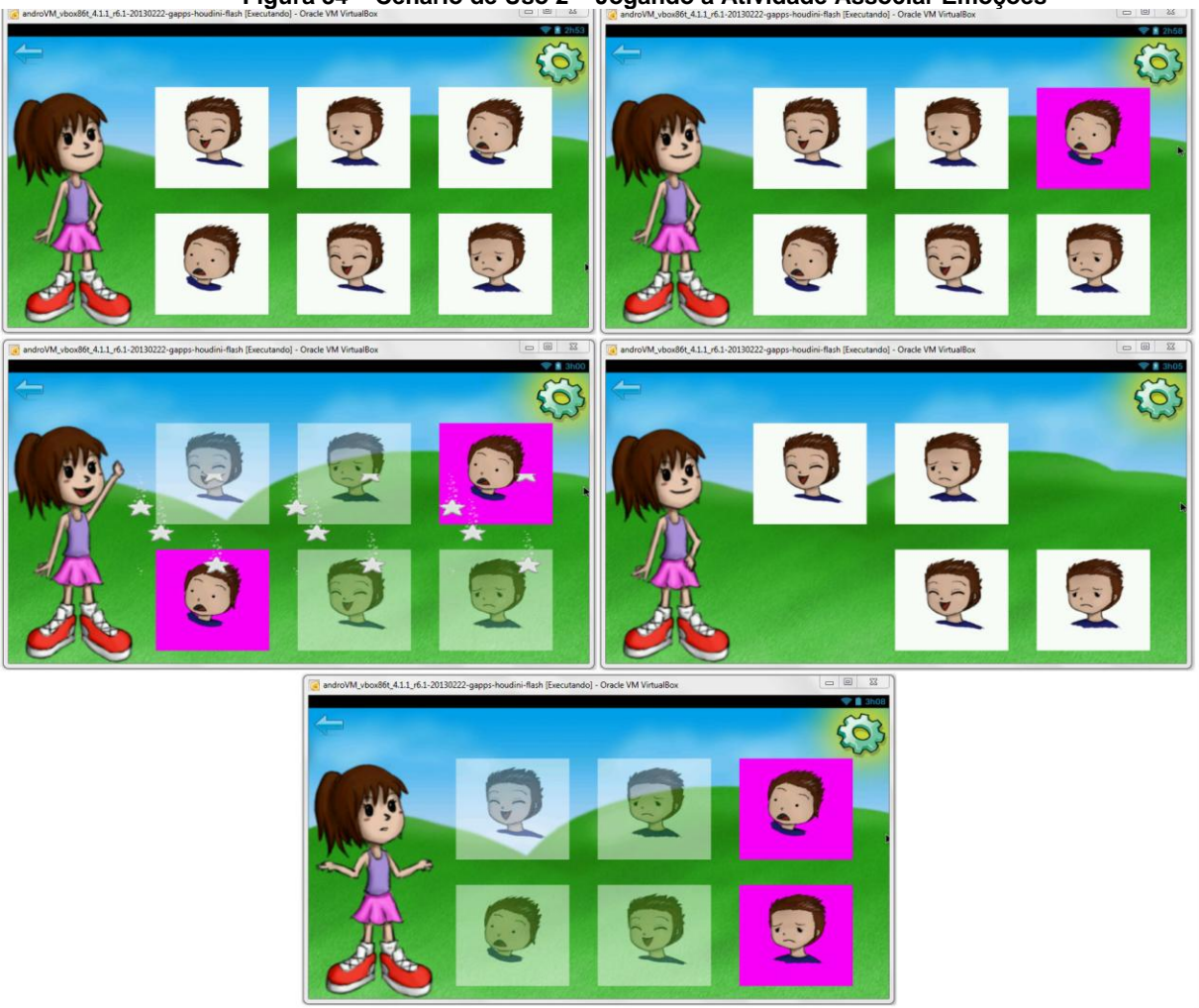

**Figura 34 – Cenário de Uso 2 – Jogando a Atividade Associar Emoções**

# 5.3 CENÁRIO DE USO 3 – JOGANDO A ATIVIDADE CONTEXTUALIZAR EMOÇÕES

Descrição do cenário: A Figura 35 mostra três imagens do Cenário de Uso da atividade **Contextualizar Emoções**. O aplicativo está configurado para todas as emoções, isto é, *feliz*, *triste, assustado* e *brabo*. A criança escolhe a terceira atividade **Contextualizar Emoções**.

Primeira imagem: O aplicativo carrega o conjunto de imagens da pergunta e a mascote diz: "*A menina caiu da bicicleta, então ela ficou...*".

Segunda imagem: A criança escolhe a opção certa (triste), o aplicativo realça a opção escolhida e a mascote comemora erguendo os braços e diz: "*Parabéns*". Além disso, aparece uma animação de estrelas caindo.

Terceira imagem: Essa é uma variação da segunda imagem onde a criança escolhe a opção errada (assustada), o aplicativo realça a opção escolhida e a mascote faz cara de triste e diz: "*o - ou*".

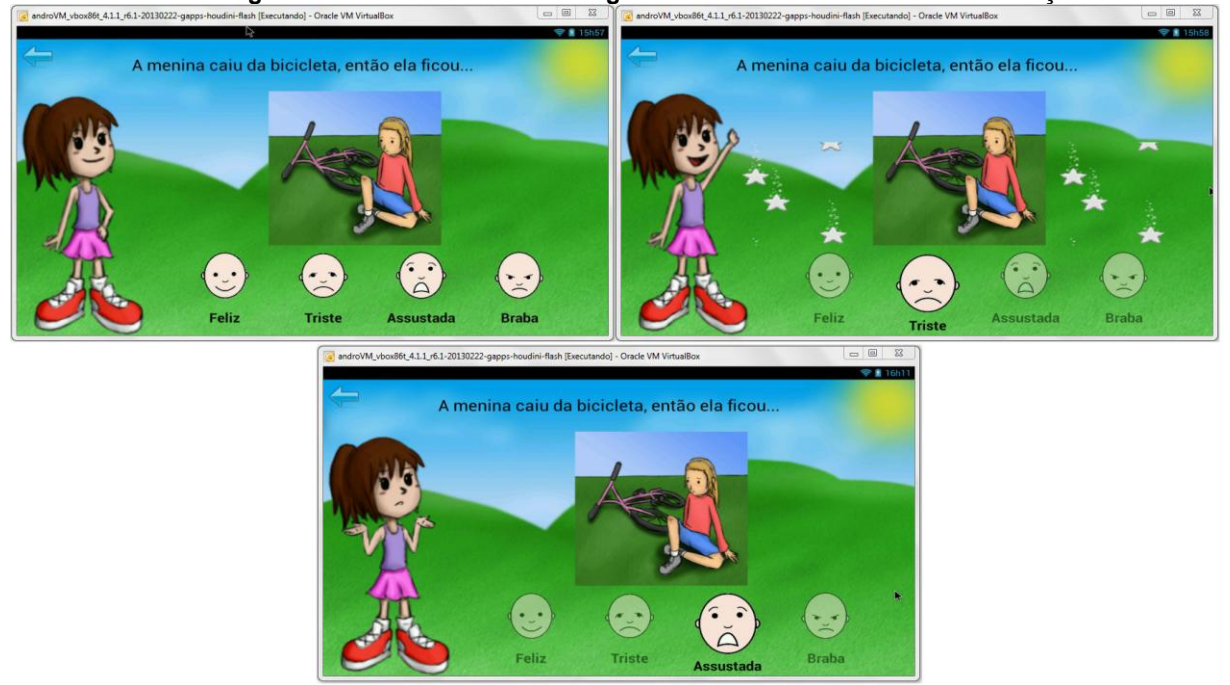

**Figura 35 - Cenário de Uso 3 – Jogando a Atividade Contextualizar Emoções**

# 5.4 CENÁRIO DE USO 4 – JOGANDO A ATIVIDADE SEQUENCIAR EMOÇÕES

A Figura 36 mostra oito imagens do Cenário de Uso da atividade **Sequenciar Emoções**.

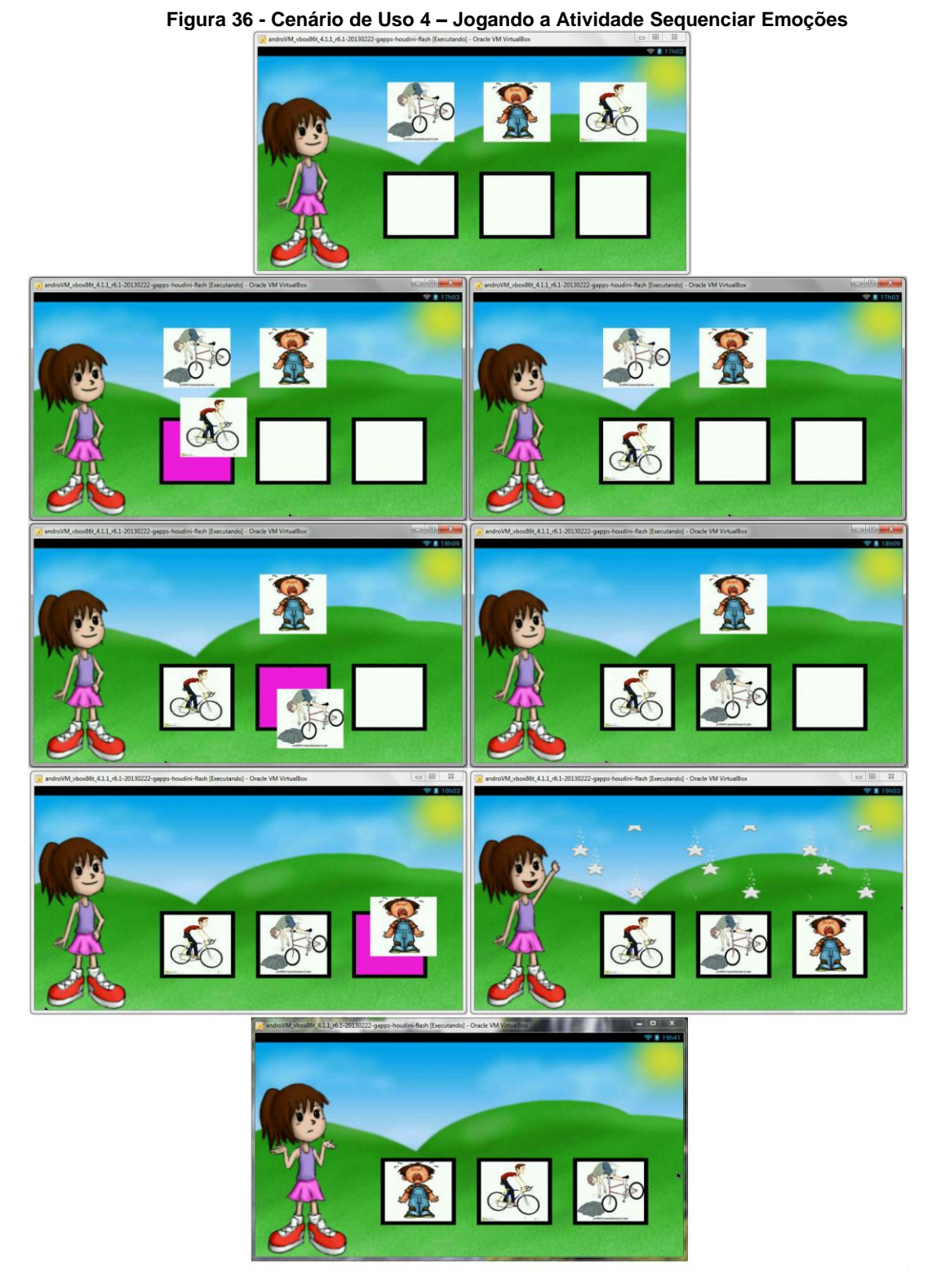

Descrição do cenário: A criança escolhe a quarta atividade Sequenciar Emoções.

Primeira imagem: O aplicativo carrega o conjunto de imagens da sequência e a mascote diz: "*Coloque as imagens na ordem certa*".

Segunda imagem: A criança arrasta a imagem. Ao clicar na imagem a mascote diz: "*O menino está andando de bicicleta*". Ao passar a imagem sobre um quadrado da linha de baixo o aplicativo realça esse quadrado.

Terceira imagem: A criança solta a imagem sobre o quadrado que estava realçado no item anterior. A imagem se encaixa automaticamente sobre o quadrado.

Quarta imagem: A criança arrasta a imagem. Ao clicar na imagem a mascote diz: "*O menino caiu da bicicleta*". Ao passar a imagem sobre um quadrado da linha de baixo o aplicativo realça esse quadrado.

Quinta imagem: A criança solta a imagem sobre o quadrado que estava realçado no item anterior. A imagem se encaixa automaticamente sobre o quadrado.

Sexta imagem: A criança arrasta a imagem. Ao clicar na imagem a mascote diz: "*O menino está chorando*". Ao passar a imagem sobre um quadrado da linha de baixo o aplicativo realça esse quadrado.

Sétima imagem: A criança solta a imagem sobre o quadrado que estava realçado no item anterior. A imagem se encaixa automaticamente sobre o quadrado. A sequência montada pela criança está correta então a mascote fala a frase completa: "*O menino estava andando de bicicleta, caiu e está chorando*". Em seguida, a mascote comemora erguendo os braços e dizendo: "*Parabéns*". Além disso, aparece uma animação de estrelas caindo.

Oitava imagem: Essa é uma variação da sétima imagem onde a criança monta a sequência incorreta. Para mostrar o erro a mascote faz cara de triste e diz: "*o - ou*".

## **6 CONSIDERAÇÕES FINAIS**

Para elaboração desse trabalho de conclusão de curso foi feito um levantamento de material bibliográfico sobre autismo, estudando as principais características e dificuldades que os autistas possuem. Em seguida, foram analisados *softwares* e aplicativos específicos para autistas já existentes onde se verificou que a quantidade é muito baixa para a demanda. Através desse estudo também foi possível fazer um levantamento de requisitos, identificando características importantes para o aplicativo proposto.

Após esses estudos referentes ao autismo, foi feito um comparativo entre as principais tecnologias para dispositivos móveis utilizadas atualmente, que são o sistema operacional móvel iOS e o Android. Através desses estudos chegou-se a conclusão que a plataforma Android é a melhor solução para o trabalho proposto pela junção de várias características dessa plataforma, como o fato do Android atingir um número muito maior de usuários que a plataforma iOS. Além disso, o sistema operacional móvel Android permite a instalação para testes do aplicativo sem a necessidade de licença para desenvolvedor, o que não ocorre com o seu concorrente. De forma geral os custos de desenvolvimento em Android são menores, tanto na distribuição, quanto no hardware necessário para desenvolvimento e dos dispositivos móveis.

Em seguida, foram feitas entrevistas e aplicação de um questionário para profissionais de educação especial, sendo uma psicóloga e uma fonoaudióloga, que trabalham com autistas para verificar atividades que estimulem o desenvolvimento da linguagem e das emoções. Através dessas entrevistas foram definidas as características do aplicativo. Posteriormente, depois de definidas as características que o aplicativo deveria ter, foi feita a elaboração de diagramas e protótipo de telas do aplicativo.

Como fase seguinte, foi feito o desenvolvimento do aplicativo baseando-se na análise feita anteriormente e nas orientações das educadoras especiais. Finalmente, como forma de validação da solução proposta, o aplicativo foi disponibilizado para utilização da psicóloga e da fonoaudióloga. A fonoaudióloga utilizou o aplicativo com duas crianças autistas durante quatro semanas em duas sessões semanais com cada criança. Após esse período as profissionais responderam um questionário para avaliação do aplicativo. O aplicativo foi muito bem aceito e avaliado por ambas conforme foi explicado no capítulo anterior e relatado nos Anexos C e D. Também foi muito bem aceito pelas crianças nas sessões com a fonoaudióloga, onde demonstraram interesse em realizar as atividades e conseguiram realizar as atividades dentro das possibilidades de cada uma.

Para esse projeto foram priorizadas funcionalidades básicas para auxiliar as crianças autistas na compreensão das emoções. Como o aplicativo teve uma ótima aceitação por parte dos profissionais e das crianças, está previsto como continuidade do projeto a análise e o desenvolvimento de novos recursos para o aplicativo. Seguem algumas sugestões para trabalhos futuros:

- Aumentar a quantidade de emoções do aplicativo, adicionando emoções novas como estar com fome, cansado, com dor, com frio, com calor, com saudade, amor, amizade, vergonha, etc.

- Inserir imagens de continuidade com os mesmos personagens para a atividade de **Sequenciar Emoções**.

- Melhorar as imagens das expressões faciais da atividade **Reconhecer Emoções** para ficar mais clara a diferença entre as emoções.

- Alterar a expressão facial da mascote quando ela fala "o – ou", inserindo uma expressão de tristeza.

- Desenvolver um gerenciador de imagens onde seria possível inserir imagens ou fotos no aplicativo para utilizar na atividade **Reconhecer Emoções**. Ex: foto da mãe feliz, foto do pai triste, etc.

Além de dificuldade na compreensão das emoções, as crianças autistas possuem dificuldades em outras áreas do conhecimento. Por esse motivo, também seria possível utilizar a mesma estrutura já existe do aplicativo e ampliar o foco do aprendizado, como nos exemplos a seguir:

- Inserir novas imagens na atividade **Reconhecer Emoções** para ensinar vocabulário, números, letras, etc.

- Inserir novas imagens na atividade **Associar Emoções** para ensinar cores, formas geométricas, etc.

- Inserir imagens de rotinas do dia a dia das crianças na atividade de **Sequenciar Emoções**. Ex: comer, escovar os dentes.

Por fim, o desenvolvimento deste trabalho deve ajudar pais e profissionais de educação especial a terem uma nova ferramenta de aprendizado para suas crianças

autistas. Espera-se que esse projeto sirva de exemplo e motivação para novos trabalhos similares. Acredita-se que tecnologia e educação aliadas podem contribuir para um melhor desenvolvimento do aprendizado.
## **REFERÊNCIAS BIBLIOGRÁFICAS**

ABLESON, W. F.; SEN, R.; KING, C.; ORTIZ, C. E. **Android em Ação**. 3ª Ed. Elsevier Editora Ltda, Rio de Janeiro, 2012.

AIELLO. **Aiello Aquisição de Vocabulário**, 2013. Disponível em: <http://www.jogoseducacionais.com/>. Acesso em agosto de 2013.

APPLE, 2013a. **Itunes**. Disponível em: <http://www.apple.com/itunes/features/ #store>. Acesso em outubro de 2013.

APPLE, 2013b. **IOS**. Disponível em: < http://www.apple.com/ios/what-is/>. Acesso em outubro de 2013.

APPLE, 2013c. **What's new in Xcode 5**. Disponível em: <https://developer.apple.com/technologies/tools/whats-new.html>. Acesso em outubro de 2013.

APPLE, 2013d. **IOS Developer Program**. Disponível em: <https://developer.apple.com/programs/ios/>. Acesso em outubro de 2013.

APPS, I. M. **ABA Flash Cards & Games - Emotions.** 2013a. Disponível em: <https://itunes.apple.com/br/app/aba-flash-cards-games-emotions/id446105144? mt=8>. Acessado em setembro de 2013.

APPS, I. M. **Touch and Learn - Emotions.** 2013b. Disponível em: <https://itunes.apple.com/br/app/touch-and-learn-emotions/id451685022?mt=8>. Acessado em setembro de 2013.

ASSUMPCAO JR, FRANCISCO B.; SPROVIERI, MARIA HELENA; KUCZYNSKI, EVELYN and FARINHA, VERA. **Reconhecimento facial e autismo.** *Arq. Neuro-* *Psiquiatr.* [online]. 1999, vol.57, n.4, pp. 944-949. ISSN 0004-282X. Disponível em*: <*http://www.scielo.br/pdf/anp/v57n4/1160.pdf>. Acessado em setembro de 2013.

CAMARGOS, W. **Transtornos Invasivos do Desenvolvimento 3º Milênio**. 1.ed. Brasília, 2002.

CORREIA, N. M. M.; **Estudo Exploratório dos Níveis de Coordenação Motora em Indivíduos com Perturbações do Espectro Autismo,** 2006. Disponível em: <http://repositorio-aberto.up.pt/bitstream/10216/13809/2/2901.pdf>. Acesso em Setembro de 2013.

CUNHA, R. M. **Desenvolvimento e Avaliação de um Jogo de Computador para Ensino de Vocabulário para Crianças com Autismo**, 2011. Disponível em: <http://www.lambda.maxwell.ele.puc-rio.br/Busca\_etds.php?strSecao=resultado &nrSeq=19646@1 >. Acesso em agosto de 2013.

DANA, L. **Veja a evolução do iOS, o sistema operacional mobile da Apple.**  Revista Super Interessante, Editora Abril, 2013. Disponível em: <http://super.abril.com.br/galerias-fotos/veja-evolucao-ios-sistema-operacionalmobile-apple-688645.shtml>. Acesso em novembro de 2013.

EARS, S. **Aprendendo Adjetivos. Itunes**. 2013a. Disponível em: <http://www.ipadfono.com/aprendendo-adjetivos/>. Acesso em agosto de 2013.

EARS, S. **Aprendendo Adjetivos.** 2013b. Disponível em: [<https://itunes.apple.com/br/app/aprendendo-adjetivos/id540241022?mt=8>](https://itunes.apple.com/br/app/aprendendo-adjetivos/id540241022?mt=8). Acesso em agosto de 2013.

FACION, J. R. **Transtornos do Desenvolvimento e do Comportamento**. 3.ed. rev. e atual. Curitiba: Ibpex, 2007. Disponível em: <https://https://ucsvirtual.ucs.br/>. Acesso em agosto de 2013.

GOOGLE. **Android**. 2013ª. Disponível em : <http://www.android.com/intl/pt-BR/>. Acesso em outubro de 2013.

GOOGLE. **Conheça o Android**. 2013b. Disponível em : <http://www.android.com/ about/>. Acesso em novembro de 2013.

GOOGLE. **Exploring the SDK**. 2013c. Disponível em: <http://developer.android.com/sdk/exploring.html>. Acesso em novembro de 2013.

GOOGLE. **Get Started with Publishing**. 2013d. Disponível em: <http://developer.android.com/distribute/googleplay/publish/register.html>. Acesso em novembro de 2013.

IDC, 2013. **Apple Cedes Market Share in Smartphone Operating System Market as Android Surges and Windows Phone Gains, According to IDC**. Disponível em: <http://www.idc.com/getdoc.jsp?containerId=prUS24257413>. Acesso em outubro de 2013.

IBGE**,** 2010. **IBGE**. Disponível em: <http://www.ibge.gov.br>. Acesso em agosto de 2013.

JORGE, Miguel R. AMERICAN PSYCHIATRIC ASSOCIATION. **DSM-IV-TR: Manual Diagnóstico e Estatístico de Transtornos Mentais.** 4.ed. Porto Alegre: Artmed, 2002. 880 p.

LABS, G. B. **Fala Fácil Autismo.** 2013. Disponível em [<https://play.google.com/store/apps/details?id=com.benitez.DiegoDizPro>](https://play.google.com/store/apps/details?id=com.benitez.DiegoDizPro). Acesso em setembro de 2013.

ORGANIZAÇÃO PAN-AMERICANA DA SAÚDE; ORGANIZAÇÃO MUNDIAL DA SAÚDE. **CID-10: Classificação Estatística Internacional de Doenças e Problemas Relacionados à Saúde**. 10.ed. São Paulo: EDUSP, 2007. 3 v.

PEREIRA, L.C.O.; SILVA, M. L. **Android para Desenvolvedores**. Rio de Janeiro, 2009.

### **ANEXO A – Entrevista com a Psicóloga Cristiane Rech Baal**

1. Quais emoções autistas não conseguem expressar e quais emoções não conseguem compreender?

O autista tem dificuldades com as emoções no geral, não há uma ou outra em específico. Há dificuldades em relacionar-se, em expressar-se e comunicar-se.

2. Quais emoções são mais fundamentais, e deveriam ser estimulados a compreender?

Entendo que as mais comuns, as mais usadas no cotidiano são alegria, tristeza, medo, raiva, dor, cansaço, susto, fome...

3. Que tipo de dificuldades (motoras, cognitivas) apresentam crianças autistas?

Este fator varia muito, depende da individualidade da criança, porém geralmente não há dificuldades motoras muito evidentes a não ser que tenha outra patologia associada.

Geralmente há alguns atrasos cognitivos, abstrair e simbolizar é uma dificuldade de todos, com excessão do Asperger que apresenta altas habilidades cognitivas, geralmente relacionadas a facilidade do raciocínio lógico.

4. Que tipo de atividades são desenvolvidas com estas crianças para diminuir estas limitações?

Atividades de treinamento das principais dificuldades avaliadas de acordo com a fase de desenvolvimento e as condições de cada criança. As atividades devem ser simples sem dupla interpretação, sem necessidade de interpretar ou simbolizar. Pode-se ajudar a simbolizar, mas sempre atividades simples.

5. Que tipo de atividades são desenvolvidas para estimular a linguagem?

Atividades que se mostram figuras e a criança deve nomear ou ser orientada a nomear, repetir atitudes, movimentos....

6. Cite algumas sugestões para o aplicativo.

Atividades e ou comandos para autistas devem ser simples e objetivas, devese usar sempre frases curtas.

As imagens e as telas em geral não devem ser muito coloridas, nem com muitos estímulos visuais ou auditivos, pouco barulho (são geralmente sensíveis ao som alto). Deve haver sim o estímulo visual com clareza e simplicidade.

#### **ANEXO B – Entrevista com a Fonoaudióloga Mirtes Adiles Sandri**

1. Quais emoções autistas não conseguem expressar e quais emoções não conseguem compreender?

O Transtorno do Espectro Autista é uma disfunção do desenvolvimento que se caracteriza por dificuldades nas capacidades de: comunicação, socialização e comportamento. Essas dificuldades estão ligadas à inabilidade em reconhecer as emoções dos outros, de todos os tipos, desde as mais comuns (fáceis) até as mais complexas, pois as emoções têm um papel fundamental na interação social.

2. Quais emoções são mais fundamentais e deveriam ser estimulados a compreender?

O trabalho inicial deve ser desenvolvido com as emoções básicas, que são: alegria, tristeza, medo e raiva.

3. Que tipo de dificuldades (motoras, cognitivas) apresentam crianças autistas?

As crianças autistas apresentam dificuldade em compreender as instruções verbais e se organizarem mentalmente. Muitas vezes seu foco de interesse é restrito a um aspecto específico, a um detalhe do todo. Por esse motivo os autistas tem dificuldades também em organização e sequência das atividades, apresentando muitas vezes dificuldade de atenção e agitação.

4. Que tipo de atividades são desenvolvidas com estas crianças para diminuir estas limitações?

Um recurso importante e que auxilia a todos autistas é a organização da sua rotina. Essa rotina é melhor compreendida se forem utilizadas imagens visuais, assim como em todas as atividades propostas o uso de imagens visuais é uma ferramenta que auxilia. Utiliza-se imagens do site www.catedu.es/arasaac/ por exemplo.

Utiliza-se muitos tipos de atividades com essas imagens, por exemplo:

- Pareamento de imagens iguais, pareamento de figuras com palavras (para aqueles que já sabem ler), pareamento de imagens com a sua sombra.

- Parear números e quantidades, (ex: o número 2 e pegar uma imagem que tem dois botões).

- Colocar numa sequência lógica as imagens que representam atividades do dia a dia como por exemplo: comer, escovar os dentes, trocar de roupa e ir para escola.

- Ensinar as partes do corpo humano.

- Parear pessoas iguais, pessoas diferentes com a mesma emoção (ex: menina com menino feliz, menina com menino chorando, adulto com criança, etc.).

- Separar imagens por forma, por cor, por tamanho, etc.

5. Que tipos de atividades são desenvolvidas para estimular a linguagem?

As atividades citadas acima com imagens visuais, onde é pedido para a criança dizer o nome das figuras. É feito perguntas relacionadas à figura, ou contado uma história para estimular a imaginação e conversação, sempre tentando interagir com a criança.

6. Cite algumas sugestões para o aplicativo:

-Evitar usar muitos distrativos na tela, como animações por exemplo, que irão distrair a atenção da criança do objetivo proposto.

-As ordens dadas ao paciente devem ser curtas, com frases simples e objetivas, sem uso de diminutivos o que torna a linguagem mais "poluída" e dificulta a compreensão.

# **ANEXO C – Questionário de Avaliação da Solução com a Psicóloga Cristiane Rech Baal**

Período de utilização do aplicativo: 26/05/14 a 30/05/14

1. Considerando a natureza da aplicação e o público-alvo, assinale abaixo como você avalia o aplicativo utilizado, considerando 1 para a pior nota e 5 para a melhor nota.

a. O aplicativo é fácil de usar?

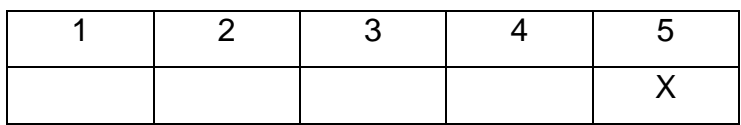

b. As funções são apresentadas de forma clara?

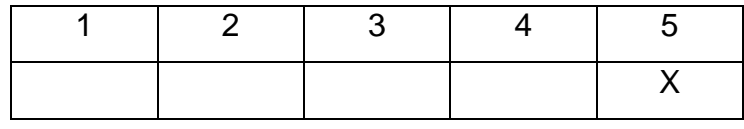

## c. As imagens são adequadas?

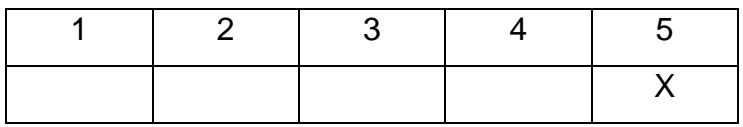

## d. Os sons são adequados?

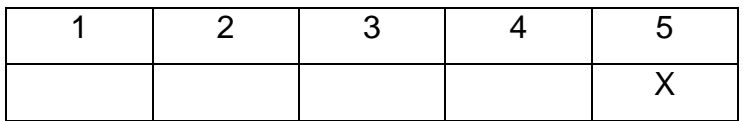

e. O feedback(respostas do aplicativo) é adequado?

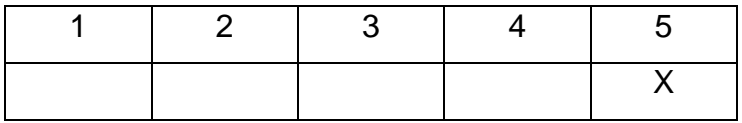

f. As animações são adequadas?

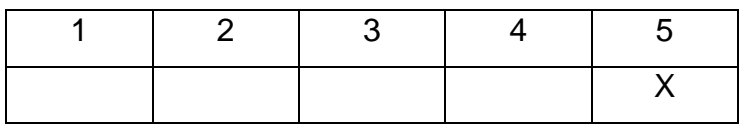

g. Os tipos de atividade estão de acordo com o objetivo do aplicativo?

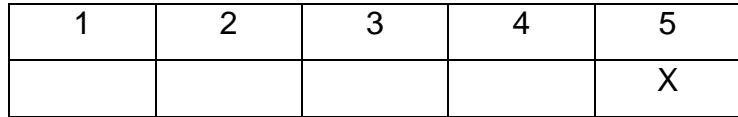

h. Os tipos de atividade são adequadas para o público-alvo?

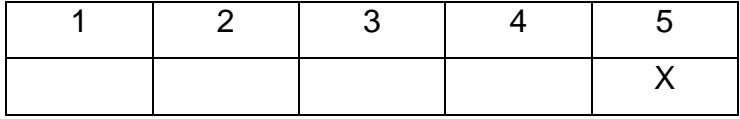

i. Qual a sua avaliação geral para o aplicativo.

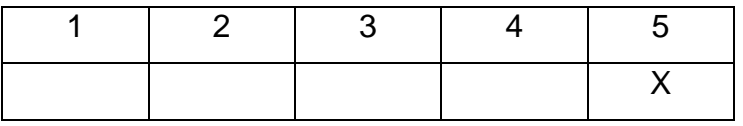

2. Liste aspectos que consideras positivo neste aplicativo:

A variedade de níveis, a possibilidade de escolha dos personagens, o próprio objetivo é interessante para o público alvo.

3. Liste aspectos que consideras negativo neste aplicativo:

O uso, o que garante que será bem utilizado? Como garantir que cada criança terá benefício? Já que depende de conhecer as capacidades de cada criança ou adolescente, talvez devesse ter recomendação de aplicação preferencialmente por profissionais.

4. Pela sua experiência, você acha que uma criança autista teria interesse em participar das atividades?

Com certeza, alias qualquer criança tem interesse em jogos e atividades, porém vale ressaltar o cuidado com as diferenças relacionadas ao nível de compreensão ou comprometimento da criança.

5. O uso deste aplicativo pode estimular a manifestação de emoções na criança?

Sim, estimula.

## **ANEXO D – Questionário de Avaliação com a Fonoaudióloga Mirtes Adiles Sandri**

Período de utilização do aplicativo: 12/05/14 a 06/06/14

1. Considerando a natureza da aplicação e o público-alvo, assinale abaixo como você avalia o aplicativo utilizado, considerando 1 para a pior nota e 5 para a melhor nota.

a. O aplicativo é fácil de usar?

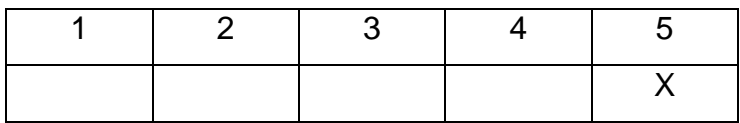

b. As funções são apresentadas de forma clara?

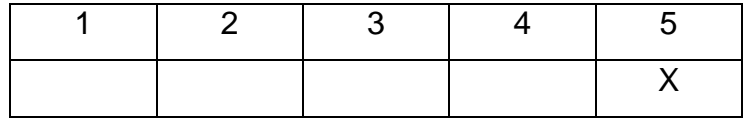

## c. As imagens são adequadas?

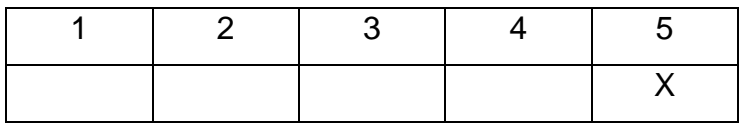

### d. Os sons são adequados?

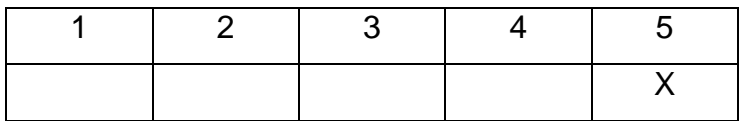

e. O feedback(respostas do aplicativo) é adequado?

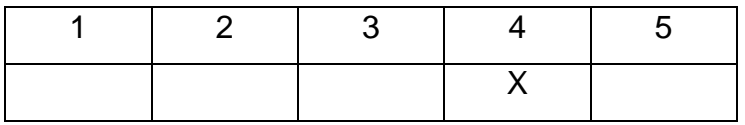

f. As animações são adequadas?

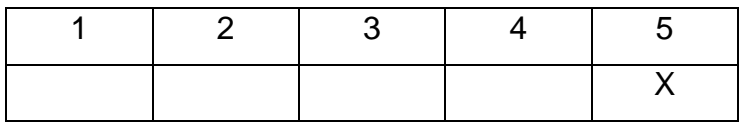

## g. Os tipos de atividade estão de acordo com o objetivo do aplicativo?

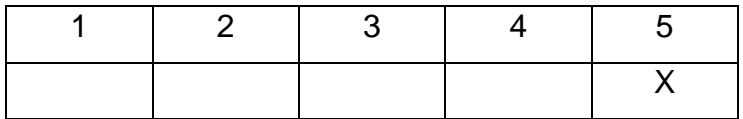

h. Os tipos de atividade são adequadas para o público-alvo?

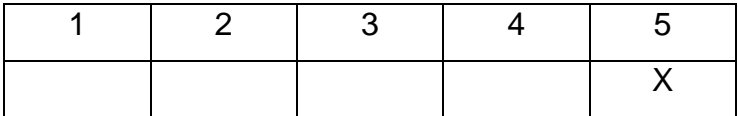

i. Qual a sua avaliação geral para o aplicativo.

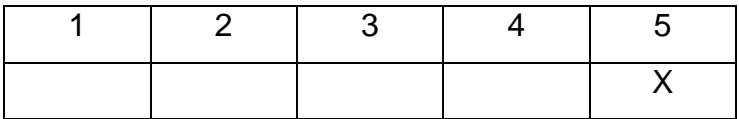

2. Liste aspectos que consideras positivo neste aplicativo:

- É um recurso para auxiliar no desenvolvimento de atividades com pacientes autistas.

- As informações visuais são mais facilmente processadas, o que auxilia nas aquisições e facilita a aprendizagem para essa clientela.

- É um recurso interativo, em que o paciente pode interagir e manusear o que torna a atividade mais interessante.

- Após o acerto, o movimento corporal da menina e o efeito elevando o braço é atraente para as crianças, assim como o movimento dos braços e da boca quando a criança erra.

- Há a possibilidade de variar o grau de dificuldade selecionando as emoções e os rostos.

3. Liste aspectos que consideras negativo neste aplicativo:

- Como sugestão, o tempo após a escolha poderia ser menor, pois alguns pacientes se dispersam nessa espera pela próxima alternativa.

- A expressão facial da menina quando diz "ô ô" (no erro) é igual quando ela diz "parabéns" (acerto). A posição dos lábios poderia ser diferente (lábios protruídos).

- Na atividade sequenciar emoções os desenhos dificultam o entendimento, pois são diferentes em termos gráficos, por isso essa atividade não foi utilizada.

A seguir estão as informações referentes as duas crianças autistas que utilizaram o aplicativo nas sessões com a fonoaudióloga.

Idade da criança: 7 anos Sexo: M Período de utilização do aplicativo: 8 sessões O uso do aplicativo foi positivo? Sim A criança teve interesse em participar das atividades? Sim O uso do aplicativo estimulou a manifestação de emoções na criança?

Sim

Comente sobre o uso do aplicativo com a criança:

A aceitação e interesse foram imediatos. Pelo fato de despertar o interesse e o envolvimento, a compreensão e realização das atividades foram positivas.

Na atividade reconhecer emoções inicialmente fez confusão com algumas expressões, pois observava apenas a posição da boca. Ex: feliz x assustada, triste x brabo e não o todo (olhos, sobrancelhas). Essa troca está relacionada ao comportamento que os autistas apresentam, de observar os detalhes e não o contexto geral e também que direciona o olhar mais para a boca do que para a expressão facial.

Na atividade contextualizar emoções achei interessante que na opção "O menino está doente, então ele está..." ao invés de selecionar a opção triste, selecionou a opção brabo. A escolha foi de acordo com o seu comportamento, pois quando está doente fica muito brabo.

A mãe comentou que nesse período em casa o paciente passou a usar mais as expressões trabalhadas.

Idade da criança: 4 anos Sexo: M Período de utilização do aplicativo: 8 sessões O uso do aplicativo foi positivo? Sim A criança teve interesse em participar das atividades? Sim O uso do aplicativo estimulou a manifestação de emoções na criança? Sim

Comente sobre o uso do aplicativo com a criança:

A aceitação e interesse foram imediatos, com desempenho variável dependendo o dia. Em alguns dias estava mais calmo e ficou mais tempo nas atividades e em outros dias estava mais agitado, se cansando mais facilmente e voltando o jogo para a tela inicial do *tablet*.

Na atividade reconhecer emoções tentei iniciar com todas as emoções, mas ficou um pouco confuso para o paciente. Então iniciei com as opções feliz x triste e posteriormente inclui as demais expressões.

O paciente reconheceu as expressões faciais e ao ser questionado conseguiu responder porque a menina estava feliz, triste, etc. Ex: Está triste porque se machucou.

Também fez confusão entre feliz e assustada, considerando apenas a boca aberta (aparecendo os dentes) e não o todo (olhar).

Nas atividades associar emoções e contextualizar emoções não apresentou dificuldades.

O aplicativo atingiu o objetivo, pois contemplou atividades relacionadas às emoções, seu reconhecimento, associação e contextualização, permitindo ao paciente refletir e melhor compreender esse aspecto do desenvolvimento.

Observação:

A clientela que atendo é composta por crianças com diferentes patologias (síndrome de down, deficiência auditiva, atraso na linguagem).

Aproveitei a oportunidade para apresentar o aplicativo para algumas dessas crianças, com faixa etária de 3 a 12 anos. Algumas, apesar da idade mais avançada, apresentam funcionamento cognitivo em torno de 3-5 anos.

Todos se interessaram e interagiram adequadamente com o software, gostaram das atividades e dentro das suas possibilidades realizaram todos os jogos.

Esse material vem de encontro à necessidade sentida na clínica e na APAE de recursos que despertem o interesse, a curiosidade e a motivação da criança para que as aprendizagens aconteçam de forma mais efetiva e prazerosa.